Trabajo Fin de Máster Ingeniería Industrial

# Diseño en CATIA v5, análisis e impresión 3D de motor de vapor conectado a una máquina de molienda de caña

Autor: Justino Trenas Arbizu Tutores: María Gloria Del Río Cidoncha y Rafael Ortiz Marín

> **Dpto. de Ingeniería Gráfica Escuela Técnica Superior de Ingeniería Universidad de Sevilla**

> > Sevilla, 2021

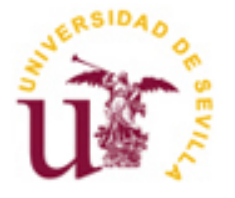

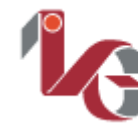

Ingeniería Gráfica ETSI

Trabajo Fin de Máster Ingeniería Industrial

# **Diseño en CATIA v5, análisis e impresión 3D de motor de vapor conectado a una máquina de molienda de caña**

Autor: Justino Trenas Arbizu

Tutores: María Gloria Del Río Cidoncha Rafael Ortiz Marín Profesor titular

Dpto. de Ingeniería Gráfica Escuela Técnica Superior de Ingeniería Universidad de Sevilla Sevilla, 2021

Proyecto Fin de Carrera: Diseño en CATIA v5, análisis e impresión 3D de motor de vapor conectado a una máquina de molienda de caña

Autor: Justino Trenas Arbizu

Tutor: María Gloria Del Río Cidoncha y Rafael Ortiz Marín

El tribunal nombrado para juzgar el Proyecto arriba indicado, compuesto por los siguientes miembros:

Presidente:

Vocales:

Secretario:

Acuerdan otorgarle la calificación de:

Sevilla, 2021

El Secretario del Tribunal

*A mi familias y amigos*

# **Agradecimientos**

*A todas aquellas personas que han contribuido tanto a nivel formativo como a nivel personal y que me han ayudado a que todo sea más ameno, fácil y divertido. A mi familia que sin esperar nada a cambio se han interesado cada día en este proyecto. A mi pareja, que confía y me apoya más que nadie. Por último, a mi abuelo que donde esté, espero que esté orgulloso.*

El presente trabajo surge como herramienta perfecta para recorrer de manera global el diseño 3D. Utilizando el software Catia v5 se ha modelado una máquina de vapor para la molienda de caña de azúcar del siglo XIX. Del cual se presenta también, una pequeña introducción histórica. Se ha creado cada pieza a partir de las referencias de los planos y se han ensamblado estas para crear la máquina en cuestión.

Por otra parte, utilizando todo el material modelado se han utilizado otras herramientas de Catia como pueden ser la creación de planos, animación y renderización del modelo, monstrando así todas las posibilidades que puede tener este programa. También se explica, con la ayuda de imágenes renderizadas del modelo, el funcionamiento del molino paso a paso.

Finalmente utilizando una impresora 3D de gama doméstica se ha impreso el molino a escala 1:10. Esto ha servido para estudiar y analizar todas las posibilidades que presenta el sector de la impresión 3D.

The present project emerges as the perfect tool to explore 3D modeling. Using the Catia v5 software, a steam mill for milling sugarcane from the 19th century has been modeled. Of which a small historical introduction is also showed. Each part has been created from the references in the drawings and these have been assembled to create the machine.

On the other hand, using other Catia tools, such as the creation of plans, animation and rendering of the model, thus showing all the possibilities that this program can have. Rendered images have been used to explain the operation of the mill.

Finally, using a 3D printer, the mill was printed at 1:10 scale. It was useful to study and analyze all the possibilities that the 3D printing sector presents.

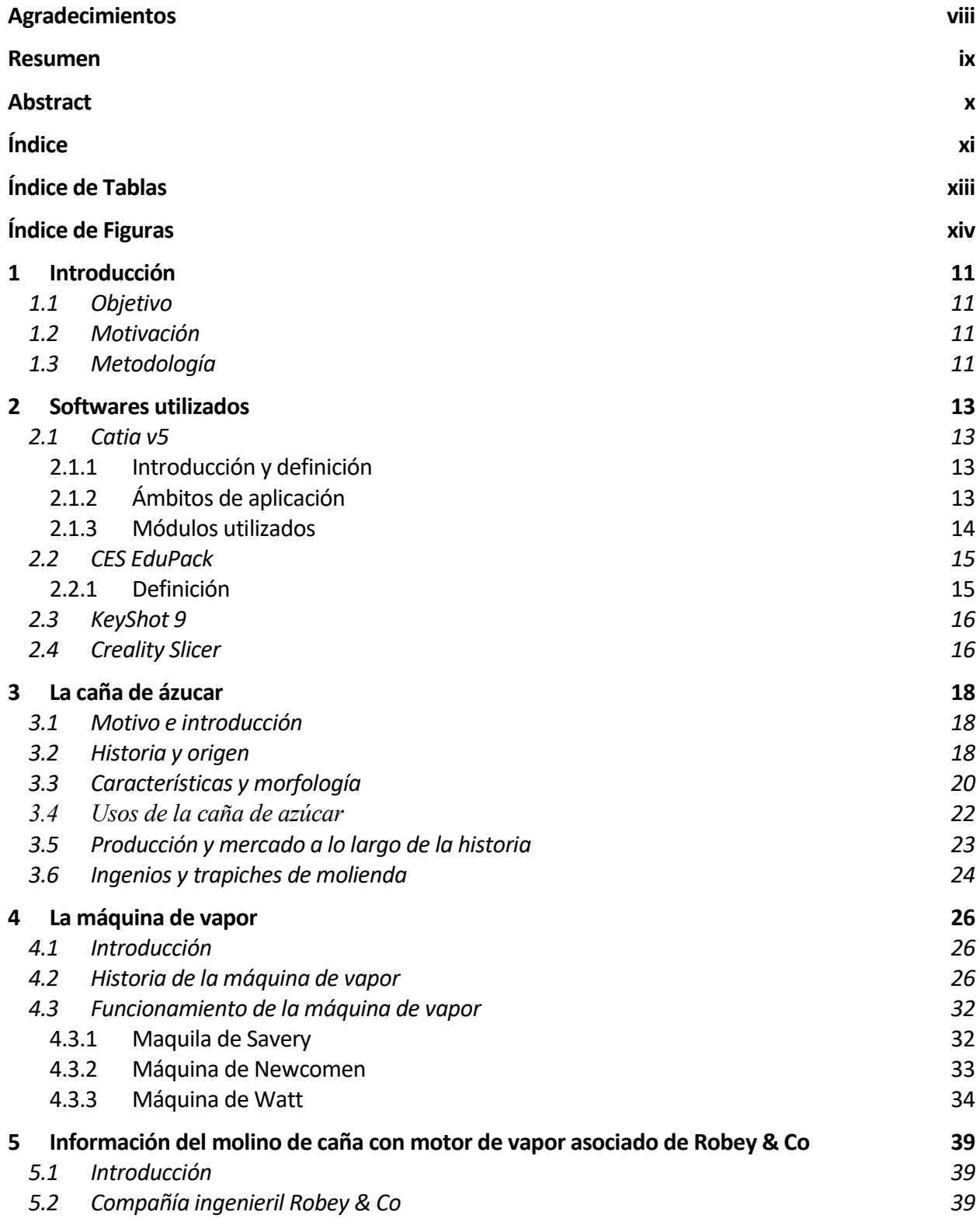

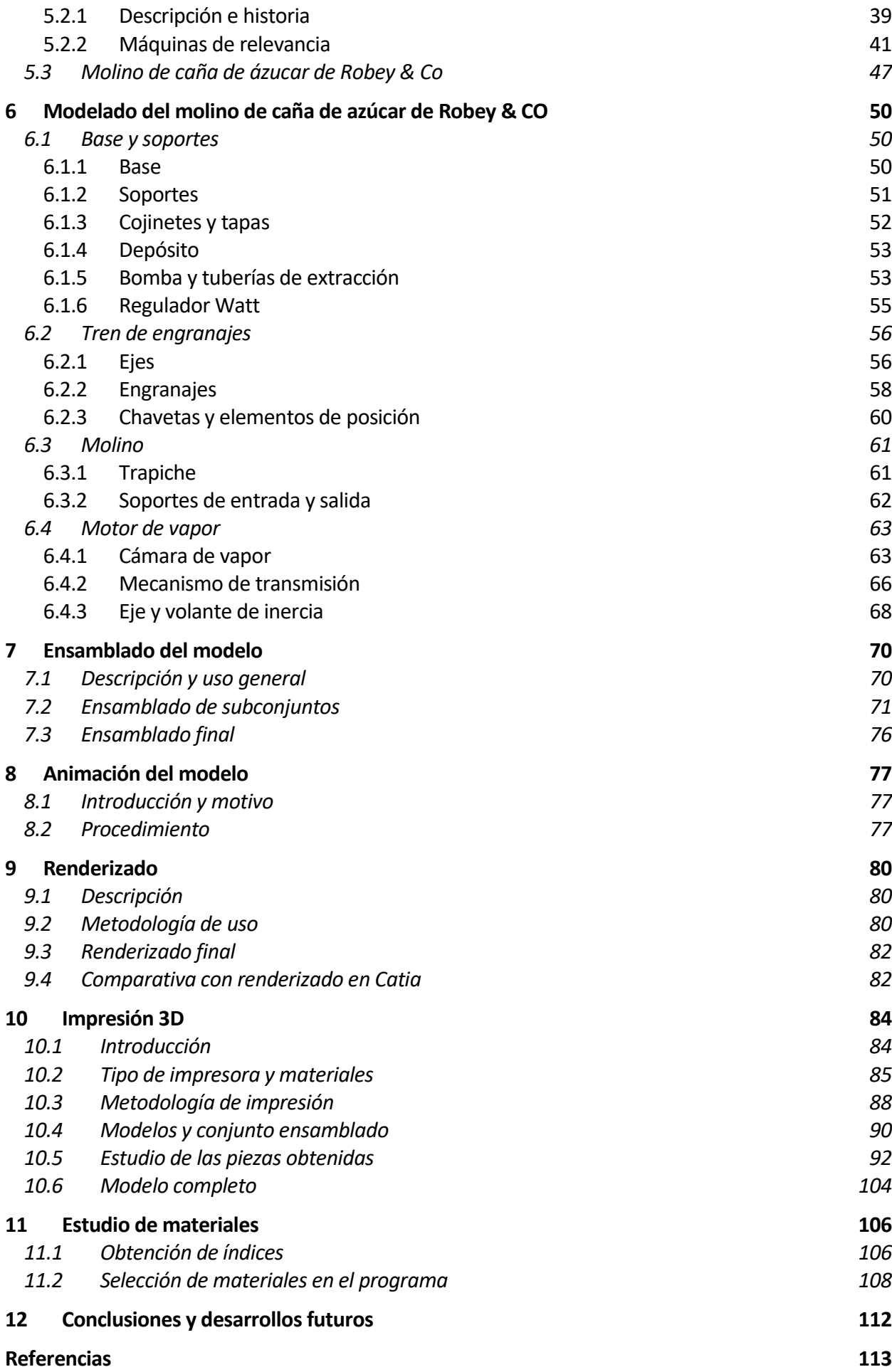

# **ÍNDICE DE TABLAS**

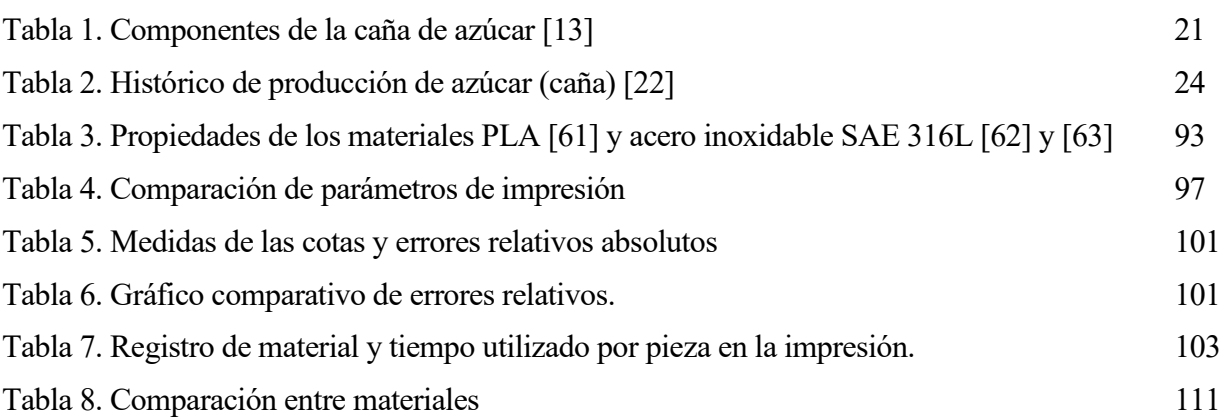

# **ÍNDICE DE FIGURAS**

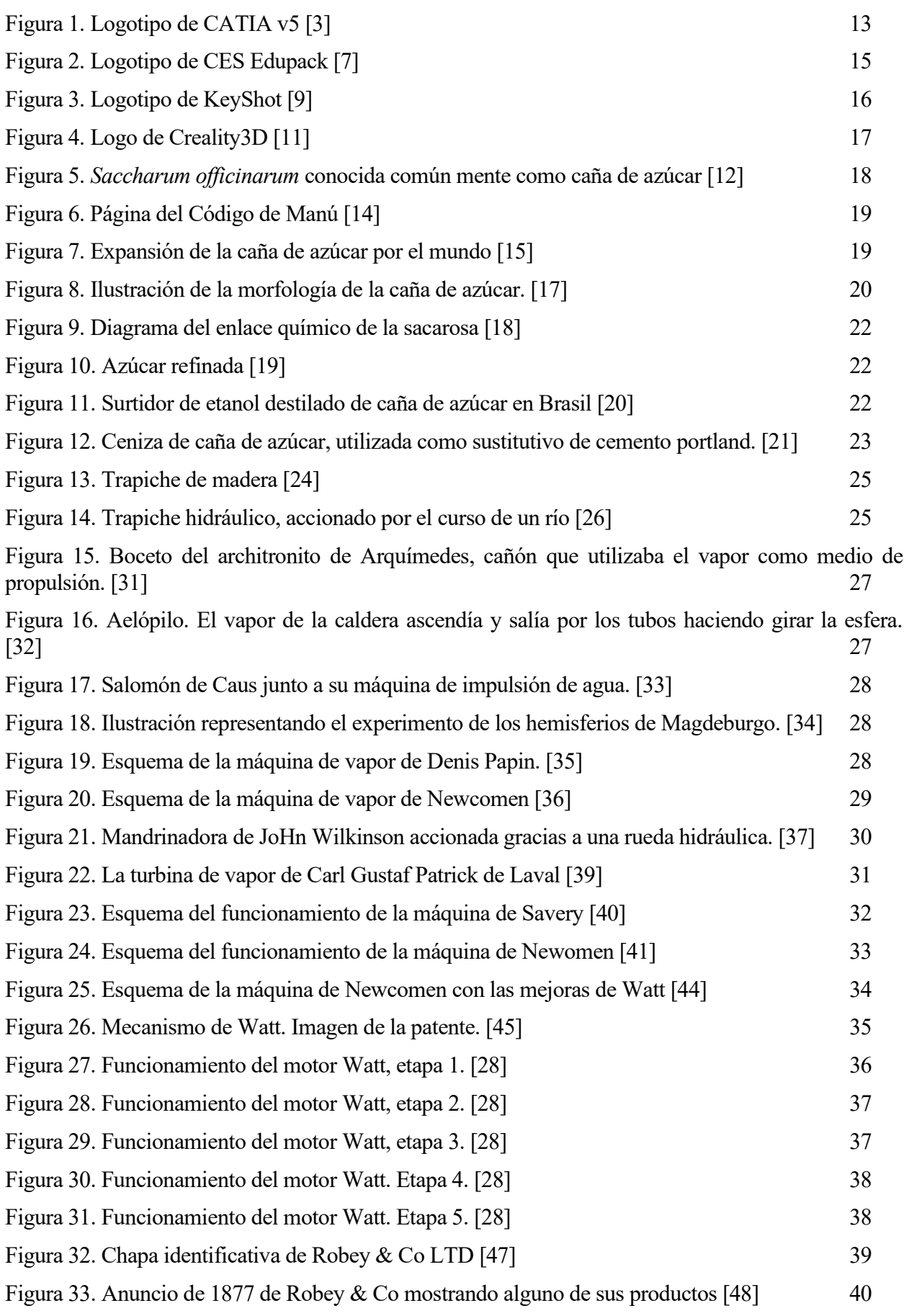

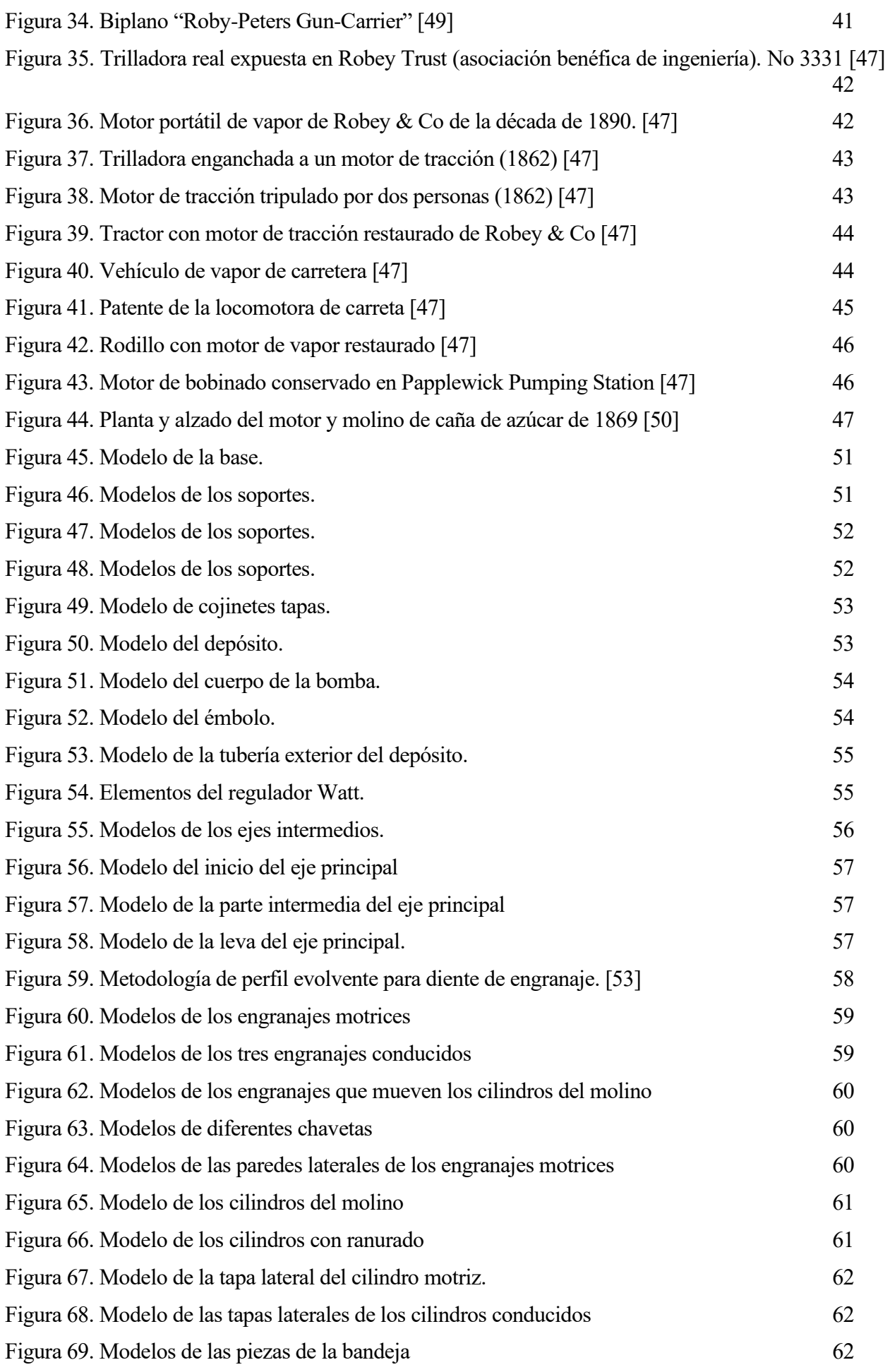

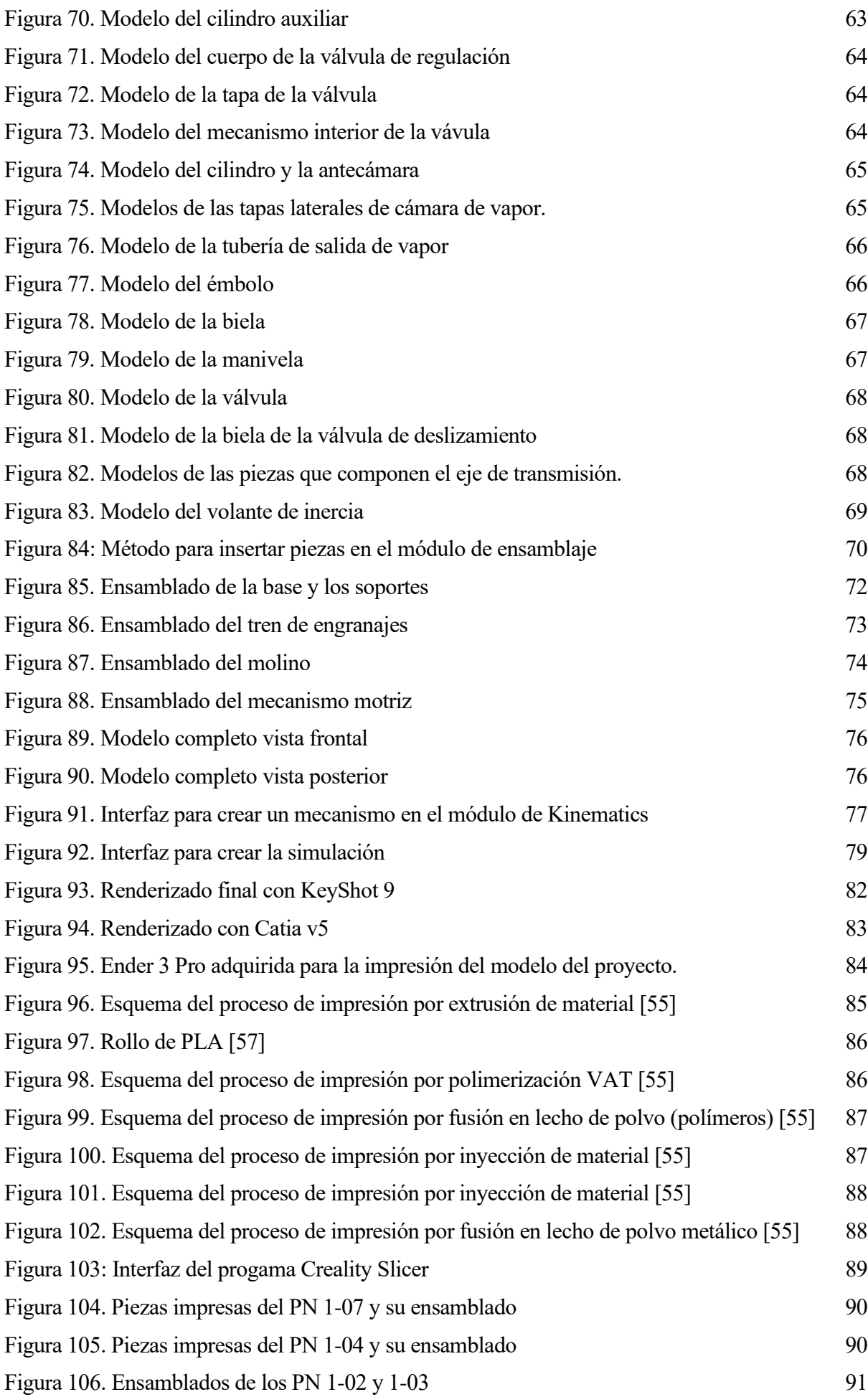

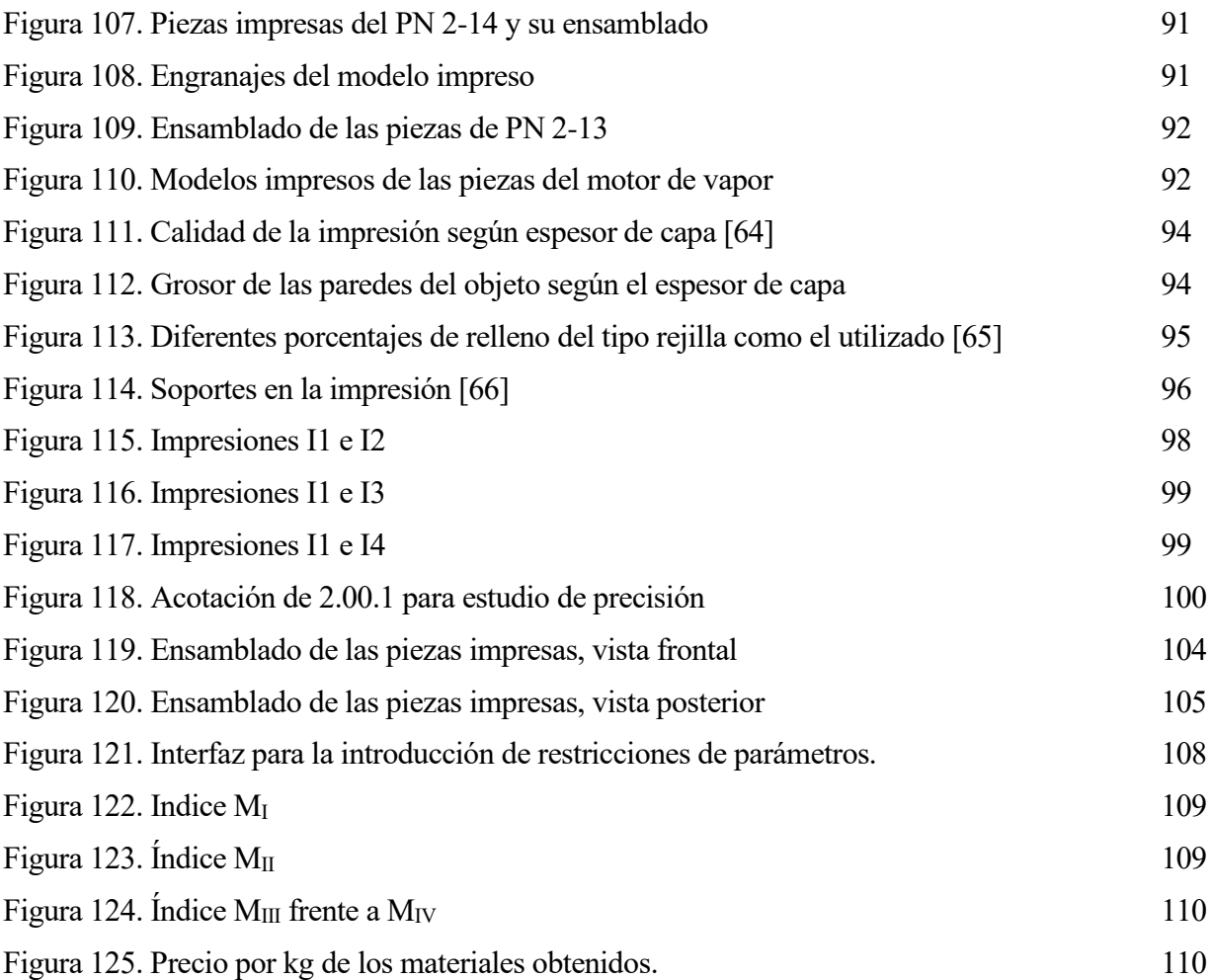

# **1.1 Objetivo**

El objetivo final de este proyecto es múltiple. Como bloque principal mostrar el modelado tridimensional de una máquina de vapor asociada a un molino de caña de azúcar diseñada por la empresa de ingeniería Robey & Co. Dicho modelaje se realizará con el programa informático de diseño CATIA V5, una de las herramientas más utilizadas hoy en día en sectores industriales como puede ser el aeronáutico o automovilístico. Seguidamente para profundizar aún más se procederá a la impresión del modelo con una impresora 3D. Por último, se presentan algunos análisis ingenieriles realizados al conjunto de la máquina.

# **1.2 Motivación**

Muchas razones hacen que este proyecto se presente como un reto a nivel personal y de investigación. La idea de modelar algo en un programa de diseño 3D es algo que tenía claro desde un principio. A nivel personal siempre me ha gustado el diseño gráfico, teniendo conocimientos en programas de modelaje y dibujo como SketchUp, AutoCad o Solid EDGE este último descubierto durante mis estudios en el grado de Ingeniería en Tecnologías Industriales. El uso de Solid EDGE hizo que tuviera ganas de seguir explorando este tipo de tecnologías dentro de la industria. Además, dio la casualidad que en el transcurso de las prácticas en empresa (realizadas en una empresa de producción de piezas aeronáuticas) empecé a utilizar el software Fusion 360 dedicado también al diseño y modelado 3D.

La idea de utilizar Catia v5 surge por dos motivos. El primero saber que es uno de los softwares de modelaje más utilizados en industrias aeronáuticas y automovilísticas por ser uno de los más completos. El segundo fue aprender a manejar este, debido a que nunca lo había utilizado. Obviamente estos dos motivos están directamente relacionados para así poder ganar experiencia y conocimiento en este software.

Otros de los incentivos fue explorar y estudiar el uso de impresoras 3D, esta tecnología se ha convertido en una extensión del modelado virtual. La idea de poder exportar el modelo virtual a un modelo físico real hace que todo el proyecto tenga un cauce común. La motivación ha sido tal, que para hacer las suficientes pruebas y debido a la cantidad cuantiosa de piezas que posee el modelo que decidí adquirir una impresora 3D. Debido al gran avance y uso que están teniendo esta tecnología hace que el precio de una impresora aditiva de uso doméstico sea asequible económicamente.

# **1.3 Metodología**

Para realizar el presente proyecto, en lo que conlleva el modelaje y estudio del motor se han llevado a cabo un conjunto de pasos ordenados. Para el modelaje se han utilizado los planos elaborados por de Waal [1]. También se ha realizado la consulta de manuales técnicos para el correcto modelaje de las piezas del motor.

Para la parte del modelado 3D se ha seguido el siguiente orden temporal.

- Búsqueda de planos hasta el consensuado con el departamento de diseño.
- Revisión de los planos y comprobación de las medidas y referencias.
- Diseño de las partes que no están contempladas en los planos.
- Modelados de piezas individuales.
- Ensamblaje de piezas y subconjuntos.
- Ensamblaje del modelo completo.
- Corrección de medidas y rediseño de las piezas.
- Animación del modelo.
- Renderizado.

Una vez modelado la máquina y el motor se ha utilizado el propio diseño para:

- Explicación detallada del funcionamiento del molino.
- Impresión en PLA del modelo pieza a pieza.
- Análisis dimensional de las piezas impresas.
- Estudio de materiales.

# **2.1 Catia v5**

#### **2.1.1 Introducción y definición**

Catia (siglas de computer-aided three dimensional interactive application) es un software o programa informático de diseño, fabricación e ingeniería asistida por ordenador desarrollado por Dassault Systèmes. El programa está desarrollado para proporcionar apoyo desde la concepción del diseño hasta la producción y el análisis de productos.

Fue inicialmente desarrollado para servir en la industria aeronáutica, haciendo gran hincapié en el manejo de superficies complejas. También es ampliamente en la industria del automóvil para el diseño y desarrollo de componentes de carrocería; así, empresas como Grupo VW (Volkswagen, Audi, SEAT y Skoda), BMW, Renault, Peugeot y muchos otros hacen un amplio uso del programa. Aunque también es cierto que hoy en día el uso de Catia está extendido más allá de la aeronáutica o el automovilismo, por ejemplo, la industria de la construcción también ha incorporado el uso del software para desarrollar edificios de gran complejidad; el [Museo Guggenheim](https://es.wikipedia.org/wiki/Museo_Guggenheim_Bilbao) de Bilbao, en España, es un hito arquitectónico que ejemplifica el uso de esta tecnología.

El programa está concebido para satisfacer las necesidades de todos sus usuarios, suministrándoles todas las herramientas que necesiten en su trabajo, por ello se ha pensado en un entorno modular. Para hacerse una idea, Catia dispone de más de 100 módulos que permiten la personalización del producto en base al sector o actividad empresarial que se desarrolla. [2]

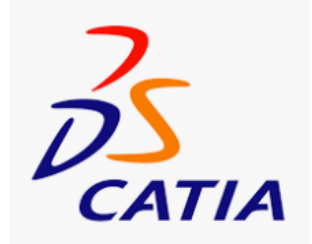

Figura 1. Logotipo de CATIA v5 [3]

## **2.1.2 Ámbitos de aplicación**

Catia ofrece infinidad de módulos con sus respectivas herramientas para el mundo de la arquitectura, ingeniería, diseño e investigación.

• **Ingeniería mecánica:** Catia permite la creación de piezas 3D, a la par que bocetos en 2D, tanto chapas como materiales compuestos o modelados, forjados o piezas de herramientas hasta la definición de su montaje mecánico. Proporciona tecnología avanzada para el mecanizado de superficies y BIW. Proporciona herramientas para completar las definiciones del producto, incluyendo tolerancias funcionales, así como definiciones [cinemáticas.](https://es.wikipedia.org/wiki/Cinem%C3%A1tica) CATIA aporta un amplio rango de aplicaciones para el diseño de utillaje, para la ingeniería aeroespacial ofrece un módulo con capacidades de generación de diseño de laminados y diseños de superficies.

- **Sistemas eléctricos:** CATIA V5 ofrece soluciones para desarrollar el diseño y producción de sistemas eléctricos que abarcan el proceso completo desde el diseño conceptual hasta su producción. Con esta versión de CATIA se puede crear fácilmente arneses de cables diseñándolos directamente en 3D. Además, permite crear las diferentes piezas y unirlos con los arneses de cables creados. [4]
- **Diseño:** CATIA ofrece una solución para facilitar el proceso de trabajo y visualización para crear, modificar y validar formas complejas e innovadoras para el diseño industrial. CATIA aparece en múltiples etapas del diseño del producto desde sus primeros bocetos o desde los bocetos en 2D. Aún más, el software ofrece; croquis en 3D, subdivisión de superficies, modelado de clase A, impresión en 3D, visualización y experiencia: CATIA proporciona infinidad de soluciones para ofrecer creatividad de diseño, excelencia en superficies y experiencia de producto. [4]
- **Sistemas de fluidos:** CATIA proporciona una solución para facilitar el diseño y la producción de sistemas de distribución, incluyendo tramos de tuberías (cañerías), canalización, calefacción, ventilación y aire acondicionado [\(HVAC\)](https://es.wikipedia.org/wiki/HVAC). Las capacidades de CATIA para este aspecto incluyen diagramas en 2D para elementos hidráulicos, neumáticos, sistemas HVAC, así como [diagramas de tuberías e instrumentación](https://es.wikipedia.org/wiki/Diagrama_de_tuber%C3%ADas_e_instrumentaci%C3%B3n) (P&ID). También posee capacidades mayores que permiten que dichos diagramas en 2D puedan interactuar con la planificación de ruta y colocación de las componentes del sistema, en el contexto de la realización de modelo a escala de manera digital de la planta de proceso o producción completa, desde el reparto de la información de producción incluyendo reseñas y planos isométricos de canalización. [4]
- **Ingeniería inversa:** Los ingenieros pueden reconstruir, reparar, analizar y crear utillaje a través de CATIA. A través de los modelados 3D que ofrece el programa generan situaciones y diseños en continua evolución. Se pueden diseñar nuevos productos con la base de diseños y modelos ya creados. [5]

#### **2.1.3 Módulos utilizados**

Como se ha mencionado, el software ofrece multitud de módulos tanto para el diseño como el análisis. En el presente trabajo se han utilizado algunos de ellos, con estos se ha intentado adquirir un conocimiento relativamente amplio de la herramienta. El programa distribuye estos módulos en diferentes conjuntos para facilitar el entorno y tipo de trabajo que se quiere realizar.

#### • **Mechanical Design**

Este conjunto engloba las principales herramientas para la creación de piezas, así como módulos para diseño de soldaduras, composites o estruturas entre otras muchas. Las utilizadas en el presente proyecto han sido:

#### o **Diseño de piezas**

El módulo principal utilizado en el proyecto respecto a la parte de diseño se refiere. Con el se han diseñado de manera tridimensional el conjunto total de las piezas máquinamotor de manera individual. Ofreciendo herramientas básicas de modelado como; sketchs, extrusiones, agujeros, etc... Y otras mas complejas como extrusiones de seguimiento o definicion de tornillería.

#### **Ensamblaje de piezas y conjuntos**  $\frac{69}{2}$  Assembly Design

Este módulo permite la union de las piezas ya modeladas, creando conjuntos que a su vez pueden unirse entre si para formar productos mayores. De esta manera se consigue un ordenamiento de las piezas y subonjuntos permitiendo la facil visualizacion del modelo.

Dicho módulo ofrece herramientas de restricciones de grados de libertad para poder definir las posiciones de las piezas.

#### o **Creación de planos**

Este módulo permite la representación de las piezas de manera bidimensional, obteniendose planos tan detallados como las mismas piezas con sus respectivas cotas. Con esta herramienta también se pueden crear listas de components referenciando estos con cada pieza.

#### • **Digital Mockup**

Este grupo de modulo permite entre otras herramientas la simulacion de piezas para problemas de montaje y mantenibilidad, animación de los conjuntos o incluso análisis de parámetros.

#### o **Módulo de animación**

Módulo bastante práctico que permite animar los conjuntos especificando como se mueven y de que manera están restringidas las piezas. Hoy en día la animación es tan fundamental como el propio diseño del producto a la hora de presenter proyectos.

# **2.2 CES EduPack**

#### **2.2.1 Definición**

Ces EduPack es un software para el estudio de materiales en ámbitos tan específicos como el de la ingeniería, el diseño, la investigación y el desarrollo sostenible. Con él se pueden comparar materiales entre sí, sus características tanto físicas como económicas y medio ambientales.

El programa posee una base de datos muy extensa de materiales e información de procesos. Exhaustiva información de propiedades técnicas, económicas y medioambientales. Posee tres niveles de complejidad, desde el nivel 1 con propiedades básicas y textos descriptivos, hasta el nivel 3, con más de 3.900 materiales con los que se pueden hacer diferentes análisis.

Además, posee diversos apuntes científicos con información que explica la ciencia que hay detrás de cada fenómeno. El programa tiene diferentes módulos especializados que contienen más bases de datos aún; con polímeros, ecodiseño, arquitectura, aeronáutica, energías bajas en carbono, sistemas de almacenamiento de energía, biomateriales, etc. Todo esto con enlaces a recursos en internet que amplían la información.

CES EduPack posee herramientas integradas de selección y representación gráfica que ayudan a visualizar fácilmente las diferencias entre distintos materiales. También incorpora una metodología estructurada que permite comparar diferentes materiales y procesos, así como seleccionar correctamente los materiales.

El software posee otras herramientas muy útiles como son Eco Audit, que introduce conceptos de ecodiseño, y Híbrido Synthesizer, que explora las propiedades de materiales compuestos. [6]

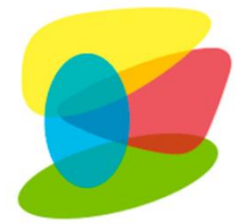

Figura 2. Logotipo de CES Edupack [7]

## **2.3 KeyShot 9**

Keyshot es un programa de renderizado e iluminación que le permite obtener imágenes fotorealistas de modelos 3D desarrollado por Luxion (empresa especializada en sistemas de renderizados avanzados). Además está diseñado para suprimir la complejidad de la representación de imágenes realistas. Algunas de las principales funciones de KeyShot son el uso de tecnología de muestreo (que puede generar resultados matemáticamente correctos), materiales científicamente mejorados, materiales adaptativos basados en muestreo y un sistema de iluminación que permite a los usuarios visualizar cambios en tiempo real. Debido a su alto grado de simplicidad, KeyShot permite a cualquier persona que trabaje con modelos 3D crear imágenes fotográficas en minutos, independientemente del tamaño del modelo. KeyShot es utilizado por diseñadores, ingenieros y profesionales de todo el mundo para crear efectos realistas de manera fácil y rápida. Con KeyShot se pueden renderizar tanto imágenes como animaciones, consiguiendo así videos de los modelos 3D con imagen real. [8]

Las principales ventajas que ofrece KeyShot son las siguientes (según [8]):

- **Facil:** Fácil: no es necesario ser un experto en renderizado para crear imágenes asombrosas a partir de modelos 3D. Importa los datos, selecciona el material en KeyShot, arrastra y suelta, ajusta la iluminación y mueve la cámara. Todo sucede frente a tus ojos en tiempo real.
- **Rápido:** KeyShot utiliza tecnología de renderizado que le permite ver instantáneamente todos los cambios en materiales, iluminación y cámaras. No es necesario hacer clic en el botón "renderizar" para esperar horas y obtener resultados en minutos.
- **Preciso:** KeyShot es la solución más precisa para datos 3D. El programa utiliza materiales científicos, precisos e iluminación real. KeyShot es la única aplicación validada por CIE y puede realizar simulaciones de iluminación precisas. El resultado es una fidelidad asombrosa y una precisión fiable.

KeyShot utiliza el 100% de la capacidad del CPU por lo que lo hace perfecto para también pueda utilizarse en ordenadores de gama media-baja. La versión utilizada en el presente trabajo ha sido KeyShot 9.

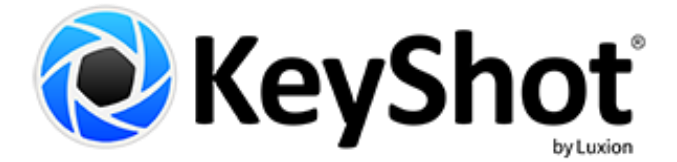

Figura 3. Logotipo de KeyShot [9]

# **2.4 Creality Slicer**

Creality Slicer es un programa utilizado en la impresión de modelos 3D. El programa corta dichos modelos en capas además de calcular la ruta de impresión que ha de seguir la máquina. El presente programa es un "slicer" o rebanador patentado por Creality y es el que trae como programa base la gama de impresoras Ender 3, dicha impresora ha sido la utilizada en el proyecto. La mayoría de las marcas de impresoras 3D tienen su propio software de corte. Existen otros programas como; Cura, PrusaSlicer o Simplify3D. De hecho, Creality Slicer se basa en una versión obsoleta de Cura, más concretamente en la versión 1.2.3. [10]

Aunque este programa resulta más simplista a otros como Cura presenta una serie de características

que lo hacen perfecto para la iniciación en creación de archivos con formatos de impresión 3D como son;

- **Requerimientos computacionales:** el software es ligero y no requiere el uso de un ordenador potente. Hoy en día cualquier ordenador de uso doméstico está preparado para ejecutar el programa.
- **Simplicidad:** cuenta con todo lo necesario para crear las capas de impresión de manera correcta además de la trayectoria, pero sin complicar la metodología de trabajo, esto hace que sea un programa perfecto para la iniciación en la impresión 3D.
- **Diversidad:** el programa cuenta con una gran diversidad de base de datos de impresoras, esto supone que se puede utilizar con gran variedad de máquinas, siendo los archivos creados compatibles.

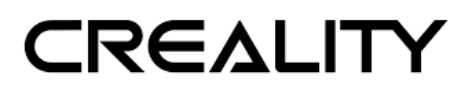

Figura 4. Logo de Creality3D [11]

# **3.1 Motivo e introducción**

Como se ha mencionado en el objetivo del proyecto, este, es modelar una máquina compuesta por un motor de vapor asociado a un mecanismo para la molienda de caña. Este último producto, la caña de azúcar, es lo que impulsó a los diseñadores a crear el modelo que se presenta en el trabajo. Es por esto que parece lógico explorar brevemente el recorrido que ha tenido la caña de azúcar a lo largo de la historia y como esta ha propiciado la creación de diversas máquinas de ingeniería.

La caña de azúcar o cañaduz cuyo nombre científico es Saccharum Officinarum es una especie de hierba perenne. Tiene tallos gruesos, unidos y fibrosos que son ricos en sacarosa que se acumula en los entrenudos del tallo. La planta tiene entre dos y seis metros de altura. Siendo todas las especies de caña de azúcar híbridos obtenidos con el cruce de distintos tipos de caña. Este tipo de plantaciones crecen predominantemente en regiones tropicales y subtropicales. La sacarosa, extraída y purificada en fábricas especializadas, se utiliza como materia prima en la industria alimentaria o se fermenta para producir etanol. El etanol es producido a gran escala por la industria brasileña de la caña de azúcar. Entre todos los tipos de cosechas del mundo la caña de azúcar es la mayor por cantidad de producción. La demanda de azúcar mundial es el principal motor de la agricultura de la caña de azúcar. Hoy en día, el 80% del azúcar que se consume en el mundo procede de las cosechas de la caña de azúcar, la mayor parte del resto del porcentaje se extrae de la remolacha. [12]

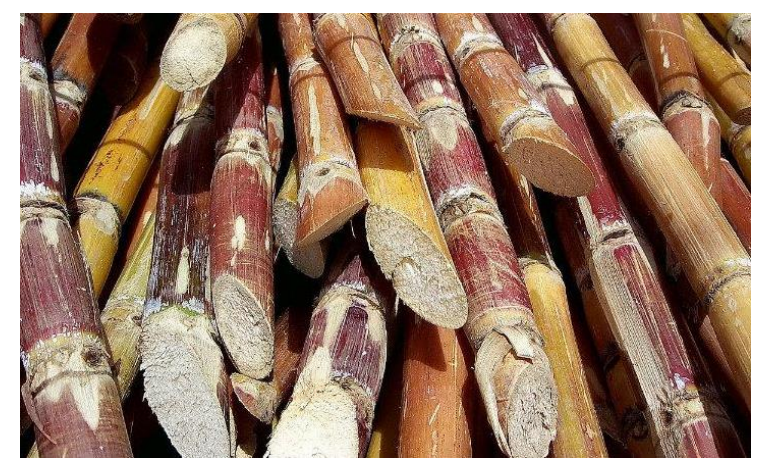

Figura 5. *Saccharum officinarum* conocida común mente como caña de azúcar [12]

# **3.2 Historia y origen**

Se puede decir que la caña de azúcar ha estado presente en la humanidad desde que empezaron a surgir las primeras civilizaciones, como las sumerias y egipcias. Incluso mucho antes de esto, hay evidencias que los primeros aborígenes de Melanesia, ya usaban y seleccionaban los tallos más dulces del espécimen Saccharum Robustum, siendo esta una versión más antigua de la caña de azúcar que conocemos hoy en día. Aunque no es posible fijar exactamente el periodo de origen de la caña de azúcar, expertos en la materia la sitúan entre los años 15000 y 8000 a.C. No es de extrañar que un material comestible como la caña de azúcar sufriera una migración junto a la especie humana. Hacia el año 6000 a.C se había arraigado ya en la mayor parte de Melanesia e Indonesia y también en la India y China. Se tienen incluso evidencias escritas. En el código Manú, texto indio escrito hace más de 3.000 años, se decía lo siguiente; "El [Duija](https://www.ecured.cu/index.php?title=Duija&action=edit&redlink=1) (viajero) que viaja y cuyas provisiones son muy

mezquinas, si coge dos o tres cañas de azúcar o dos pequeñas raíces en el campo del vecino, no debe pagar tributo alguno" [13]

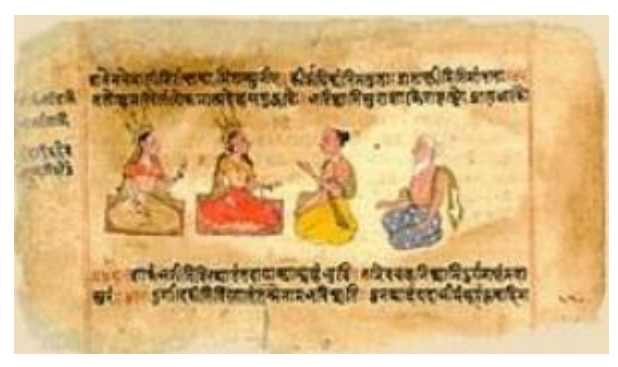

Figura 6. Página del Código de Manú [14]

Sin embargo, la caña de azúcar que conocemos hoy en día, el espécimen Saccharum Officinarum, es originaria de Nueva Guinea. Los antiguos navegantes la llevaron a India, desde donde se extendió a China y a otras regiones de Oriente. Esto sucedió alrededor del año 4,500 a. C.

Siglos después, en el año 642 a. C. los persas invadieron la India, de la que adoptaron el cultivo de la caña. Por el año 510 a.C. los soldados del rey persa Darío se referían a ella como "esa caña que da miel sin necesidad de abejas". Su cultivo se siguió extendiendo: en el siglo VII d.C. los árabes conquistaron lo que fue Persia y, tan aficionados al dulce, llevaron el azúcar a otro de sus territorios conquistados; el norte de África y fue ahí donde los químicos egipcios perfeccionaron su procesamiento y la empezaron a refinar.

Durante la Edad Media la caña de azúcar llegó y se expandió por Europa, donde se usó para condimentar toda clase de alimentos. Los boticarios la usaron en la preparación de pócimas y medicinas, además, la recomendaban para curar toda clase de males, incluido el mal de amor. Con el descubrimiento de América, (llegada de la expedición española dirigida por Cristóbal Colón el 12 de octubre de 1492), llegó el cultivo de la cañaduz al continente americano y se expandió por todas las zonas cálidas. Era tan importante la producción de la caña de azúcar que ya en la segunda expedición de Cristóbal Colón se llevaban tallos para su siembra. Cuando la producción en las américas comenzó a cobrar importancia se empezó a exportar a Europa.

Durante las guerras de independencia de los países americanos (1810-1829), la producción disminuyó, lo que se convirtió en una amenaza para los europeos, por lo que a principios del siglo XIX se descubrió que era posible obtenerla de otras formas y cultivos como de la raíz del betabel o remolacha. Hoy en día existen diversos tipos de azúcar como de pilón, de quebros o morena. [15]

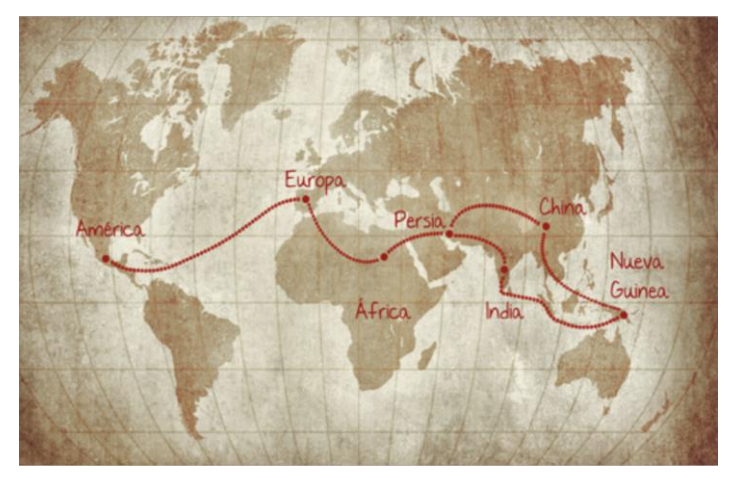

Figura 7. Expansión de la caña de azúcar por el mundo [15]

En la actualidad, un nuevo fenómeno surge de la química aplicada a los azúcares, los procesos químicos aplicados hacen que se pueda transformar en etanol y este usarlo como sustituto del petróleo. El peso económico del etanol producido por azúcar está al alza, sobre todo desde mediados de 2004, cuando el barril alcanzó los 40 dólares en los mercados internacionales, siendo Brasil la más beneficiada, con datos de 2012 cubrían sus necesidades de combustible para sus automóviles gracias a la caña de azúcar. Se profundiza en la actualidad de la caña de azúcar más adelante. [16]

## **3.3 Características y morfología**

No siendo el objetivo del proyecto profundizar en la botánica de la caña de azúcar, es interesante conocer la estructura de esta y así, más adelante, entender como evolucionaron los medios para extraer el jugo de la planta. A continuación, se definen brevemente las características morfológicas de la planta y algunos detalles técnicos.

- **Nombre científico:** Saccharum officinarum.
- **Familia:** Poaceae (Gramíneas).
- **Género:** Saccharum.
- **Especie:** Officinarum.

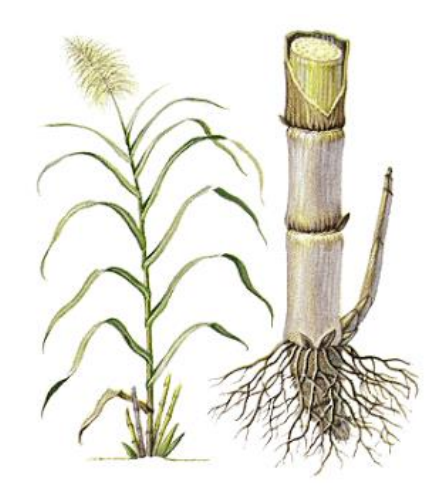

Figura 8. Ilustración de la morfología de la caña de azúcar. [17]

- **Raíz:** la raíz es fasciculada, fibrosa o de base múltiple la que, por atrofia de la principal, está constituida por un manojo de raicillas del mismo o parecido grosor. La caña de azúcar presenta dos tipos de raíces. La primera conocida como adventicio se forma a partir de anillo radicular de la estaca y tiene como función absorber el agua y que facilita la hidrólisis de los glúcidos que son contenidos en el entrenudo que servirá para formar el nuevo vástago. Por otra parte, el segundo tipo de raíz es permanente con un sistema nodal y fasciculado que hace la función de sostén, madeja y absorción. [13]
- **Hojas:** las hojas de la caña de azúcar brotan de los nudos del tallo en forma alterna, formando dos hileras opuestas en un mismo plano. A medida que las hojas envejecen, se van separando del eje del tallo y toman la posición inclinada que las caracteriza, lo que está íntimamente ligado a la variedad, y la posición definitiva de las mismas representa en la actualidad un objetivo de estudio de los fisiólogos, ya que de ella depende el grado de aprovechamiento de la energía solar. La especie Saccharum officinarum tiene hojas largas y anchas. La vaina de la hoja es generalmente de un color verde claro, pero la lámina varía desde un verde amarillento hasta un verde muy oscuro, dependiendo tanto de la variedad

como del estado de nutrición de la planta. En los tallos muy jóvenes y hacia el ápice, las vainas se superponen, lo que garantiza una protección a las yemas jóvenes allí ubicadas. [13]

• **Tallo:** La caña de azúcar desarrolla dos tipos de tallos; el subterráneo, llamado rizoma que actúa como falso tallo. Por otra parte, el tallo aéreo, que es el que se aprovecha para la extracción de azúcar. En si el tallo es macizo, cilíndrico de unos 50 o 60 mm de diámetro, alargado con una altura que oscila de los 2 a 5 m, y sin ramificaciones. El tallo de la caña se desarrolla a partir de las yemas de otro tallo que haya sido colocado en condiciones favorables, mediante la propagación asexual o vegetativa usual. Esta se realiza por medio de los trozos de tallo (estacas, esquejes o propágulos) que contienen una o más yemas cada uno. Estas yemas pueden desarrollarse y dar paso a la formación de un tallo, que se denomina tallo primario; éste, a su vez continuando el proceso iniciado en él, movilizará las yemas de su porción basal, lo que provocará la formación de otros tallos, los llamados tallos secundarios. Este proceso se repetirá de forma interrumpida hasta que las condiciones del medio lo impidan, que normalmente suele ser la absorber luz solar. El tronco de la caña de azúcar está compuesto por una parte sólida llamada fibra y una parte líquida, el jugo, que contiene agua y sacarosa. En ambas partes también se encuentran otras sustancias en cantidades muy pequeñas. Las proporciones de los componentes varían de acuerdo con la variedad (familia) de la caña, edad, madurez, clima, suelo, método de cultivo, abonos, lluvias, riegos, etc. Sin embargo, unos valores de referencia general pueden ser: [13]

|                                    | <b>Componentes</b> | Valores estándar |
|------------------------------------|--------------------|------------------|
| En el tallo                        | Agua               | 73-76 %          |
|                                    | Sacarosa           | $8-15\%$         |
|                                    | Fibra              | $11-16%$         |
| Otros constituyentes<br>en el jugo | Glucosa            | $0.2 - 0.6\%$    |
|                                    | Fructosa           | $0.2 - 0.6\%$    |
|                                    | <b>Sales</b>       | $0,3 - 0,8\%$    |
|                                    | Ácidos orgánicos   | $0,1-0,8\%$      |
|                                    | Otros              | $0,3 - 0,8\%$    |

Tabla 1. Componentes de la caña de azúcar [13]

Las hojas de la caña nacen en los entrenudos del tronco. A medida que crece la caña las hojas más bajas se secan, caen y son reemplazadas por las que aparecen en los entrenudos superiores. También nacen en los entrenudos las yemas que bajo ciertas condiciones pueden llegar a dar lugar al nacimiento de otra planta. [13]

• **Fotosíntesis:** el desarrollo de la caña de azúcar depende en gran medida de la luz solar, razón por la cual su cultivo se realiza en las zonas tropicales que poseen un brillo solar alto y prolongado. La reacción química debida a la propia fotosíntesis de la planta es la que origina la sacarosa. De hecho, la caña de azúcar es uno de los convertidores de energía solar más eficientes que existen. [13]

 $Dióxido de carbono + Aqua = Sacarosa + Oxígeno$ 

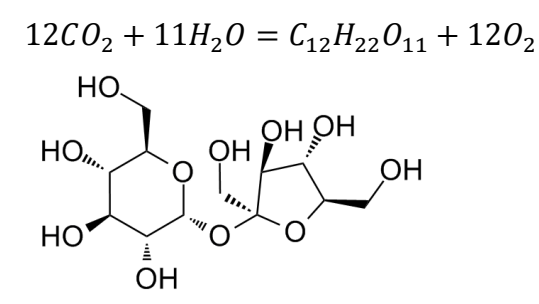

Figura 9. Diagrama del enlace químico de la sacarosa [18]

#### **3.4 Usos de la caña de azúcar**

Los usos de la caña de azúcar no solo se limitan a la producción de azúcar si no que encontramos una gran variedad de usos. Se puede utilizar como fuente de materias primas para una gran gama de derivados, muchos de los cuales constituyen alternativas mucho mejores que sus actuales productores, debido a la reducción en el impacto medioambiental. Por ejemplo, el papel obtenido a partir de la pulpa de la madera podría ser obtenido a partir de la caña de azúcar.

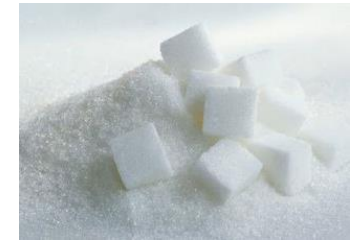

Figura 10. Azúcar refinada [19]

Los productos y subproductos residuales que se obtienen cuando se trata la caña de azúcar, como pueden ser los mostos de las destilerías contienen una gran cantidad de nutrientes orgánicos e inorgánicos, que permiten su reciclaje en forma de abono, alimento animal u otros usos. Respecto a esto es importante señalar el ejemplo de la cachaza (residuo que se produce durante el proceso de la producción del azúcar de caña) como fertilizante, las mieles finales y los jugos del proceso de producción del azúcar pueden emplearse para la producción de alcohol, produciéndose así un combustible líquido de forma renovable. Actualmente el principal combustible producido por la caña de azúcar es el etanol obtenido al destilar esta.

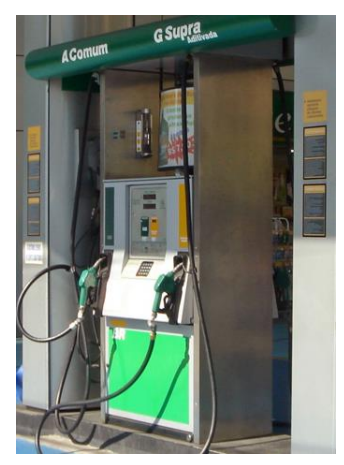

Figura 11. Surtidor de etanol destilado de caña de azúcar en Brasil [20]

Una pequeña parte la producción de caña de azúcar tiene fines de producción de piloncillo o también llamado panela (azúcar sin refinar que se comercializa en bloques compactos), el cual se obtiene de la concentración y evaporación libre del jugo de la caña. El piloncillo tiene varios usos, como materia prima en la industria de la repostería, pastelería, y como endulzante en diversos alimentos y también se usa para la elaboración de alcohol y otros licores. Otra cantidad de caña aún más pequeña se utiliza como fruta de estación, aunque se vende todo el año, se concentra en la temporada navideña para los dulces caramelizados y licores dulces. [13]

En 2015 investigadores españoles y brasileños consiguieron producir un nuevo tipo de hormigón con un 30% menos de cemento portland. Lo hicieron gracias a la incorporación de cenizas procedentes de la combustión de los residuos del cultivo de la caña de azúcar como sustitutivo del propio cemento portland. En Brasil se recolectaban 650 millones de toneladas de caña de azúcar en 2015, de esta cantidad entre el 15 y 20% del peso corresponde a la paja de caña que se queda como residuo en el campo. Es con este residuo con el que han trabajado los investigadores, por lo que es tanto un aprovechamiento del material y una mejora eco-ambiental debido a que se cambia el cemento portland por ceniza de caña. [21]

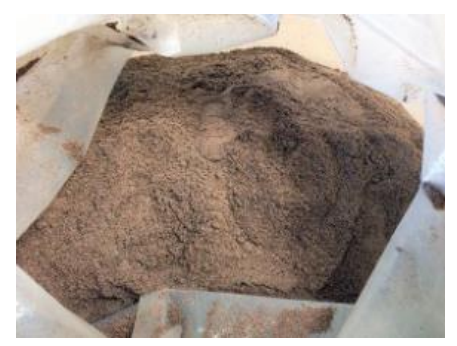

Figura 12. Ceniza de caña de azúcar, utilizada como sustitutivo de cemento portland. [21]

## **3.5 Producción y mercado a lo largo de la historia**

A continuación, se expone una gráfica donde se muestra la producción de azúcar extraída de la caña de azúcar desde la década de los 60. Estos datos han sido extraídos de FAO (Organización de las Naciones Unidas para la Alimentación y la Agricaltura) [22]. Los millones de toneladas mostradas por año son el sumatorio de lo producido por todo el mundo, teniendo gran porcentaje de dicha suma Brasil e India.

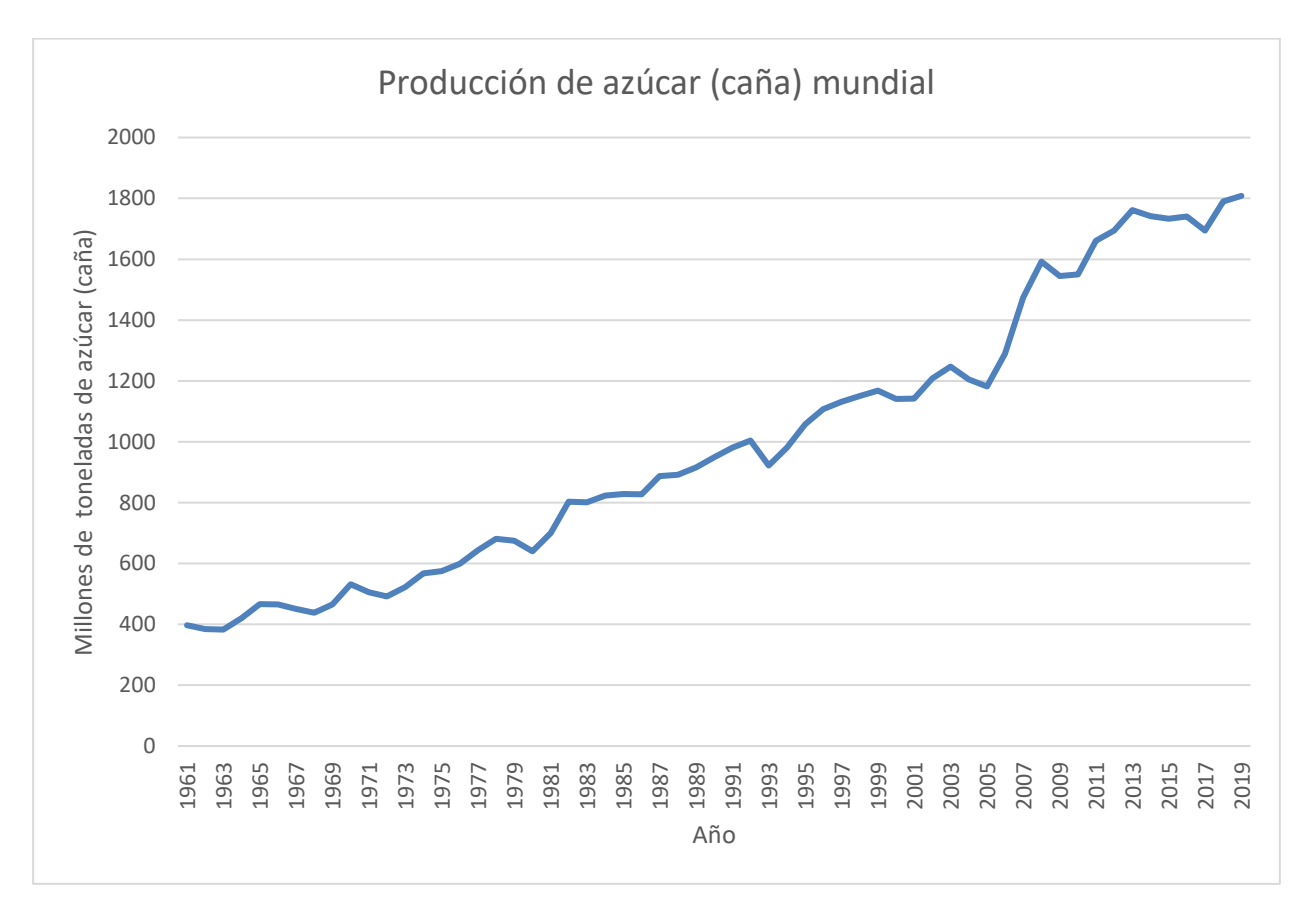

Tabla 2. Histórico de producción de azúcar (caña) [22]

Se observa como la producción de azúcar aumenta año tras año. Podemos señalar como sobre el año 2005 la producción empezó a subir a un ritmo mas acelerado, esto se debe principalmente, a lo ya expuesto anteriormente respecto al uso como combustible que le empezó a dar Brasil.

## **3.6 Ingenios y trapiches de molienda**

Se encuentra ya en este punto las primeras referencias directas a la máquina de molienda modelada y estudiada en el presente proyecto, dado que a continuación se definen los términos de ingenios y trapiches, siendo estos, maquinaria para la molienda de caña.

Definimos trapiche como un molino o triturador de caña con el cual se obtiene el jugo de la misma, que después se transforma en azúcar u otros productos. Por lo general estos molinos están compuestos por tres rodillos surcados que prensan la caña de azúcar. Esta fuerza aplicada a los troncos de la planta hace que se extraiga su jugo, nombrando la caña parcialmente seca como bagazo, el cual se puede utilizar como combustible de quema y posteriormente su ceniza para otros fines como hemos visto en puntos anteriores. [23]

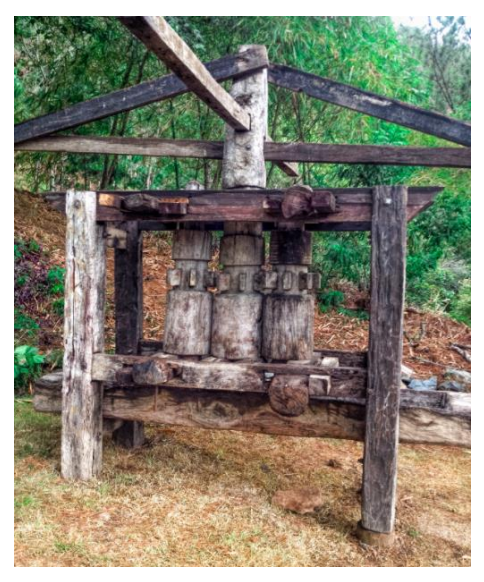

Figura 13. Trapiche de madera [24]

Se define ingenio de la misma manera que el trapiche, pero con una diferencia clara, el trapiche emplea tracción animal, es decir la energía es proporcionada por el movimiento de un animal, y fue el sistema más empleado en la época preindustrial. Sin embargo, el ingenio es el conjunto de aparatos para moler caña de azúcar que utilizan energía hidráulica, energía generada por una máquina de vapor o la energía generada por un motor de combustión. De manera análoga ingenio también es el nombre que recibe la hacienda o finca que cuenta con las instalaciones para poder procesar la caña de azúcar con el fin de obtener productos terminados a partir de ella. Sobre todo, este nombre lo recibían las antiguas haciendas coloniales. [25]

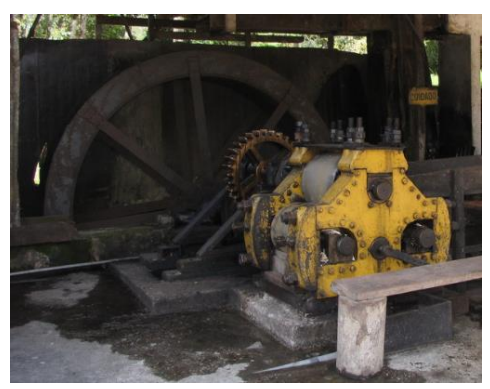

Figura 14. Trapiche hidráulico, accionado por el curso de un río [26]

Se diferencian dos claros tipos de trapiche; los de hierro y los fabricados de madera, por los primeros bastaba con meter la caña dos veces para quedara drenada sin humedad, mientras que los segundos, también de tres cilindros, había que meter la caña repetidas veces y aun así no se conseguía que el tronco quedara totalmente seco. Como ya se ha dicho tanto los metálicos como los de madera eran movidos por fuerza animal. Dicho animal normalmente equino, como un caballo o mula, se vendaba con hojas de tallo arregladas con forma de herradura unida con sogas a una palanca conectada al trapiche. El animal daba vueltas alrededor de este haciendo mover los cilindros que estrujaban la caña. [27]

Se observa entonces como la unión de un trapiche con un generador de energía mecánica, en este caso una máquina de vapor, se obtiene un ingenio. Es decir, la máquina de molienda modelada en el proyecto se le puede atribuir este nombre. [28]

# **4.1 Introducción**

Ya se ha visto la sección de la historia que completa una de las partes de la máquina modelada en el trabajo, el trapiche o conjunto de rodillos que muele la caña. Otra de las partes fundamentales que se verán en la máquina es el motor de vapor. Por lo que resulta muy interesante exponer de forma breve como evolucionó la máquina de vapor a lo largo del tiempo.

La máquina de vapor es un motor de combustión externa, capaz de transformar energía de una cierta cantidad de vapor de agua en trabajo cinético o mecánico. El ciclo de trabajo de una máquina de vapor se divide en dos etapas diferenciadas. En la primera parte, se genera vapor de agua por calentamiento directo en una caldera que se encuentra cerrada. Este calentamiento se consigue con la quema de combustible, habitualmente carbón o madera. El segundo paso del proceso consiste en introducir el vapor a presión, generado en la caldera, dentro de un cilindro, gracias a la alta presión del vapor, este arrastra el pistón o émbolo en toda su expansión. Este movimiento lineal gracias a un volante de inercia y un mecanismo de biela puede transformarse en un elemento de rotación. Una vez que el émbolo alcanza el final de carrera, retorna a su posición de inicio, expulsando de esta forma el vapor de agua que ha perdido parte de la presión. El ciclo que la máquina de vapor realiza es controlado mediante una serie de válvulas de salida y entrada; que a su vez tienen la función de regular la renovación de carga, nos referimos con esto, a los flujos de vapor desde y hacia el cilindro. [29]

# **4.2 Historia de la máquina de vapor**

Se puede evaluar la historia y la evolución de la humanidad según el desarrollo de sus avances tecnológicos y científicos. Aunque según las fuentes se pueden encontrar diversos inventos que marcaron y modificaron la forma de vida del ser humano, normalmente coinciden que algunos de ellos fueron; la de talla de la piedra, el dominio del fuego, la invención de la rueda, el desarrollo de la escritura, la invención de la imprenta, la máquina de vapor, la penicilina y la electrónica junto a internet. Obviamente debido al carácter del trabajo el que nos incumbe en esta ocasión, es la máquina de vapor que generaría la Revolución Industrial (1760-1840).

En muchos artículos se suele dar el título de inventor de la máquina de vapor a James Watt a finales de siglo XVIII, pero realmente el empleo de esta fuente de energía se remonta a la antigüedad. Encontramos ejemplos como el cañón de vapor, o también llamado architronito de Arquímedes de Siracusa (287-212 a.C), como la primera aplicación práctica del vapor. Fue inventado para la protección y defensa de Siracusa contra el asedio romano. [30]

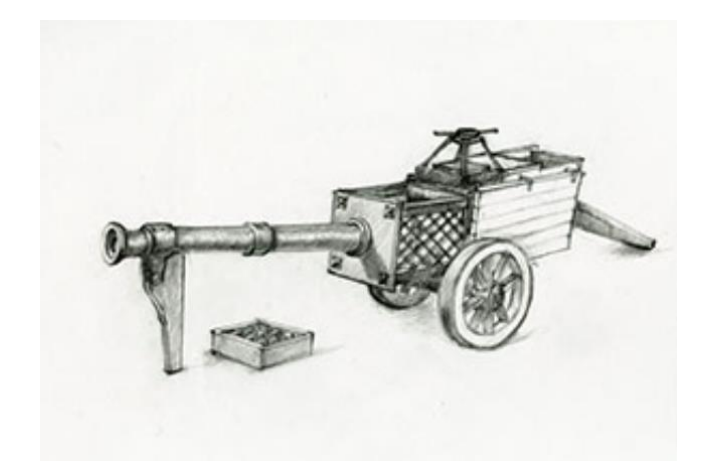

Figura 15. Boceto del architronito de Arquímedes, cañón que utilizaba el vapor como medio de propulsión. [31]

Eso si, la primera máquina de vapor rotativo se le atribuye a Herón de Alejandría (siglo I d.C). El llamado aelopilo, que se podría definir como una turbina de reacción para el uso sagrado, fue utilizado en la misma Alejandría. En esta antigua cosmopolita ciudad, hacía que los "juguetes" de este ingeniero, fueran muy estimados por los sacerdotes que los utilizaban para atraer a las gentes que quedaban maravillados por los movimientos "mágicos" de estos artilugios. Herón fabricó otros mecanismos que también empleaban la energía del vapor, por ejemplo, para abrir las puertas del templo de Isis. Es increíble pensar que el avance de la tecnología de vapor podría haber llegado 1600 años antes de la que llegó y quién sabe si cambiando totalmente la historia. Pero la limitación en los materiales, técnicas de fabricación y falta de principios teóricos impidieron que esto se llevara a cabo. [30]

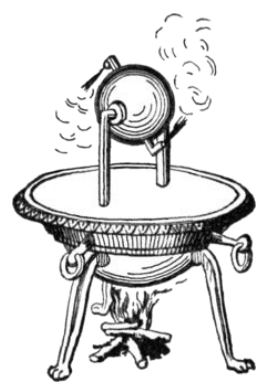

Figura 16. Aelópilo. El vapor de la caldera ascendía y salía por los tubos haciendo girar la esfera. [32]

Habría que saltar 1300 años hasta llegar a Leonardo da Vinci (1452-1519) para encontrar un verdadero desarrollo en el conocimiento de la energía de vapor. Leonardo y otros grandes inventores de la época como Vannocio Biringuccio (1480-1539), Giovanni Battista della Porta (1538-1615) o el francés Salomón de Caus (1576-1626) eran conocedores de los escritos tanto de Arquímedes como de Herón. Este último, Caus, utilizó la presión de vapor para impulsar el chorro de agua de fuentes en las que existían estatuillas que danzaban como las de Herón. [30]

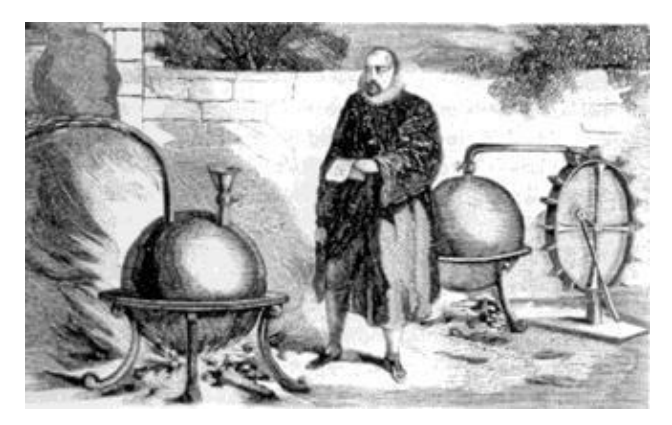

Figura 17. Salomón de Caus junto a su máquina de impulsión de agua. [33]

Posteriormente, Otto Von Guericke (1602-1686) estudiaría el fenómeno de vacío mediante el famoso experimento de los hemisferios de Magdeburgo, por el cual ocho caballos intentaban separar dos medias esferas unidas a las que se le había aplicado el vacío en su interior. Los animales no consiguieron separar dicho compacto. Este estudio vino motivado por la necesidad de bombear agua, en la que la fuerza del vacío resultó adecuada, aunque este vacío se obtenía con fuerza animal. [30]

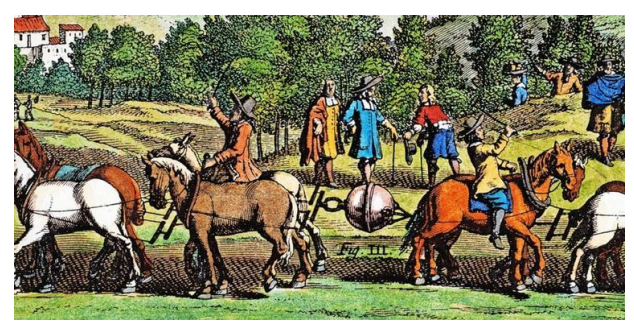

Figura 18. Ilustración representando el experimento de los hemisferios de Magdeburgo. [34]

Viendo la utilidad que presentaba la fuerza del vacío, Denis Papin (1647-1714) plantea generar este mediante el uso del vapor. Este físico francés inventó y desarrolló el digestor de vapor, que de una manera resumida era una olla a presión con válvula de seguridad. Descubre que calentando agua y enfriando el vapor podía generar vacío utilizado para mover máquinas motrices para molinos, barcos, e incluso vehículos automóviles. Desafortunadamente sus ideas chocaron con las limitaciones técnicas de la época, la inexperiencia de los artesanos y la propia incomprensión de sus coetáneos. Eso sí, pudo construir una máquina que utilizaba el vapor para bombear el agua de las fuentes del Duque de Hesse. Denis Papin se muda a Londres (1707) donde construye la primera embarcación a vapor con paletas, pero la mala reacción del gremio de bateleros de Marburgo supuso la destrucción de esta, además del arresto del inventor. Denis Papin moriría en la pobreza siete años después. [30]

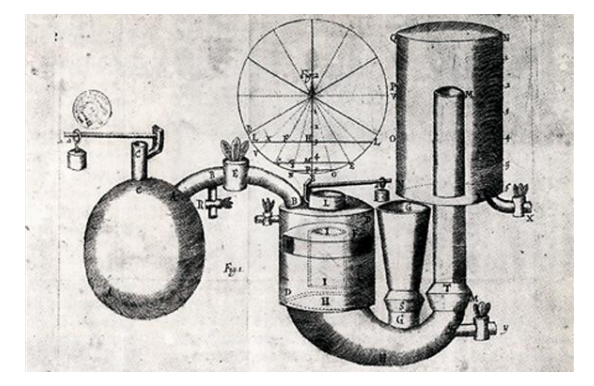

Figura 19. Esquema de la máquina de vapor de Denis Papin. [35]

Simultáneamente a las investigaciones de Denis Papin, en Inglaterra, Thomas Savery (1650-1715) desarrolla una bomba de vapor no atmosférica, cuya aplicación era la extracción del agua de las minas. Se le conoció como la máquina amiga del minero, pero su uso seguía siendo peligroso y poco eficaz. Se desarrollará el uso de esta máquina en el siguiente punto.

Sería Thomas Newcomen (163-1729) el primero en diseñar una máquina de vapor atmosférica. El diseño de esta incluía un pistón situado en el interior de un cilindro. El pistón se movía en una dirección gracias a la introducción de vapor, y en el otro sentido gracias al vacío producido por la condensación del vapor enfriado por exterior del cilindro con agua fría. Algunos científicos, como el sueco Marten Triewald (1671-1747) que interpretó el modelo teórico por primera vez, o, el inglés John Smeaton (1724-1792), que diseñó el prototipo de mandrinadora para mejorar el acabado de los cilindros, hicieron que la eficiencia de la máquina de Newcomen aumentara. Y aún así, se decía que la máquina de Newcomen necesitaba una mina de hierro para construirla y otra de carbón para alimentarla. Es decir, construir y alimentar dicho elemento era muy caro y poco eficiente. Aún así esta máquina se utilizó durante 50 años sin que avanzara tecnológicamente en demasía. [30]

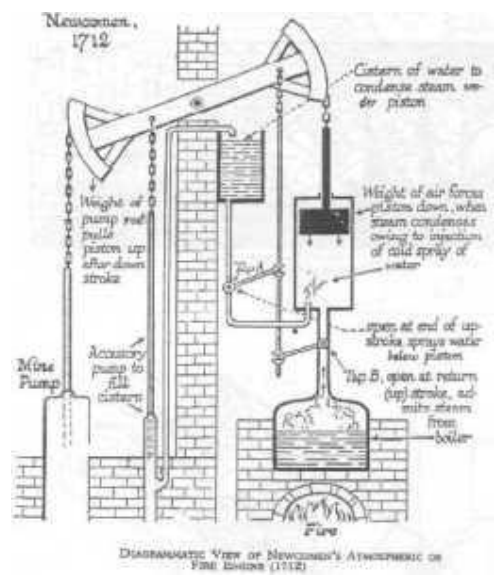

Figura 20. Esquema de la máquina de vapor de Newcomen [36]

Es el escocés James Watt (1736-1819) quien desarrollaría las mayores mejoras. Watt constructor de herramientas matemáticas para la Universidad de Glasgow, reparando una máquina de Newcomen llegó a la conclusión que los altos consumos de la máquina de vapor se debían a las perdidas por la inyección de agua fría en el cilindro. Fue entonces cuando Watt empezó a mejorar la máquina de Newcomen, introduciendo diversos cambios. Estos se mencionarán en el siguiente punto de una manera más extensa y detallada. Las mejoras que introdujo James Watt multiplicarían el rendimiento de la máquina por tres.

Para algunas de las modificaciones que diseño, necesitó una gran tolerancia mecánica, por ejemplo, en el juego entre el cilindro y el pistón. Watt colaboro con Jhon Wilkinson (1728-1808), un fabricante de máquinas-herramienta al que había instalado una de sus dos primeras máquinas de vapor en los fuelles de su alto horno. Jhon Wilkinson perfeccionó la mandrinadora de Smeaton, una maquina utilizada para el mecanizado de diámetros interiores, en esta se hacía girar un eje en cuyo extremo se fijaba un filo de acero que aumentaba notablemente la precisión. [30]
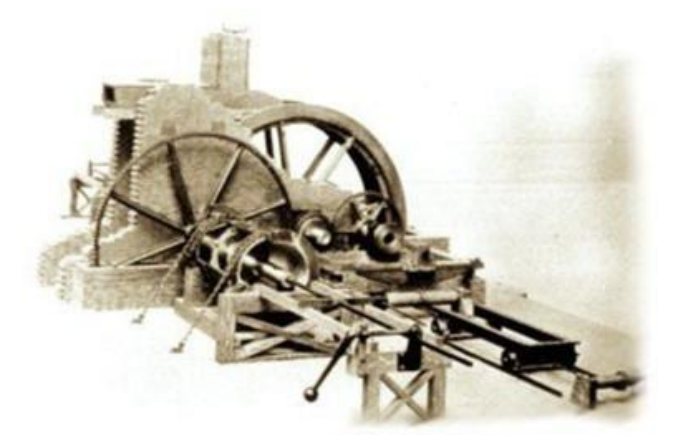

Figura 21. Mandrinadora de JoHn Wilkinson accionada gracias a una rueda hidráulica. [37]

Las mejoras que introdujo Watt junto a sus colaboradores hicieron que su nueva máquina de vapor se extendiera rápidamente en todas las aplicaciones industriales, como nueva fuente de energía motriz y posibilitando la Revolución Industrial.

Es sorprendente como tanto la máquina de vapor como la mandrinadora evolucionaron de manera paralela, y ayudándose recíprocamente. Como se ha dicho, la lectura de Herón y Arquímedes por parte de Leonardo y Biringuccio impulsaron el estudio de las máquinas de vapor y del torno perforador, origen de la mandrinadora, que sería retomada por Smeaton y perfeccionada por Wilkinson para reducir el juego de los cilindros de la máquina de Watt.

Con la nueva energía de vapor Wilkinson logro expandir sus máquinas-herramientas rápidamente al abaratar su fabricación, además con el incremento de precisión que logró conseguir Joseph Whitworth (1803-1887) permitió la intercambiabilidad de los componentes y fabricación en serie, abaratando los costes y permitiendo fabricar más. Gracias a la nueva fabricación de cañones más ligeros y precisos por parte de la mandrinadora, los ejércitos de Napoleón lo utilizaron de manera práctica, generando un cambio profundo en el entorno político europeo. [30]

Watt, sabiendo que de las limitaciones tecnológicas que se le presentaba, prefirió mantenerse prudente en sus aplicaciones y mantuvo sus desarrollos dentro de los límites de las máquinas de vapor atmosféricas. Sin embargo, en los siguientes cincuenta años, las investigaciones se dirigieron al desarrollo de aplicaciones de alta presión, a buscar el aprovechamiento de la expansión del vapor mediante varios cilindros y al diseño de nuevos modelos mecánicos, así como la invención de la válvula corredera. Fue el norteamericano Oliver Evans (1755-1819) y el británico Richard Trevithick (1771-1833), quienes, de manera independiente, trataron de reducir el tamaño de las máquinas de vapor, para así sacarlas de los grandes edificios e introducirlas por ejemplo en vehículos. Trabajaron a mayores presiones mediante motores más compactos. La idea de utilizar el vapor para mover un vehículo ya fue expresada por Isaac Newton (1642-1727) pero no sería hasta 1769 cuando Nicolas Joseph Cugnot (1725-1804) construyera el primer vehículo autopropulsado encargado por el ejército francés. Este consistía en un tractor de artillería de tres ruedas. Por otra parte, Trevithick construye el primer carruaje a vapor en 1802 y posteriormente la primera locomotora sobre carriles. El uso de los vehículos en las carreteras se vio precozmente truncado por la feroz oposición de los servicios de diligencias que, argumentando el daño causado a los caminos, consiguieron que se les impusieran impuestos excesivos. En contraposición, el auge y expansión del ferrocarril fue imparable, utilizándose la extensión del trazado de las vías para identificar el grado de desarrollo de un país. [38]

Es cierto que el primero en botar un barco de vapor funcionar con paletas fue John Fitch (1743-1798) pero injustamente se le suele atribuir dicho merito a su compatriota Robert Fulton (1765-1815), esto es debido al éxito comercial que tuvieron sus barcos de vapor que empezaron a navegar desde 1802 por el Hudson y el Sena. Este construiría un prototipo de un submarino, el Nautilus, en él se basaría

Julio Verne para escribir una de sus novelas más célebres. El Savanna fue el primer barco a vapor que cruzó el atlántico, en 1819. A partir de 1830 el rendimiento mejoró al cambiar las ruedas de palas por la propulsión mediante hélices, lo que eliminaron definitivamente la necesidad del uso de la vela y liberando a los barcos de la navegación dependiente de cómo y en qué dirección soplara el viento. [38]

Es bien sabido que los avances de las máquinas de vapor se desarrollaron gracias a la experimentación y el ingenio de los inventores, es ya en esta época cuando se inician los primeros estudios teóricos del calor. La teoría básica de la máquina de vapor la establece Sadi Carnot (1796- 1832), de ahí el ciclo de Carnot, este físico francés fue un adelantado a su tiempo. Tanto es así que el carácter matemático de la formulación que estableció, no sería bien entendido y fue entonces cuando el ingeniero francés Benoit Clapeyron (1799-1864) quien la amplió y la hizo mucho más accesible a los primeros ingenieros que empezaban a salir de las recién creadas escuelas de ingeniería. Es el médico alemán Julius Robert Mayer (1814-1878), quien introduce la teoría de la termodinámica aplicada, siendo sus ideas desarrolladas por su compatriota Rudolf Clasius (1812-1888) y por el físico inglés James Prescott Joule (1818-1889). Todas estas investigaciones culminan cuando el físico británico William Thompson (1824-1907), también conocido como Lord Kelvin, retoma los estudios de Carnot para formular las leyes de la termodinámica. Con estos nuevos fundamentos teóricos se pudo comprender más exhaustivamente los fenómenos producidos en las máquinas de vapor, facilitando los desarrollos posteriores. Así, la idea del ingeniero germano Gustav Adolf Hirn (1815-1890) de emplear vapor sobrecalentado para mejorar la eficacia fue utilizada por el inglés Charles Brown (1827-1905) en la construcción de una máquina de 5 atm para la Exposición Mundial de París. Paralelamente surgen innovaciones en el diseño como los engranajes de válvulas cilíndricas oscilantes de George Henry Corliss (1817-1888), que ahorraban en el flujo de vapor al permitir regular este según la carga de trabajo. [38]

Durante las últimas décadas del siglo XIX, con la aparición de los motores de gas, gasolina y el empleo de la energía eléctrica, se abrió el debate si se abandonarían las máquinas de vapor. Esta idea quedo totalmente disipada con la turbina de vapor, debido a que con ella se sustituía el movimiento alterno de los pistones por un movimiento continuo giratorio, incrementándose notablemente el rendimiento. Esto fue debido a la eliminación de los mecanismos intermedios de transferencia del movimiento. La primera patente registrada se le atribuye al controvertido ingeniero Wolfgang Von Kempelen (1734-1804) aunque esta no tuvo nada que hacer con la máquina de vapor de Watt, debido fundamentalmente a las limitaciones tecnológicas de la época, su modelo no alcanzaba las velocidades necesarias para el uso industrial. Sería el sueco Carl Gustaf Patrik de Laval quién construiría la primera turbina de vapor en 1878 y la primera turbina de vapor de acción en 1884. [38]

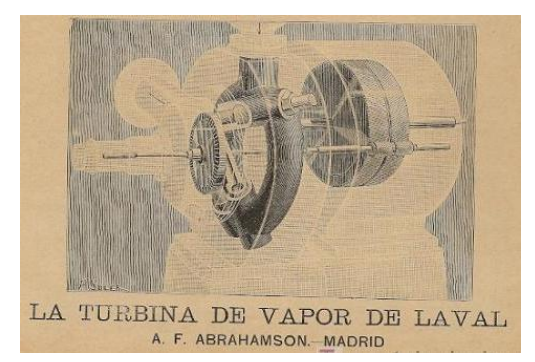

Figura 22. La turbina de vapor de Carl Gustaf Patrick de Laval [39]

Continuando con la línea de investigación de las turbinas el ingeniero y británico Charles Algernoon Parson (1854-1953) desarrolla, de manera paralela, la turbina de flujo axial para utilizarla en un generador de 10 CV. Y después de esto la primera turbina de flujo radial que suponía un incremento de la potencia producida de hasta 100 kW. La aplicación de esta en el campo naval supuso una sustanciosa mejora. El intercambio y sustitución de las máquinas de vapor por turbinas de vapor se

produjo de manera rápida y breve. Charles Gordon Curtis (1860-1953) patentaría una combinación de turbina de acción y reacción, la cual utiliza por la General Electric Company alcanzaría los 5000 kW. Tanto las investigaciones como las posteriores mejoras en el modelo de turbinas de vapor hicieron que se cerrara el debate si la energía de vapor desaparecería o no, y a partir de 1950 la turbina de vapor se convertiría en la principal fuente de energía para la generación de electricidad. [38]

Se puede cerrar el apartado histórico observando como a lo largo de la historia el uso del vapor ha tenido una evolución constante, llegando a los tiempos actuales como una de las principales formas de generar energía eléctrica. La aplicación del vapor no solo supuso el advenimiento de la Revolución Industrial, si no que produjo un rápido desarrollo de los transportes tanto terrestres como marítimos, así como de máquinas y mecanismos que mejoraban o ayudaban la calidad del trabajo de ciertos trabajos. Precipitando esto, en una reducción del coste total y posibilitando el aumento de la demanda que se traduciría en una mejora de la calidad de vida de la sociedad. [38]

# **4.3 Funcionamiento de la máquina de vapor**

Como se ha visto en el repaso histórico el modelo de producir vapor a partir de calor para transformarlo en energía es una idea que ha tenido el ser humano desde hace dos mil años. Se procede a continuación a estudiar los mecanismos y procesos que hacían funcionar la máquina de vapor. Se ha decido incluir este punto en el trabajo debido a que la máquina modelada en él, posee una máquina de vapor asociada como las que diseñó Watt. Además, conociendo el funcionamiento de la máquina de vapor básica es muy fácil extrapolar estos conocimientos a motores de combustión, en estos se utilizan mecanismos similares, pero sustituyendo el vapor por reacciones de combustión. Esto ha hecho que, personalmente, explore partes de la ingeniería mecánica que no conocía o que solo había visto de manera general.

La máquina de vapor de Watt es una máquina descendiente de las máquinas de Newcomen y Savery, se expone a continuación como se mejoraron estas para llegar al modelo de Watt.

#### **4.3.1 Maquila de Savery**

Savery patenta su máquina en 1698, esta consistía en un conjunto de tuberías conectadas a un depósito y este, a su vez, conectado a una caldera. La máquina de Savery supuso la primera utilización industrial del carbón para realizar un trabajo mecánico y fue inventada para el bombeo de agua de las minas al exterior. El funcionamiento se explica a continuación.

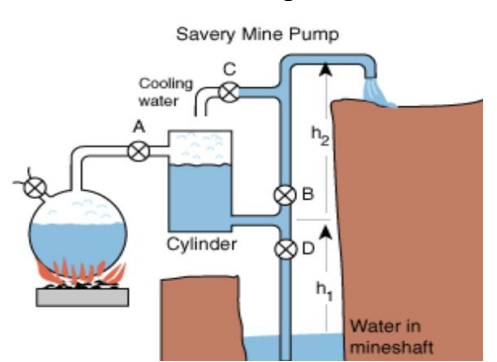

Figura 23. Esquema del funcionamiento de la máquina de Savery [40]

Una vez llena de agua la caldera, esta se calentaba para generar vapor de agua. El vapor al estar encerrado y estar por encima del punto de ebullición se sitúa a una presión superior a la de una atmósfera. Mientras se genera el vapor se abren las válvulas A y B y se cierran la C y la D. Al hacer esto la presión que se genera en el cilindro es mayor que en el extremo de la tubería superior por lo

que, por diferencia de presiones, se produce el bombeo. Dicha diferencia de presiones tiene que superar la suma de la presión atmosférica y la presión de la columna de agua en el punto más alto de la tubería. Hay que explicar que en el primer ciclo de este mecanismo es necesario llenar de agua el cilindro. Una vez que en el cilindro no queda agua se cierran las válvulas A y B y se abren C y D, al hacer esto el agua, procedente de la tubería (C), enfría el depósito, condensando el vapor de su interior y produciéndose el vacío, por lo que la presión es inferior a la atmosférica. Consecuentemente el agua asciende desde la mina hasta el depósito debido al vacío que se produce. Las válvulas B y D pueden ser unidireccionales para simplificar el mecanismo [40].

#### **4.3.2 Máquina de Newcomen**

Una vez visto el funcionamiento de la máquina de Savery es fácil extrapolar el principio de funcionamiento a la máquina de Newcomen. Este supo transladar el principio de presión de vapor, tanto superando la presión atmosférica como creando vacío.

Newcomen utilizó la presión por encima de la atmosférica del vapor de agua para elevar un pistón a lo largo de un cilindro, mientras que el vacío lo utilizó para bajar el propio pistón. Esto generaba un movimiento automático de vaivén generándose así energía mecánica. Se detalla el funcionamiento a continuación.

Como en la máquina de Savery, la caldera calienta agua para generar vapor de agua, este se introduce en el cilindro abriendo la válvula V que conecta la caldera con el cilindro mientras que las válvulas V' y V'' están cerradas. Esto hace que el pistón ascienda moviendo el balancín. Una vez el pistón llega al final del cilindro, se cierra la válvula V y se abre la V', que inyecta agua en el cilindro, al hacer esto, la temperatura dentro del cilindro disminuye haciendo que el vapor condense creándose el vacío, esto produce que el pistón vuelva a bajar. El agua condensada se expulsa por otra válvula  $V$ ''.

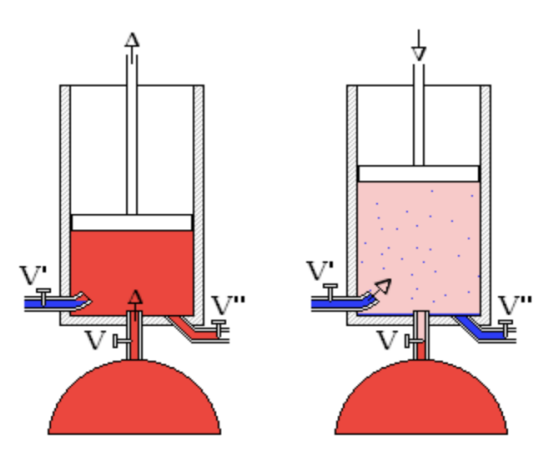

Figura 24. Esquema del funcionamiento de la máquina de Newomen [41]

Esta nueva visión de Newcomen hizo que su motor fuera mucho más potente que el de su predecesor, el motor de Savery. Supuso que, por primera vez, este tipo de motores que se instalaban para bombear agua de las minas, elevasen agua desde una profundidad de 45 metros. Tanto la máquina de Savery como la de Newcomen presentaban un claro problema, su funcionamiento se basaba en calentar y volver a enfriar sucesivamente un depósito. Esto provocaba roturas del mismo, debido a una fatiga térmica. Además, supone una pérdida energética que hacía que el rendimiento de la máquina fuera bajo. El principal problema era que el vapor tenía que calentar las paredes del cilindro en cada ciclo de trabajo perdiéndose muchísima energía. [42]

#### **4.3.3 Máquina de Watt**

Se desarrolla ahora de manera más extensa el funcionamiento de la máquina de vapor de Watt, el modelo Watt es el utilizado en la máquina modelada en el presente Proyecto.

Durante los siguientes cincuenta años tras el desarrolló de la máquina de Newcomen (1712), esta solo sufriría pequeñas modificaciones en su diseño. Fue James Watt en 1763, mientras trabajaba en la reparación de un motor de Newcomen, advirtió lo ineficiente que era.

Para paliar el calentamiento y enfriamiento continuado que tenía el cilindro del motor, uno de los motivos por los que la máquina era muy ineficiente, Watt patenta en 1766 el llamado condensador. Instaló una cámara independiente a el cilindro de expansión. Al estar separados estos dos elementos, la condensación se producía sin una pérdida significativo del cilindro. El cilindro de trabajo siempre permanecía caliente mientras que el condensador permanecía frio y por debajo de la presión atmosférica. En el ciclo de bajada del pistón se habría la válvula que conectaba el cilindro con el condensador. Al hacer esto el vapor entraba en esta cámara enfriada con agua, el vapor se transformaba en agua líquida produciéndose el efecto de vacío y al estar el exterior del pistón a presión atmosférica este comenzaba a bajar.

Esta separación le da al motor mejorado por Watt una mejor eficiencia. Esto se tradujo en una reducción considerable de la cantidad de cabrón consumida, para el mismo trabajo conseguido se utilizaba menos carbón. [43]

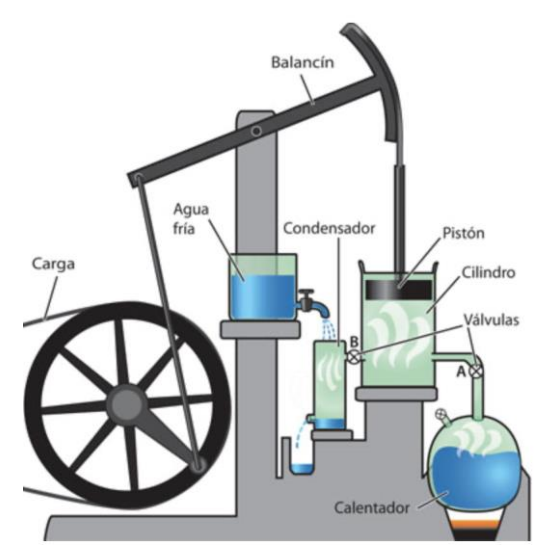

Figura 25. Esquema de la máquina de Newcomen con las mejoras de Watt [44]

Centrándonos en el condensador y su funcionamiento del diseño de Watt. El agua fría se inyectaba solo en el condensador. Este tipo de condensador es llamado condensador de chorro y está ubicado en un baño de agua fría debajo del cilindro. El volumen de agua que entra en el condensador como rocío absorbía el calor latente del vapor y se determinó como siete veces el volumen del vapor condesando. Este y el agua que quedaba dentro del condensador eran eliminados por la propia bomba de aire. El agua circundante servía para absorber la energía térmica restante dejando el condensador en temperaturas entre 30 y 45 ºC y la presión equivalente entre 0.04 y 0.1 bar.

Otras de las mejoras que introdujo Watt en la máquina de Newcomen fue la de sellar la parte superior del cilindro y rodear este con una camisa. El vapor pasaba a través de la camisa antes de ser admitido dentro del pistón. Además, también mejoró la maquina utilizando la expansión de vapor contra el vacío en el otro lado del pistón, a esto se le llama el pistón de doble efecto. El suministro de vapor se cortaba durante el avance y el vapor se expandía contra el vacío en el otro lado. Esto aumento la eficiencia del motor, pero también creo un par variable en eje que para trabajos de bombeo no era deseable. Debido a esto inventa el engranaje planetario para convertir el movimiento

lineal, que se generaba en el cilindro, en un movimiento rotativo. Al hacer esto, la máquina ahora no era buena solo en el bombeo, sino que también era un sustitutivo mucho mejor para aquellas tareas en las que se utilizaban ruedas hidráulicas. [43]

Completando el engranaje planetario Watt también inventó el mecanismo paralelo, el cual es una conexión mecánica en la que el punto central del sistema está dispuesto para que su movimiento sea recto. El modelo de Newcomen utilizaba un balancín de acción simple con una cadena que conectaban el pistón a una viga unida con un contrapeso. Sin embargo, para el motor de doble acción que desarrollo Watt era necesario incorporar un mecanismo de conexión que trabajara en ambas fuerzas axiales, compresión y tracción. Como ya se ha comentado, el pistón del motor de doble acción, es activado alternativamente por sus dos lados esto hacia doblar la potencia, pero se necesita que el pistón siguiera un movimiento recto, aunque su biela rote. Para ello Watt utiliza su mecanismo paralelo, haciendo que el movimiento casi lineal de la conexión permita el motor utilice una conexión rígida al pistón sin necesidad de guiarlo en el cilindro. Esta configuración también origina un movimiento mucho más uniforme que en el caso de la viga balancín del motor de acción simple, haciendo más fácil transformar el movimiento de vaivén del pistón en un movimiento de rotación. [45]

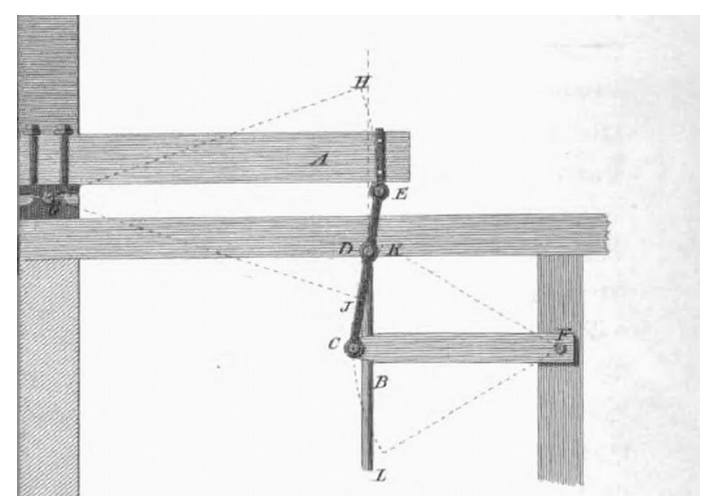

Figura 26. Mecanismo de Watt. Imagen de la patente. [45]

Los primeros prototipos de la máquina de Watt trabajaban a presión atmosférica como los de su sucesor Newcomen, pero con la mejora del condensador. Como ya se ha mencionado al accionar los motores utilizando vapor a baja presión y un vacío parcial aumentó la posibilidad de la investigación de un motor de ciclo alternativo. Desarrolló una disposición de válvulas que podían admitir alternativamente vapor de baja presión en el cilindro y luego la conexión con el condensador. Esto dio lugar a que la dirección de la carrera de potencia podría invertirse, y como ya se ha comentado, la dirección de la carrera de potencia podía invertirse lo que facilitaba la obtención de mencionado movimiento giratorio. Esto incurría que el llamado motor de doble acción, mejorara su eficiencia notablemente. A lo que se le sumaba que era capaz de alcanzar mayor velocidad y como consecuencia mayor potencia, además de tener un movimiento más uniforme. [43]

Previamente al desarrollo del pistón de doble efecto, la unión entre el balancín y al vástago del pistón se hacía mediante una cadena, lo que concurría que la energía solo podía de transmitirse en una dirección mediante la tensión en la cadena. Para el bombeo este movimiento era aceptable, pero el motor de doble acción implicaba que ahora este podía empujar y tirar. Como la cadena solo transmitía una fuerza de tracción y además no era posible conectar la varilla del pistón sellada directamente a la viga porque mientras la varilla se movía verticalmente en línea recta, la viga giraba en su centro, con cada lado describiendo un arco. Es por esto que Watt inventa el ya mencionado movimiento paralelo. [43]

Al enlazar la viga al eje del pistón de manera que la fuerza aplicada fuera en ambos sentidos gracias al mecanismo del movimiento paralelo, era posible usar dicho movimiento para convertir el movimiento lineal en giratorio. Uno de los problemas que encontró Watt fue que la patente del mecanismo de manivela no era suya y por eso inventó el ya citado engranaje planetario. Aunque también es cierto que cuando los derechos de la manivela quedaron libres la incorporo a su motor. Para el movimiento giratorio, Watt incorporó un volante de inercia, consistía en una rueda grande y pesada unida al eje de la manivela. Esta una vez empezaba a moverse mantenía una potencia constante además de suavizar la acción de los recorridos alternos del pistón. Al eje giratorio, se podían conectar correas y engranajes para impulsar una gran variedad de máquinas, como es el caso del presente trabajo en el que se le acopla una máquina de molienda de caña. [43]

Para finalizar en las mejoras que desarrolló Watt, hay que hablar del regulador centrifugo. Lo normal era que los motores tuvieran que funcionar con una velocidad constante, por lo que James Watt conectó una válvula, que regulaba el vapor que entraba en el motor, a un regulador centrifugo. El inventor adaptó un regulador de los que se usaban en los molinos de viento para su máquina. El regulador de Watt era un sensor que se retroalimentaba del mecanismo que formaban todo el conjunto de la máquina de vapor. [28]

Aunque realmente no es una mejora, habría que mencionar como Watt investigó en el uso del vapor e incorporó un dispositivo de medición, un manómetro para medir la presión de vapor dentro del cilindro de acuerdo con la posición del pistón. Esto permitiría producir un diagrama que representaba la presión del vapor en función de su volumen a lo largo del ciclo. Hoy en día se sigue utilizando este tipo de medición. [43]

Todas estas mejoras hicieron que la máquina de vapor reemplazara a la rueda hidráulica y a la propia tracción animal como podrían ser caballos o bueyes. Además, eliminaba las restricciones geográficas de emplazamiento cerca de ríos. [43]

Una vez que se han explicado todas las mejoras que incorporó Watt es interesante comprobar como son las etapas de un motor de doble acción de vapor. Se parte de la base en la que se tiene una entrada de vapor constante en la máquina y una salida del que se utiliza en el cilindro. A partir de aquí el funcionamiento es bastante sencillo.

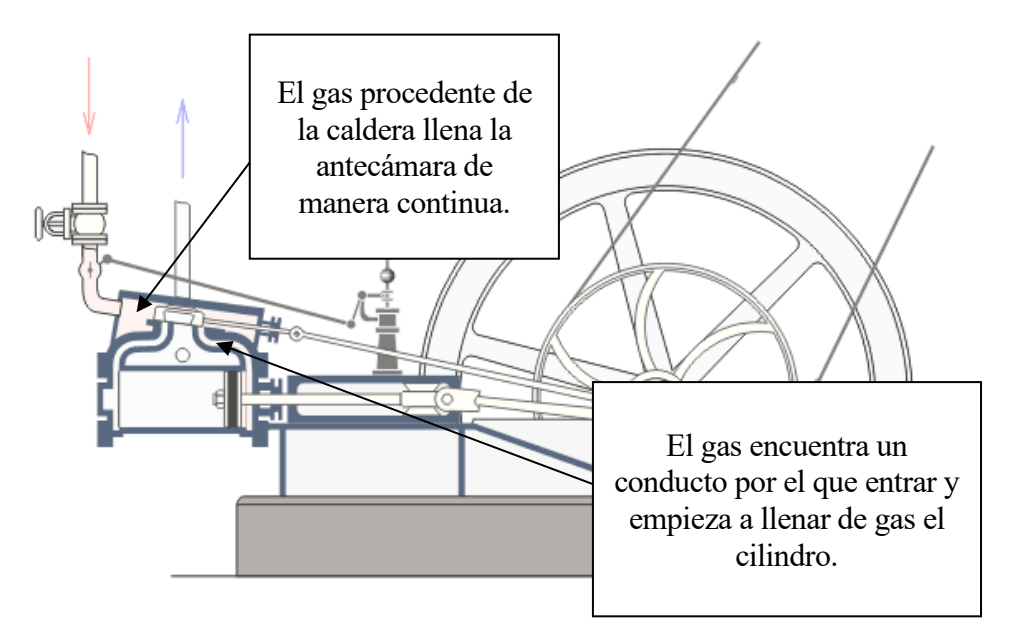

Figura 27. Funcionamiento del motor Watt, etapa 1. [28]

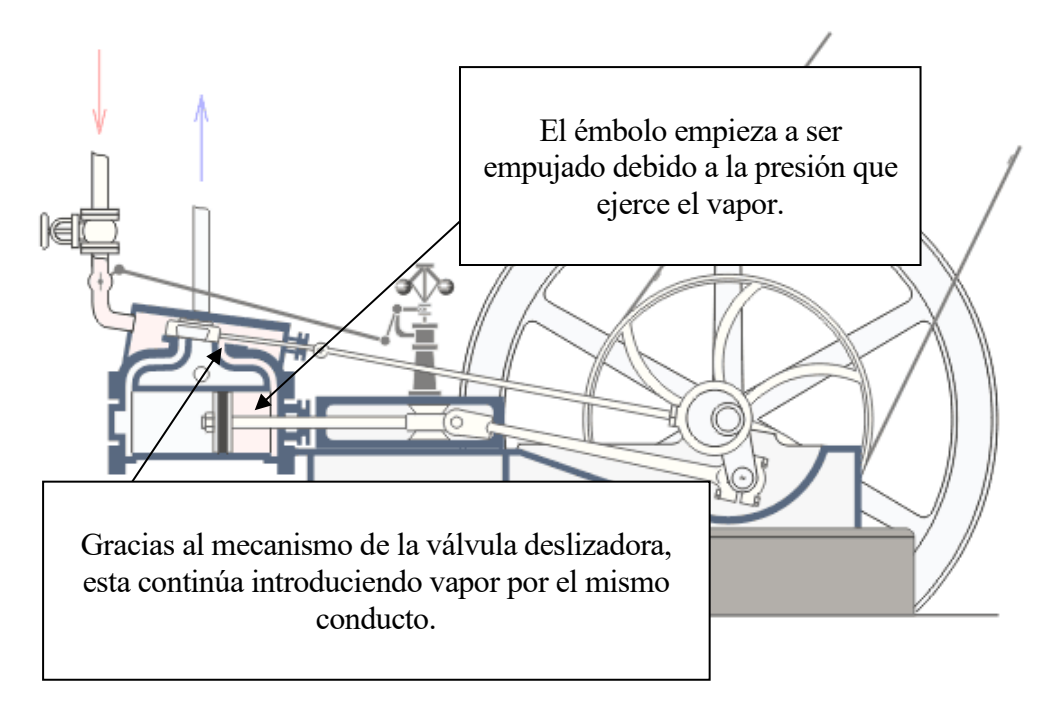

Figura 28. Funcionamiento del motor Watt, etapa 2. [28]

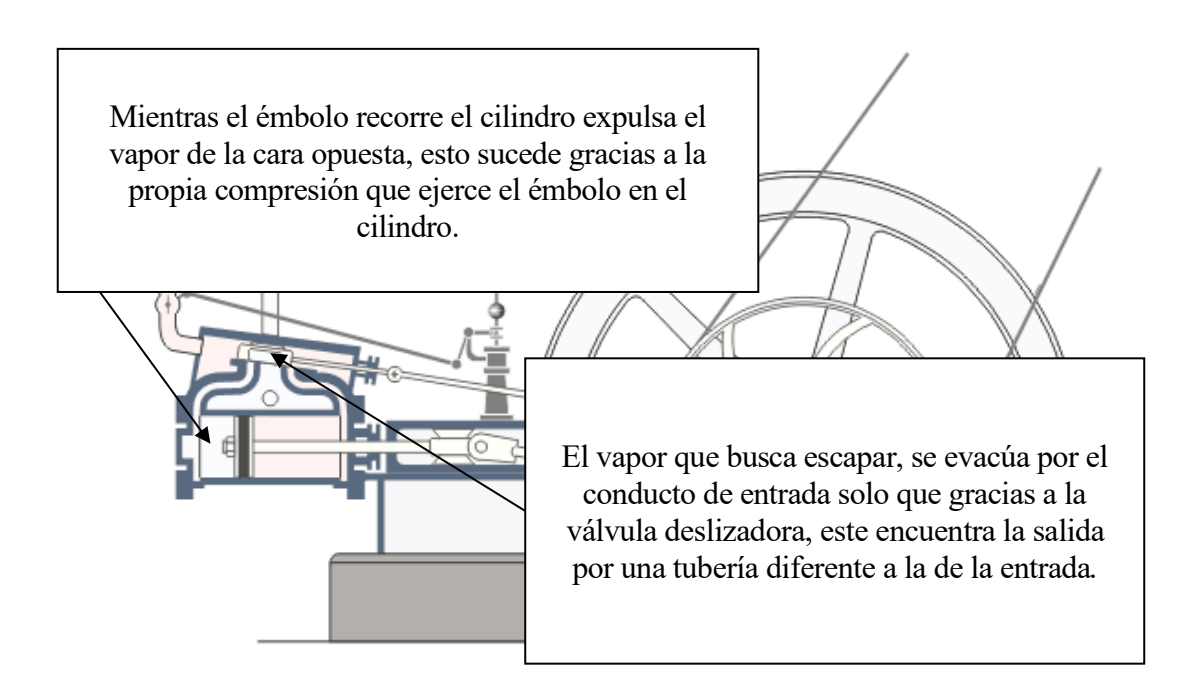

Figura 29. Funcionamiento del motor Watt, etapa 3. [28]

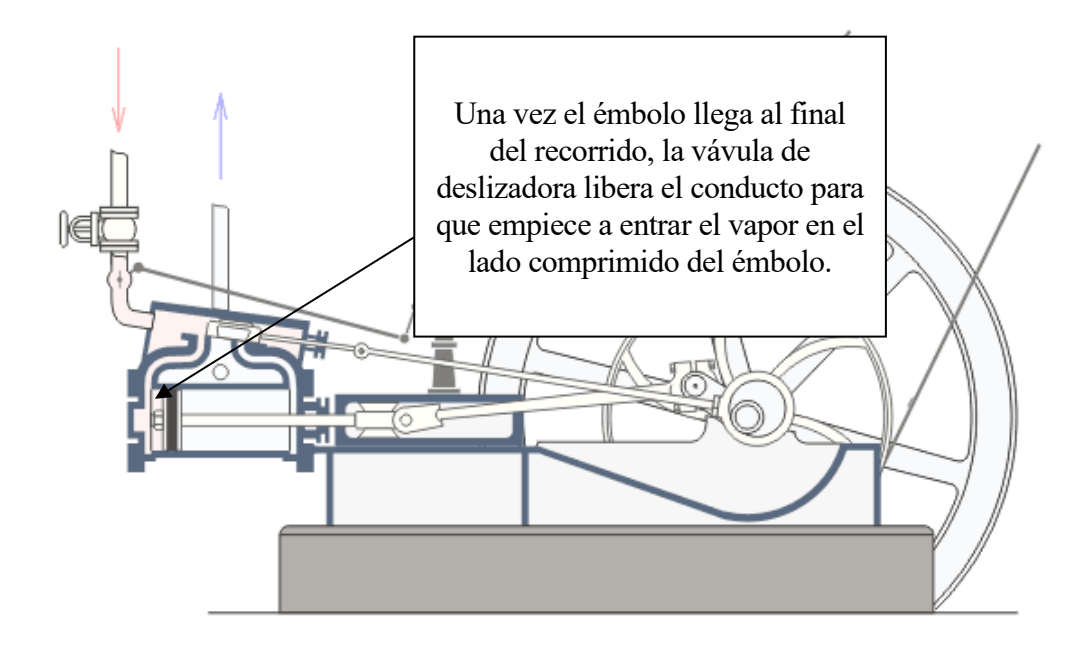

Figura 30. Funcionamiento del motor Watt. Etapa 4. [28]

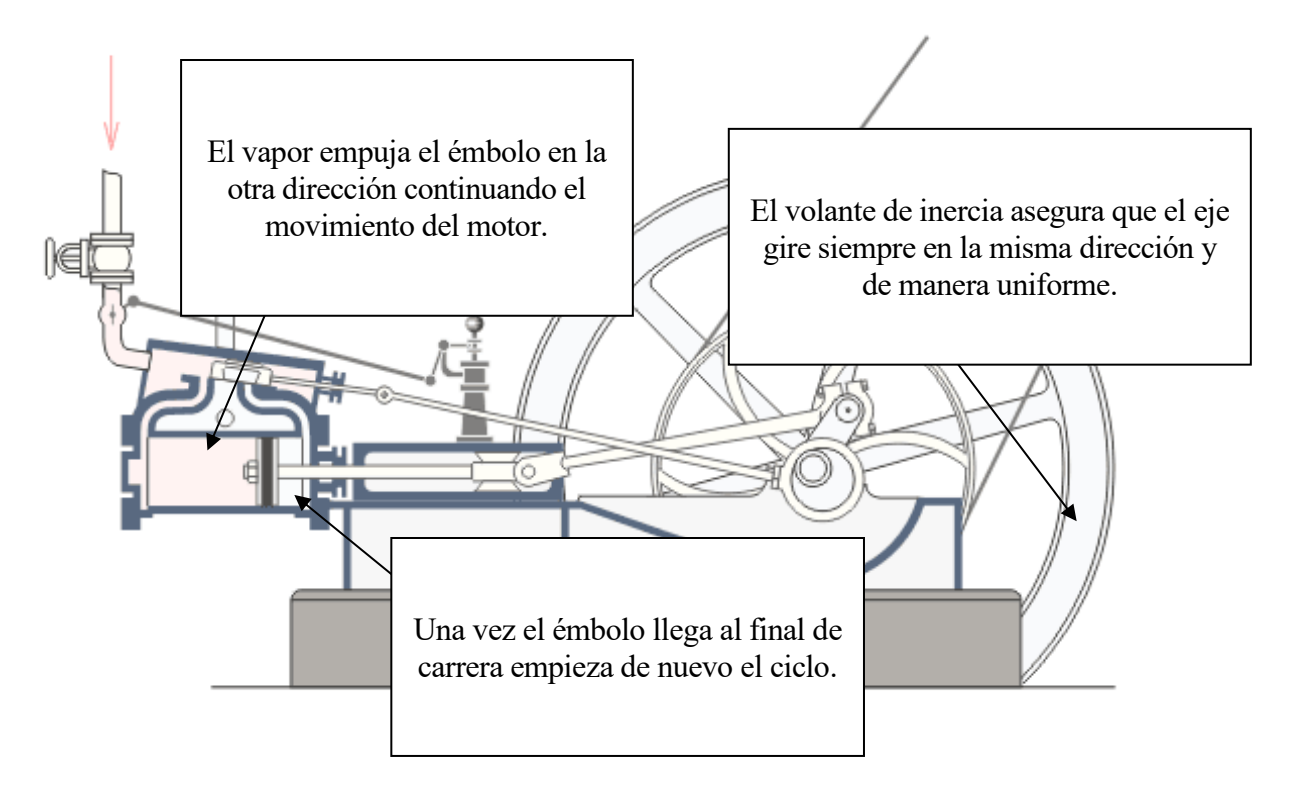

Figura 31. Funcionamiento del motor Watt. Etapa 5. [28]

# **5 INFORMACIÓN DEL MOLINO DE CAÑA CON MOTOR DE VAPOR ASOCIADO DE ROBEY & CO**

# **5.1 Introducción**

En este punto del proyecto nos centraremos en conocer una pequeña parte de la historia de la compañía ingenieril que diseño la máquina de molienda de caña que se ha modelado y estudiado. Dicha máquina es una combinación de los trapiches y motores de vapor vistos en los puntos anteriores.

Por otra parte, se va a exponer toda la información encontrada acerca del molino de caña. Debido a que su producción no fue en realidad muy cuantiosa no se ha encontrado una cantidad muy extensa de información. Aun así, hay varias referencias a ella que ha servido como base para conocer más acerca de este artilugio.

# **5.2 Compañía ingenieril Robey & Co**

## **5.2.1 Descripción e historia**

Robey & Co fue una compañía de ingeniería con sede en Lincoln, Inglaterra fundada en 1849. Robert Robey nació en Nottingham en 1826. Estableció el negocio en Lincoln en 1854 con George Lamb-Scott con el nombre de Robey & Scott, en Perseverance Ironworks. En 1854, Robey & Scott construyó la primera trilladora con estructura de hierro. En 1856 la compañía traslado sus instalaciones a Canwick Road, Lincoln. En esta fecha también se une Thomas Gamble a la firma, pero al final de ese mismo año, George Lamb se marcha para fundar su propia empresa en Manchester. La empresa se conocería como Gamble & Robey. En 1861, la empresa produjo su primera máquina de vapor portátil antes de pasar a las máquinas de tracción. También fabricaron máquinas de vapor para distintos tipos de industria, ferrocarriles y vagones de vapor para carretera. Robey fue un empresario importante en Lincoln, para el año 1865, en su fábrica trabajaban un total de 114 hombres. En 1868 la compañía pasaría a llamarse Robey & Co Ltd. Las instalaciones de la empresa, la Perseverance Ironworks, se ampliarían en 1871 y cubrían un área total, a lo largo de Canwick Road, de siete acres (2.8 hectáreas). [46]

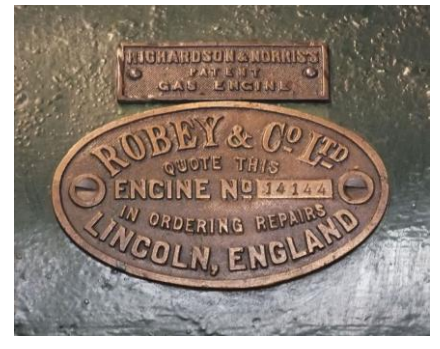

Figura 32. Chapa identificativa de Robey & Co LTD [47]

Robert Robey murió en 1876 a la edad de 50 años en Nottingham, donde vivió después de haber tomado una parte menos activa en el funcionamiento del negocio. Está enterrado en el cementerio de

Canwick Road el 11 de marzo de 1876. La compañía produjo, entre otras máquinas; trilladoras, bancos de sierra, molinos y ascensores, todo con suministro de energía de vapor. La planta eléctrica que suministró la energía eléctrica para iluminar la catedral de Lincoln para celebrar los "Jubileos de oro y diamante de la reina Victoria" se abastecía con motores de vapor de Robey & Co. Entre 1915 y 1919 la compañía construiría aviones para el ejército británico que combatía en la Primera Guerra Mundial. La solidez de la empresa en ingeniería de vapor en calderas, motores estacionarios, etc. permitió a la empresa sobrevivir al declive del negocio de vapor agrícola después de la Primera Guerra Mundial. Robey fue una empresa innovadora que a menudo fabricaba motores según los diseños de otras personas. Se construyeron numerosos motores de tracción diferentes con sus propios diseños, y con diseños patentados, como el de Thomson (vapores de carretera) y Savory (motores de arado), así como dos motores con el patrón de un Mr. William Box. Estos motores usaban varillas de acoplamiento y correas de fricción para transferir potencia a las ruedas opuesto al diseño normal con engranajes. El motor semiportátil 'Undertype' se introdujo en 1872 y para la década de 1890 se empezaron a ofrecer bombas de motor eléctricas. [46]

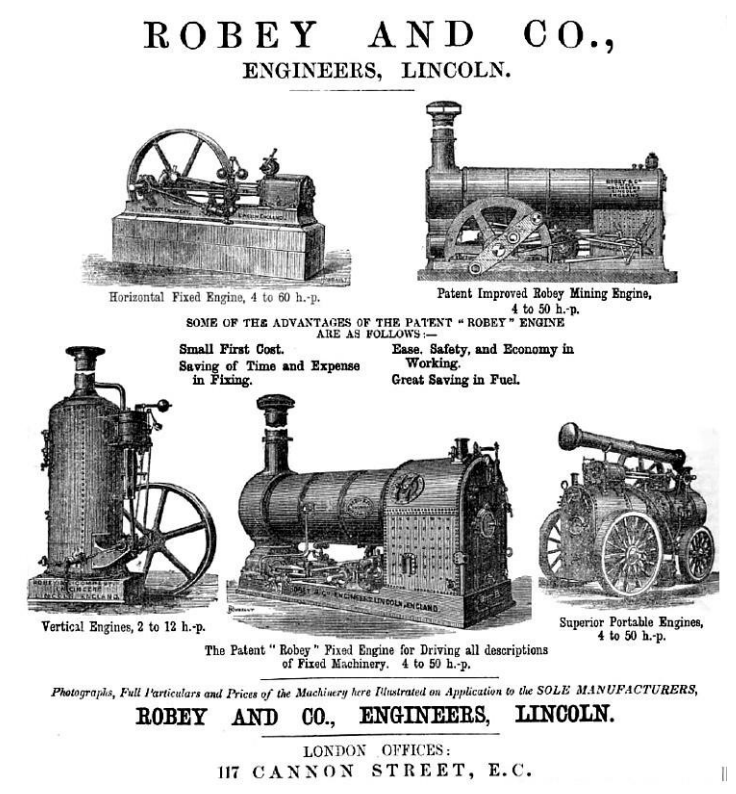

Figura 33. Anuncio de 1877 de Robey & Co mostrando alguno de sus productos [48]

Para el cambio de siglo, la empresa se transformaría a una sociedad limitada a la vez que ampliaban sus instalaciones. Estas pasaron a cubrir una superficie de 15 acres (6.07 hectáreas). Además, la empresa, incorporó motores para la generación de electricidad en su planta, utilizando entre otros el vertical 'Quick Revolution'. Se decía que en "Globe Works", así fue como se renombraron las instalaciones de Robey & Co, fue la primera fábrica en el Reino Unido iluminada con electricidad. Los motores con válvulas deslizantes simples, engranajes de expansión, válvulas de pistón y válvulas de caída que fabricó y desarrolló la compañía estuvo presente en muchas industrias. Por ejemplo, las bobinadoras de minas de hasta 84 pulgadas de carrera, se encontraban entre las más grandes de este tipo y fueron exportadas a todo el mundo. Muchas ellas todavía se utilizan en la India y en otros lugares hoy en día. Se vendieron motores 'Overtypes', 'Superheated' y 'Uniflow'. Este último, un tipo de máquina de vapor alternativo con el vapor expulsado en el medio del cilindro, es una especialidad de la firma. Los motores se hicieron para todas las configuraciones; horizontal, vertical y diagonal; cilindros compuestos dúplex, tándem y cruzados; abiertos y cerrados de alta velocidad, todos en una variedad de tamaños y potencias. El departamento de vehículos de carretera se expandió

considerablemente a principios de siglo XX. Se introdujo una nueva gama de motores de tracción. En 1906 empezaron a construir vagones de vapor, algunos de estos modelos se mantuvieron en producción hasta 1934. Las apisonadoras se fabricaron a partir de 1914 y los tractores de vapor disfrutaron de una venta inmediata. Las locomotoras de carretera se hicieron populares, especialmente en los mercados extranjeros. Algunas todavía existen hoy día en Australia. Una innovación propia de la empresa fue el desarrollo de un rodillo tándem utilizando la misma unidad de caldera y motor que el de los vagones. Esta fue la famosa caldera de "Pistol" patentada de Robey & Co que no requería soportes para sostener las cámaras de combustión interna y externa a la distancia correcta. Robey hizo una entrada temprana en el mercado de motores de combustión interna: durante medio siglo se produjeron motores diésel y de aceite verticales y horizontales para diversas aplicaciones, como la propulsión de barcos. Los compresores de aire, las trituradoras de rocas y los descortezadores de cáñamo sirven como ejemplos para ilustrar la amplia gama de productos fabricados. Como ya se ha dicho, Robey & Co aportaría con sus instalaciones durante la Primera Guerra Mundial. La empresa ayudaría a fabricar además de los diseños que construían bajo licencia, el "Roby-Peters Gun-Carrier", que era un biplano, monomotor con tres plazas propulsado por un motor Rolls-Royce de 250 caballos. Este avión tipo caza tenía una góndola en cada una de las alas superiores para llevar una "Davis gun" (un tipo de rifle sin retroceso). Se ordenaron dos para el Royal Naval Air Service (RNAS) en mayo de 1916, pero el primer avión (número de serie 9498) se estrelló en su vuelo inaugural desde Bracebridge Heath en mayo de 1917 y no fue reparado. Consecuentemente el segundo avión no se completó y no se construyeron otros. [46]

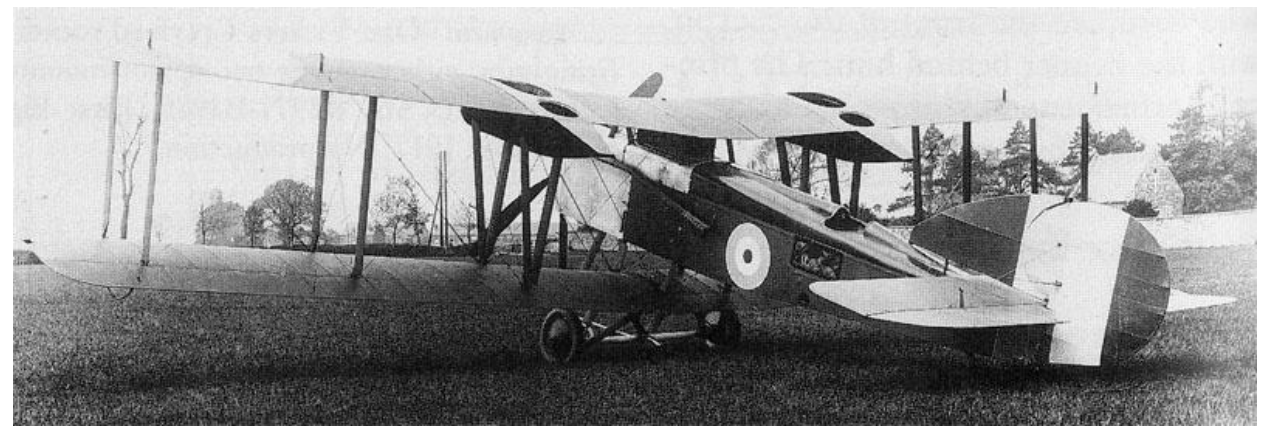

Figura 34. Biplano "Roby-Peters Gun-Carrier" [49]

La producción en 1939, al inicio de la Segunda Guerra Mundial, se centró en ensamblajes y montaje de armas, motores de fragata y otros artículos pesados militares. Después de la guerra, después de los años de experiencia y capacidad para adaptarse al mercado la empresa empezó a fabricar un poco de todo, desde convertidores para acerías hasta piezas para el radiotelescopio de Jodrell Bank. En los últimos años de la empresa, antes del cierre definitivo en febrero de 1988, la producción fue principalmente de calderas, pero adaptadas para el combustible fósil de petróleo o gas que se fabricaron en grandes cantidades. Después de la guerra, en 1945, la compañía migraría a la ingeniería eléctrica y diésel. Finalmente, en 1988 la compañía cerraría. [46]

#### **5.2.2 Máquinas de relevancia**

Una vez hecho un pequeño repaso histórico por la compañía ingeniera, es interesante profundizar en algunas de las máquinas, que ya se han mencionado, que la compañía desarrolló sobre todo en la segunda mitad del siglo XIX que es cuando se desarrolló el motor presentado en el proyecto.

• **Trilladoras:** Las trilladoras son máquinas agrícolas que separan el grano del trigo u otros cereales de la paja, dejando el grano totalmente separado. En una sola máquina se consiguen hacer tres tareas que antes se realizaban por separado; la trilla, la aventada y la limpieza de

los granos. Las trilladoras fueron unos de los productos estrellas de la empresa Robey & Co. En 1859 se exhibió una impresionante máquina trilladora en la Feria agrícola de Manchester y Liverpool. Las trilladoras se siguieron fabricando hasta 1930. Además, normalmente estas se vendían junto a motores portátiles o motores de tracción para poder impulsarlas. Fueron tan eficaces que en cincuenta años no sufrieron apenas cambios en su diseño. [47]

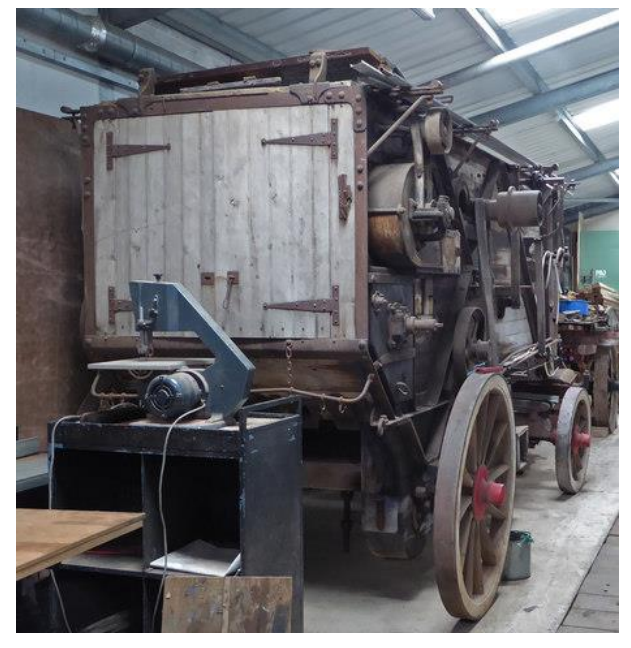

Figura 35. Trilladora real expuesta en Robey Trust (asociación benéfica de ingeniería). No 3331 [47]

• **Motores portátiles y motores de tracción:** Los motores portátiles son motores de alta presión de vapor y monocilíndrico. Fueron adaptados para soportar el uso rudo que tendrían que afrontar. Debido a que se entendió que los motores tendrían diversos usos, uno de ellos fue el abastecimiento de víveres a las tropas militares. Los motores portátiles se siguieron fabricando hasta la década de 1940. Fue a partir de estos motores que se empezó a desarrollar los motores de tracción. [47]

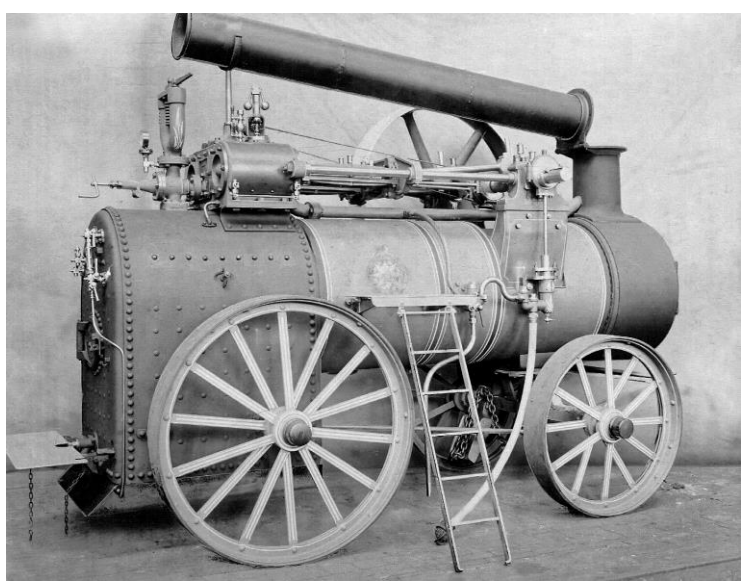

Figura 36. Motor portátil de vapor de Robey & Co de la década de 1890. [47]

La compañía estuvo a la vanguardia del desarrollo de motores de tracción. La idea de que un motor portátil se poduiera adaptar para conducirse mediante la propia energía generada por el propio motor evolucionó alrededor de 1859. El motor de tracción reconocible hoy día, se

desarrolló en gran parte a partir de un experimento de Thomas Aveling en 1859. Cuando este modificó un motor portátil Clayton & Shuttleworth para convertirlo en auto impulsado. Esto lo llevo a cabo instalando una cadena de transmisión larga entre el cigüeñal y el eje trasero. [47]

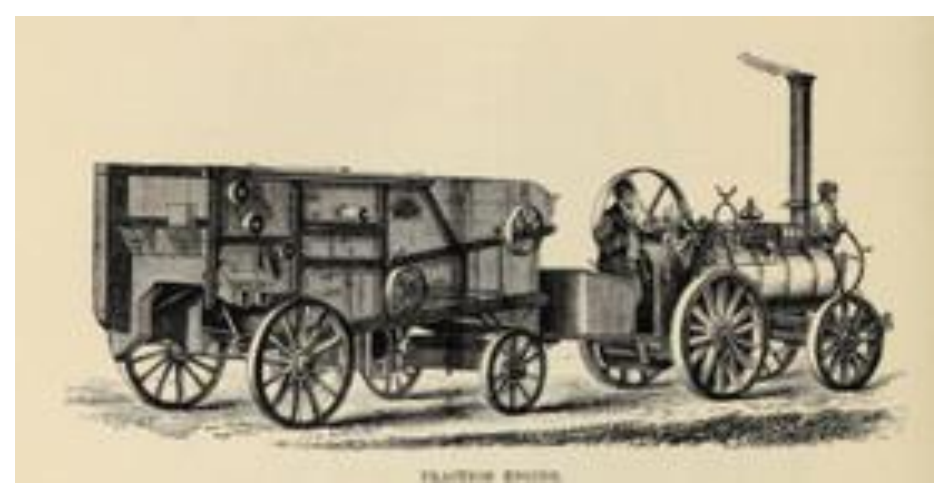

Figura 37. Trilladora enganchada a un motor de tracción (1862) [47]

<span id="page-49-0"></span>Los fabricantes de Lincoln desarrollaron rápidamente esta idea y Robey presento su primer diseño en la Exposición Internacional de 1862, en la que el motor de tracción estaba dirigido por un hombre que se sentaba frente a la caldera. En la [Figura 37](#page-49-0) se muestra el motor de tracción remolcando una maquina trilladora anteriormente mencionada. En esta misma exposición, Benjamin Dutton Taplin, que poseía una fundición de hierro en Gowts, Lincoln, mostró un motor de tracción el cual se convertiría en la estándar. En mayo de ese mismo año se exhibió en Bath and West Show un motor de tracción fabricado con la colaboración de Taplin y Robey & Co. Este motor fue demasiado ambicioso para el negocio de Taplin y este se tuvo que declarar insolvente a finales de ese año. Es entonces cuando, más probablemente, Robey adquirió las acciones de Taplin en el comercio de motores. Robeys continuaría produciendo motores de tracción que podían ser dirigidos por un hombre en la parte delantera. En 1869 exhibiría un motor de este tipo en Manchester, año en el que también diseña la máquina de molienda de caña presentada en el proyecto, aunque se hablara de esto más adelante. [47]

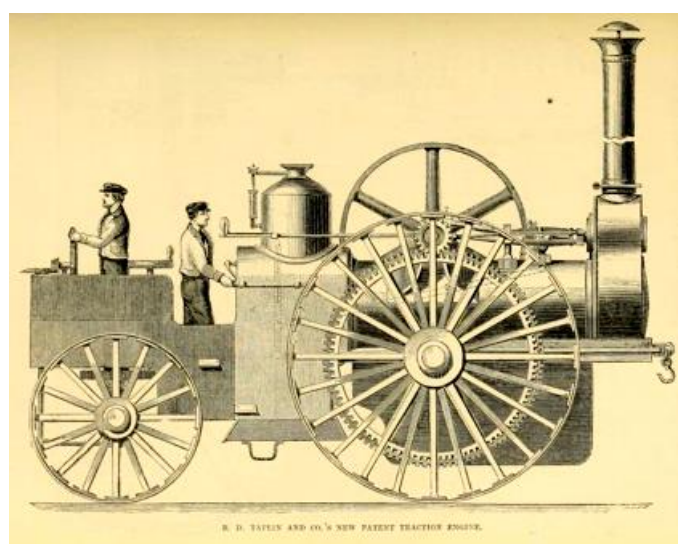

Figura 38. Motor de tracción tripulado por dos personas (1862) [47]

En 1875, el motor de tracción exhibido en la feria de Smithfield era de un tipo más convencional y alrededor de 1879 la compañía fabricaría varios motores de tracción del tipo bóxer. Estos motores tenían un dispositivo para levantar la rueda motriz trasera, esta se utilizaba particularmente para el transporte por carretera en distancias largas. Robeys & Co continuaría fabricando de tracción y tractores de vapor hasta bien entrado el siglo XX. [47]

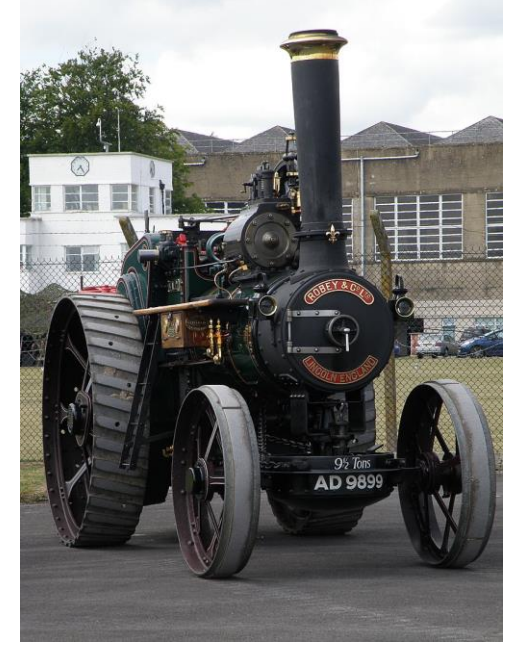

Figura 39. Tractor con motor de tracción restaurado de Robey & Co [47]

• **Vehículos de vapor de carretera:** En 1862 Robey patenta la locomotora de carretera. La empresa fue pionera en la utilización de motores de vapor por carretera. En 1862 se incluyó una ilustración en el catálogo del Departamento Industrial de la Exposición Internacional de 1862 de la locomotora de carretera de patente Robey. Los vehículos de carretera de vapor Robey posteriores se basaron en diseños de Robert William Thomson, utilizaron la patente del neumático de goma y se propulsaban por una caldera vertical. [47]

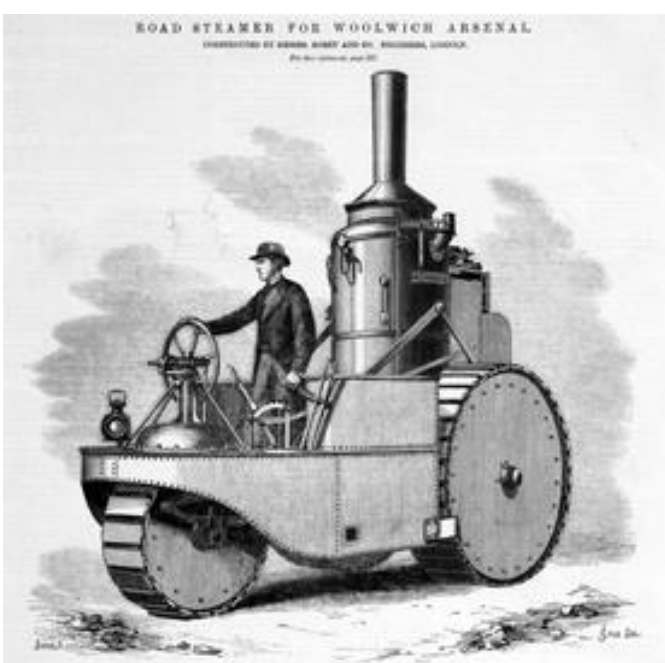

Figura 40. Vehículo de vapor de carretera [47]

Los motores de vapor de Thomson estaban destinados a la tracción de vehículos de pasajeros o al transporte pesado en carreteras. El primero que fabricaron fue el llamado "Advance", este fue encargado por el Woolwich Arsenal en 1870 y las pruebas del prototipo empezaron diciembre de ese mismo año. Para la primera prueba, se adjuntó un vagón cubierto y un ómnibus a la locomotora en la fábrica de Robey en Canwick Road. Con una carga de cuarenta y cinco pasajeros avanzo a un ritmo bastante aceptable de seis millas por hora. El recorrido que hizo fue desde el puente de hierro sobre el Witham y hasta Lindum Hill y superó una pendiente del 11% con una velocidad de entre cuatro y cinco millas. Después se hizo una segunda prueba esta vez se utilizaron dos tractores cada uno con un peso de tres toneladas que llevaban a su vez una carga de dos. Fueron conducidos por Canwick Hill con una pendiente superior a la anterior con el propósito de mostrar capacidades de los motores para arrastrar cargas pesadas por carreteras corrientes, el experimento se superó con éxito. Posteriormente en julio de 1871, se utilizó otro vehículo con motor que arrastraba dos omnibuses llenos de pasajeros. El recorrido fue desde Lincoln hasta Grantham y se completó satisfactoriamente. [47]

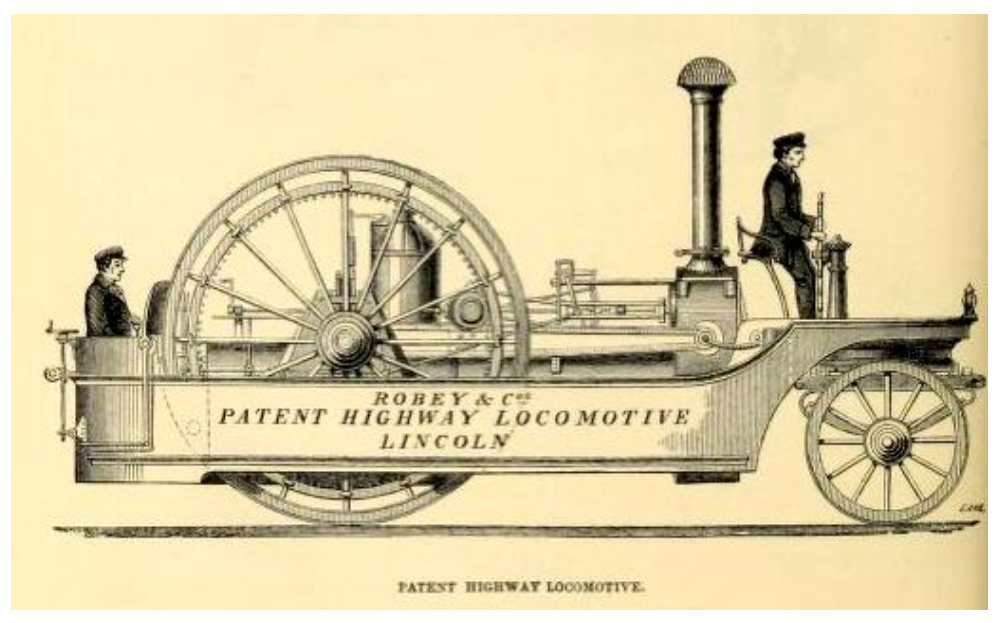

Figura 41. Patente de la locomotora de carreta [47]

En los siguientes dos años, la compañía Robey fabricaría dos tipos de estos vehículos de carretera, de 8 y de 12 caballos, juntado entre las dos versiones 32 unidades vendidas. Estos modelos se exportaron por Viena, Irlanda, Italia, Grecia, Moscú, Nueva Zelanda, Australia y Chile. Aunque en 1877 se construirían más vehículos de carretera, la empresa dejo de fabricar estos motores para centrarse en los motores de tracción. No sería hasta 1904 cuando empezarían de nuevo a fabricar camiones de vapor de carretera. [47]

- **Locomotoras de ferrocarril:** Entre 1876 y 1884 la compañía fabricaría seis locomotoras de vapor. De 1889 a 1924 se utilizarían dos locomotoras estrechas, llamadas "Joubert" y "Kruger" en el ferrocarril "Oriental & Sheba Valley" en Transvaal. Motores similares se enviaron también a Chile. [47]
- **Rodillos de vapor:** La compañía empezó a fabricar rodillos de vapor para la compactación del terreno terminada la Primera Guerra Mundial. Varias zonas australianas importaron los rodillos de 10 toneladas entre 1923 y 1927. [47]

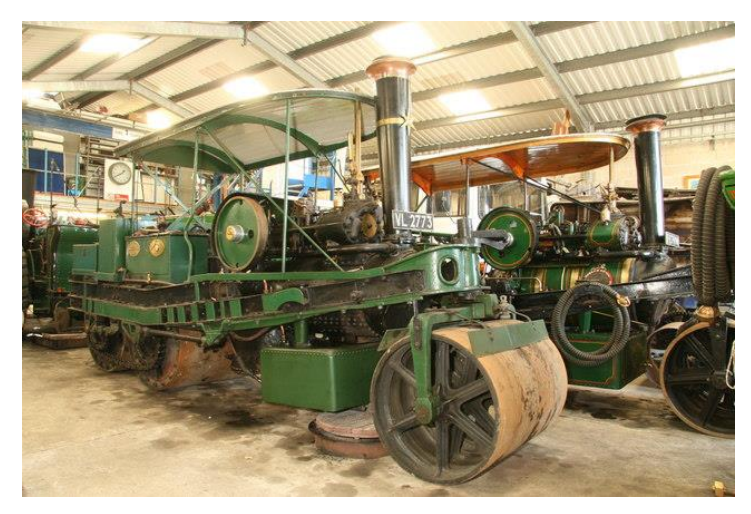

Figura 42. Rodillo con motor de vapor restaurado [47]

- **Vagones de vapor:** Como se ha dicho, la compañía empezó a fabricar vehículos para carretera de vapor y en 1906 también comenzaría a fabricar vagones de vapor. Tanto es así que, en 1925, la empresa conseguiría un contrato para la fabricación de vagones volquete en Ceilan. [47]
- **Motores de bobinado:** Este tipo de motores se utilizaron en las galerías mineras. Robey desarrolló motores de bobinado en 1894, el modelo de este motor con su ilustración se publicó en "The Engineer" como un motor de transporte subterráneo. Un ejemplo un motor de bobinado de vapor se encuentra ahora en Papplewick Pumping Station. Fue construido por Robeys & Co en 1922 con un motor de bobinado de vapor dúplex horizontal. Se utilizó en Linby Colliery y, aunque la más pequeña de las dos bobinadoras de vapor, fue el extractor de carbón. Era un motor rápido y continuó en uso hasta 1982. Se trasladó a Papplewick en 1983. Está completamente restaurado y funciona más o menos como si estuviera en servicio. Es una de las pocas bobinadoras dúplex supervivientes y la única que se puede ver en funcionamiento. Robey fue una empresa líder en el campo de motores de generación eléctrica. La compañía introdujo la iluminación eléctrica en 1880 en su fábrica de Canwick Road. También fabricó maquinas a vapor para la industria textil. De hecho, la última máquina textil de vapor en funcionamiento en Reino Unido fue una máquina de la compañía. Esta se fabricó en 1913 y estuvo funcionando hasta 1995. Después sería trasladada al museo Dingles en 1996. [47]

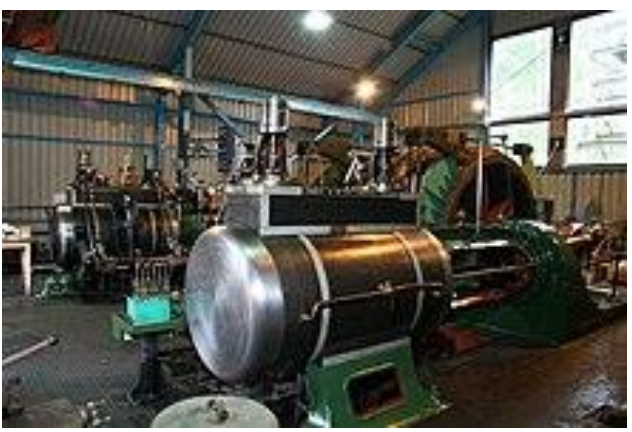

Figura 43. Motor de bobinado conservado en Papplewick Pumping Station [47]

# <span id="page-53-1"></span>**5.3 Molino de caña de ázucar de Robey & Co**

Debido a que el objetivo final del proyecto era proporcionar al alumno un aprendizaje y desarrollo en el ámbito del diseño con CATIA v5 y tener un primer contacto con la impresión 3D, el hecho de usar como base para el modelado una máquina de molienda de caña de Robey & Co fue algo fortuito, al encontrarse unos planos bastante útiles de este mecanismo para utilizar.

Por otra parte, al ser una máquina de finales del siglo XIX y no haber sido fabricada en grandes cantidades, se han encontrado pocas referencias a esta. Tal hecho no hubiera importado si el proyecto se hubiera dedicado simplemente al modelaje 3D, pero al haber estudiado un poco más a fondo el molino y el motor combinado asociado, ha hecho que el encontrar alguna información sobre esta permita un estudio más realista. En este punto del proyecto se muestra, sobre todo información, recabada a partir de artículos de periódico de la época.

Se ha repasado los motores más populares y a los que más se dedicó Robeys & Co, pero hay que decir que esta empresa no solo fabricó motores de tracción si no que aplicó estos a otras máquinas, consiguiendo un catálogo bastante amplio de maquinaría automática. Entre ellos encontramos el motor combinado de vapor asociado a un molino de caña de azúcar patentado en 1869.

A continuación, se muestra la traducción de un artículo de revista publicado por la década de 1870 en Inglaterra en el que se ilustraba las características del molino y del que se ha podido extraer una información bastante útil.

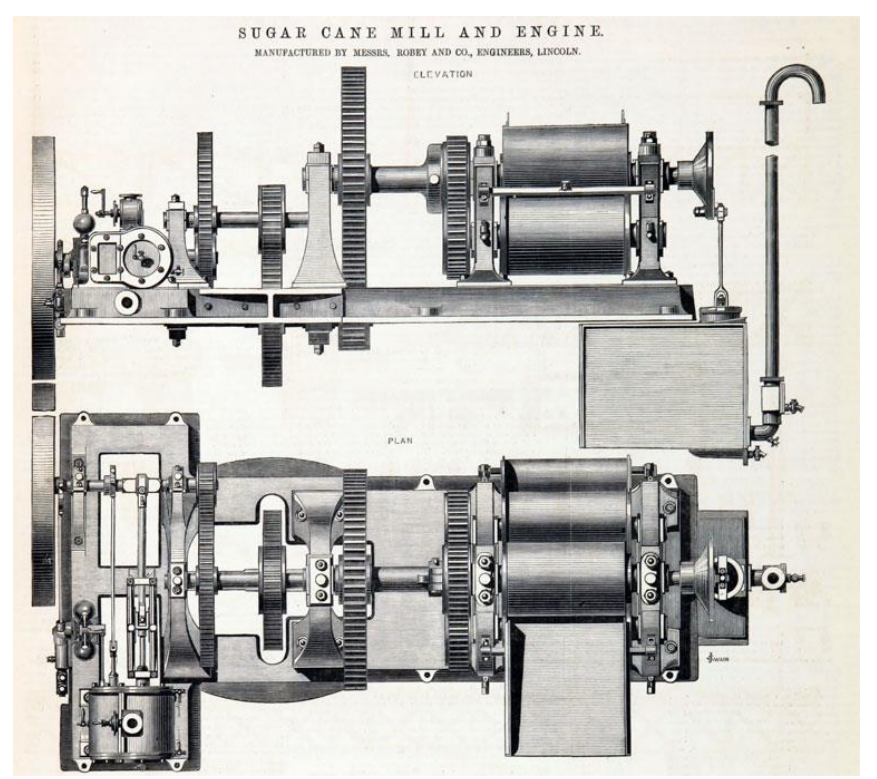

Figura 44. Planta y alzado del motor y molino de caña de azúcar de 1869 [50]

<span id="page-53-0"></span>*"Se ilustra* [\(Figura 44\)](#page-53-0)*, un Molino de caña con un motor combinado. Ambas máquinas han sido fabricadas por los Sres. Robey & Co, de Lincoln, a cuya cortesía estamos en deuda por la siguiente información.*

*El molino y el motor, como se verá con referencia a los dibujos, están montados sobre una sólida placa de hierro fundido. Dicha placa está hecha en dos piezas para facilitar su extracción, y se ensambla con losas fuertemente atornilladas a los lados, las losas están cepilladas para que encajen correctamente*

*Los rodillos del molino tienen 20 pulgadas de diámetro y 30 pulgadas de largo, son de metal fundido muy duro que están perfectamente alineados, sus superficies son rugosas con ranuras paralelas a lo largo de sus circunferencias. Los rodillos están perforados en cada extremo para introducir los ejes, hechos de hierro. Están colocados de manera forzada en los rodillos, para que así se enclaven rápidamente. El eje del rodillo superior tiene 6 pulgadas de diámetro en el cojinete y 7 pulgadas de largo. Los rodillos inferiores tienen 5 ½ pulgadas y 5 ¼ pulgadas de diámetro respectivamente y cada uno de 6 ½ pulgadas de largo. Los marcos laterales constan cada uno de dos placas de hierro forjado de 1 ½"de espesor, entre las cuales se fija una placa de fundición pesada que proporciona la rigidez necesaria. Los marcos están equipados con cojinetes de metal y pernos con tapas de metal para sujetar el cojinete del rodillo superior. Una bomba de jugo, cuyo pistón es de 7 ½ pulgadas de diámetro y tiene una carrera de 18 pulgadas, se fija para trabajar desde el eje del rodillo superior. El tanque en el que donde cae el jugo tiene un volumen de 130 galones. El tanque tiene coladores de alambre de cobre fijados en su superficie superior y grifos de latón para extraer el licor. La bomba tiene válvulas y asientos de latón, y también 10 pies en la tubería de suministro de cobre con una curva en la parte superior. La potencia se transmite desde el motor a través de un tren de engranajes rectos, que consta de tres ruedas y piñones de un metal fundido. Los piñones son de doble pestaña y todos están perforados y enclavados en ejes de hierro forjado pulido.*

*El motor horizontal está, como dijimos antes, fijado a la bancada del molino. El cilindro tiene 9 ½ pulgadas de diámetro y tiene una camisa de vapor. El cigüeñal es de hierro forjado de 3 ½ pulgadas de diámetro. La biela es de hierro forjado pulido, provista de los habituales cojinetes de latón en cada extremo. Las varillas de la válvula y la bomba tienen ojales y pasadores cementados y correas excéntricas de latón. Una válvula de cierre está fijada en el cilindro además de la fijada en la cúpula de la caldera. La excéntrica de la válvula está dispuesta para hacer funcionar el motor en cualquier dirección. Este motor está equipado con un regulador delicadamente ajustado, diseño del Sr. Robey. Tenemos constancia que ha dado un gran resultado dondequiera que se haya probado el sistema. La caldera tiene 5 pies 6 pulgadas de diámetro y 7 pies de largo, está hecha de placas de 5/8 de pulgada de grosor, las placas de los extremos tienen, de grosor, están provistas de setenta y dos ¾ de tubos y está dispuesta para ser colocada en el tubo de cobre. Una compuerta grande revestida con ladrillos refractarios a cada lado, 4 pies por 3 pies 6 pulgadas, con cadena y anillo de hierro forjado; también, un amortiguador de hierro fundido, 3 pies 6 pulgadas por 3 pies de ancho y ¾ pies de espesor se opone al molino. Hemos visto erigida esta maquinaria para molienda de caña de azúcar, y sólo hay que decir que, como toda la obra de los señores Robey, está acabada con un estilo de primera."* [51]

Del texto se puede extraer información clave acerca del conjunto. Observamos los materiales utilizados en la época, así como las medidas exactas de algunas de las partes más importantes. También hace referencia a como está conectado todo el artefacto, desde la caldera, pasando por el motor, el tren de engranajes, los cilindros de molienda, el tanque de jugo y hasta llegar a la bomba de extracción.

A continuación, se expone otro artículo de 1877, de la revista científica Scientific American. Aunque el corte es breve se ha obtenido información muy valiosa.

*"Se presenta un motor combinado asociado a un molino de caña de azúcar, fabricado por los Sres. Robey & Co, de Lincoln, Inglaterra.* 

*El molino está especialmente diseñado para pequeñas plantaciones. Se compone de tres rodillos colocados horizontalmente, uno sobre los otros dos. Estos rodillos tienen 20 pulgadas de diámetro y 30 pulgadas de largo, y están enclavados en sus respectivos ejes. En un extremo de estos ejes se encuentran los piñones, los cuales son accionados por un tren de engranajes accionado a un motor horizontal, cuya potencia nominal es de 8 caballos. El conjunto se fija sobre sólidas placas que sirven de cimentación, y la disposición facilita bastante el montaje. Para mejorar el manejo los platos se fabrican en dos partes. La caña es transportada a los rodillos por un portacargas, que* 

#### *consiste en cadenas que se asientan sobre unos rodillos de madera."* [52]

Se observa que de ambos textos se puede extraer información clave acerca del conjunto. Como los materiales utilizados en la época, así como las medidas exactas de algunas de las partes más importantes, estas han servido para contrastarlas con los planos utilizados para realizar el modelado. También hacen referencia a como está conectado todo el artefacto, desde la caldera, pasando por el motor, el tren de engranajes, los cilindros de molienda, el tanque de jugo y hasta llegar a la bomba de extracción. Por último, hay que mencionar que el haber obtenido el dato de la potencia del motor ha ayudado a la hora de estudiar la fuerza y el mecanismo del molino, como se presentará mas adelante.

# **6 MODELADO DEL MOLINO DE CAÑA DE AZÚCAR DE ROBEY & CO**

En este punto se aborda el modelado de la máquina propuesta. Dicho punto es uno de los más importantes del trabajo dado que ha servido tanto para el aprendizaje del software como para tener las piezas en formatos 3D y así poder utilizarlos para diferentes fines como la impresión 3D.

Para mejorar la compresión y diferenciar las diferentes partes de la máquina se ha divido está en cuatro bloques principales; base y soportes, tren de engranajes, molino, y bloque motor. En los puntos siguientes se detallan las piezas más importantes de la máquina, se ha prescindido de presentar piezas redundantes o con poca importancia. Aun así, todas las piezas están reflejadas en la lista del total de piezas

Las medidas mencionadas en el proyecto si no se indican es que está referido a milímetros, además, la escala del proyecto está en 1:10. Se podría haber modelado con medidas reales, pero se ha preferido respetar la escala para facilitar la exportación a la impresión 3D, debido que hacer el molino a una escala real hubiera sido inviable.

# **6.1 Base y soportes**

En la instalación de estas máquinas se necesitaba una cimentación sólida y acotada para el correcto funcionamiento de los elementos que la constituían. Es decir, se fabricaban bases y soportes a medida para poder instalarlos y anclarlos al suelo o colocarlos sobre estructuras de metal. Gracias a la prefabricación de bases y soportes, los errores entre distancias eran mucho menores debido a que se fabricaban con hierro fundido que se vertía en moldes asegurando cotas de posición.

#### **6.1.1 Base**

La base de la máquina es el elemento principal al que se anclan todos los soportes y elementos tanto del molino como del motor, y a su vez está anclada o bien a una estructura sólida o directamente al terreno sólido. Se ha designado como (part number) 1-01 y tiene una dimensión 447 mm de largo y un ancho máximo de 253 mm (dimensiones reales de 4,47 x 2,53 m). Es decir, el modelo real abarcaría una superficie de 11.31 m<sup>2</sup>. La placa tiene un grosor de 6 mm (60 mm en el modelo real), esta se tiene que respetar dado que influye en la distancia de los ejes de los engranajes. Alrededor del contorno la base pose orificios de 5 mm para poder anclarla a la posición final. Por otra parte, en la [Figura 45](#page-57-0) se observa que la superficie tiene espacios huecos, los tres de la izquierda son principalmente para que los demás elementos de la máquina no interfieran. Mientras que el agujero de la derecha es la conexión entre las ruedas del molino y el depósito donde cae el jugo de la caña. A su vez, también se observan los agujeros alrededor de dichos huecos, estos son orificios roscados M4 (métrica 4) para la inserción de los tornillos que anclaran los soportes a la base. Esto también ayuda a la reducción del coste, debido a que el volumen real de la base sería de  $0.46 \text{ m}^3$ con un peso de 3322 kg, siendo este mucho menor que si fuera un macizo completo, costando este a su vez más caro por requerir más material. Por último, se observa el orificio cilíndrico en la parte inferior de la imagen que es la salida del vapor una vez ha pasado por el conjunto cilindro-pistón.

Para la modelización, con la herramienta de **Sketch** se ha representado el total de la superficie sin tener en cuenta los orificios roscados y con la herramienta **Pad** se ha extruido 6 mm. Posteriormente con otro **Sketch** y con **Pad** se han hecho las paredes alrededor de la base repitiendo el proceso en la base. Para hacer los bordes redondeados se seleccionan las aristas donde se necesite una curvatura y

se utiliza la herramienta **Edge Fillet** en el que se puede definir el radio de curvatura, en este caso de 8. Para la conexión de la tubería de vapor se realiza un **Sketch** en la pared de la base y se usa **Pad**, se vuelve a realizar esta operación para hacer la parte ancha de esta. Para los orificios roscados se utiliza la herramienta **Hole** con la cual se pueden indicar el tipo de métrica que tiene el tornillo.

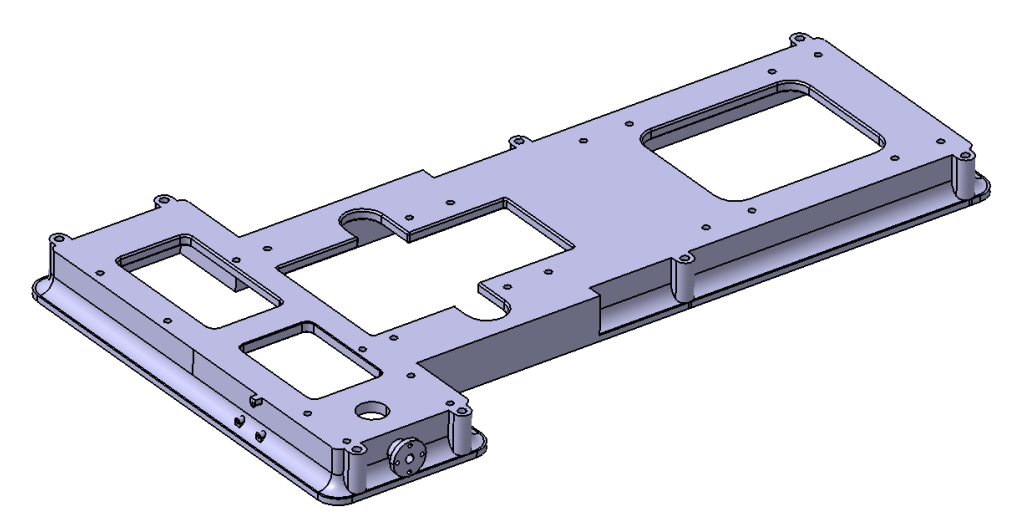

Figura 45. Modelo de la base.

## <span id="page-57-0"></span>**6.1.2 Soportes**

La principal función de los soportes o marcos es servir de apoyo a los cojinetes que alojan los ejes. Estos soportes se disponen tanto en la parte superior como en la parte inferior de la base. Además, su forma triangulada actuan como rigidizadores del conjunto. Dichos elementos están anclados a la base con tornillos M4. Hay un total de seis soportes diferentes con distinta forma y dimensiones. Los soportes más grandes, como se ve en las figuras de a continuación, tienen huecos en la parte central para reducir la cantidad de material y consecuentemente el peso.

Para el modelado se han utilizado principalmente las herramientas **Sketch** y **Pad** para hacer los cuerpos básicos. Para las curvas complejas, por ejemplo para la pieza 1-03.1 de la [Figura 46](#page-57-1) se ha hecho una combinación de vaciados con la herramienta **Pocket**, de una manera secuenciada para conseguir la forma final. Para suavizar los bordes se ha utilizado **Edge Fillet.**

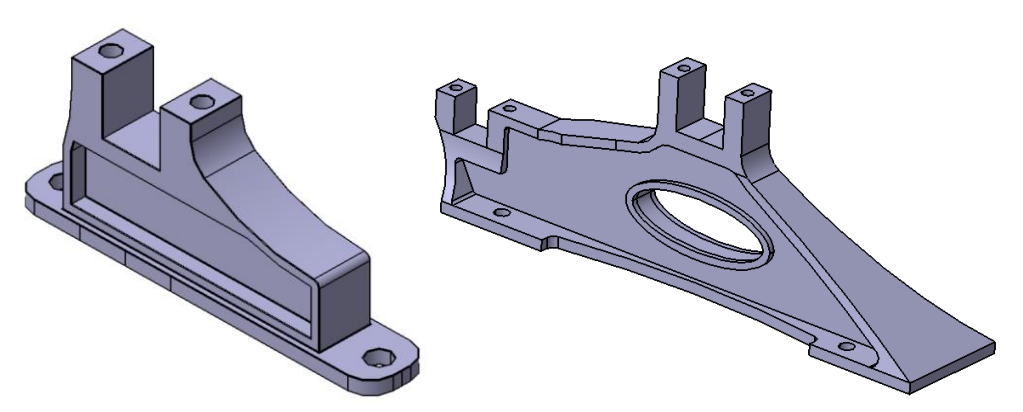

<span id="page-57-1"></span>Figura 46. Modelos de los soportes.

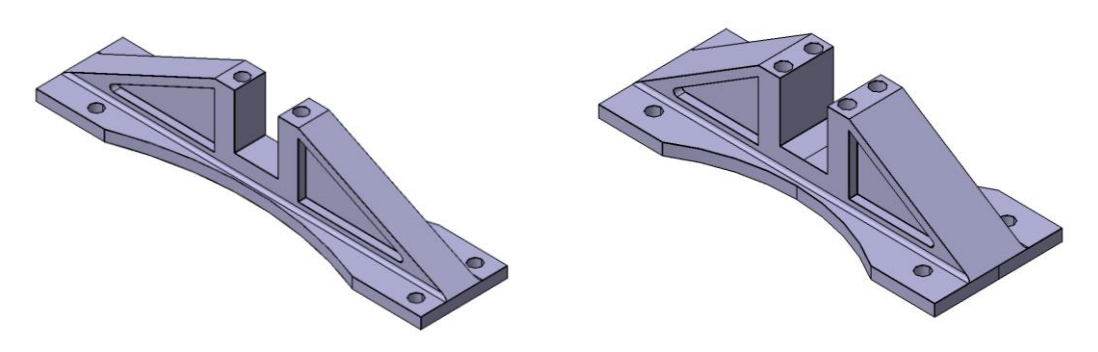

Figura 47. Modelos de los soportes.

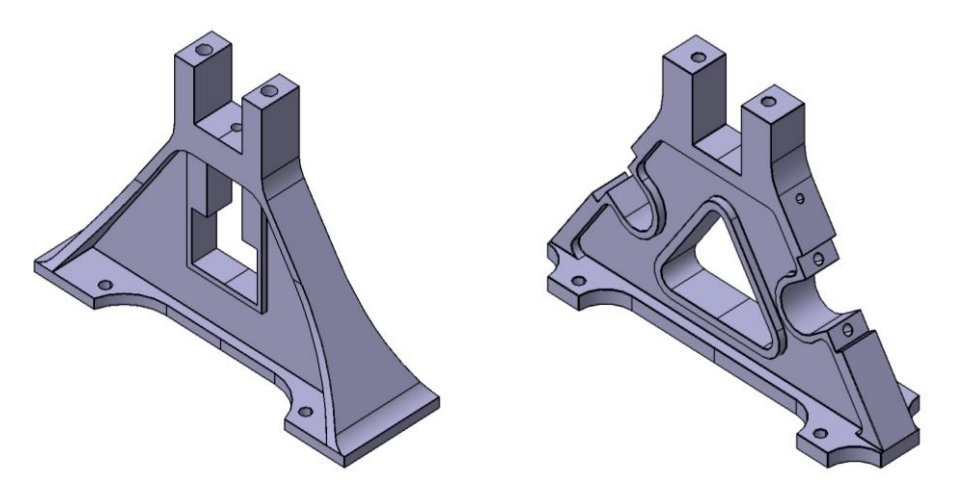

Figura 48. Modelos de los soportes.

#### **6.1.3 Cojinetes y tapas**

Los elementos que se presentan a continuación, aunque sencillos son de gran importancia en el mecanismo. Los cojinetes son elementos donde apoyan y giran los ejes. Hoy en día los cojines tendrían un rodamiento acoplado, pero debido a la antiguedad de la máquina, el cojinete y el eje tienen un contacto directo. Para disminuir la fricción se utilizaría algún tipo de aceite, así se aumenta la conductividad térmica (disminuyendo la termeratura debido al rozamiento) además se reduce la fricción entre ambos componentes (disminuyendo las pérdidas energéticas por rozamiento). Esto se deduce por al propio mecanismo que se forma y a los orificios que tienen los cojinetes que son para la fácil aplicación del aceite o grasa.

Respecto a las tapas, estas aseguran que el cojinete quede perfectamente colocado y no se salga de los soportes con el movimiento de los ejes. Estos elementos van atornillados a los soportes con tornillería con métrica 3, 4 o 5. Además, que sirven como pequeño depósito donde se almacena el aceite o grasa aplicada.

Para el modelado de los cojinetes (se han hecho todos de la misma forma debido a que son todos iguales, pero con diferentes dimensiones) se ha ha hecho un **Sketch** de la forma interior y después con **Pad** se estrulle el cuerpo, sobre este se repite el **Sketch** y el **Pad** para crear el borde exterior. Al dicho borde se le aplica simetría para tenerlo por ambos lados del cuerpo. Por último, se hace el agujero de entrada de aceite con la herramienta **Pocket** sobre un **Sketch.** El modelado de las tapas se ha llevado a cabo con dos iteraciones de **Sketch** y **Pad.**

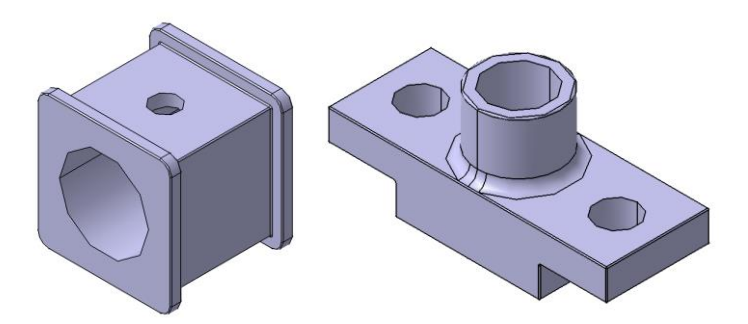

Figura 49. Modelo de cojinetes tapas.

#### **6.1.4 Depósito**

El depósito sirve como primer recipiente para el jugo de la caña de azúcar una vez prensada. Está situado en la parte inferior de la base y se une a esta y los soportes con tornillos M4. Tiene forma cúbica y sus dimensiones son de 115x90x85 mm. Este tanque tiene una capacidad real de almacenamiento de líquido de aproximadamente 500 L. Dispone de dos orificios en la parte inferior, uno de ellos, el más profundo sirve como agujero de drenaje. La otra salida sirve como conexión entre la bomba y la tubería para canalizar el fluido.

Para realizar el modelado, aunque sencillo, es tedioso dado que debido a la forma escalonada que tiene se han tenido que hacer hasta ocho pasos **Sketch-Pad**, más después algunos **Hole** y **Pocket**  para incluir todos los detalles.

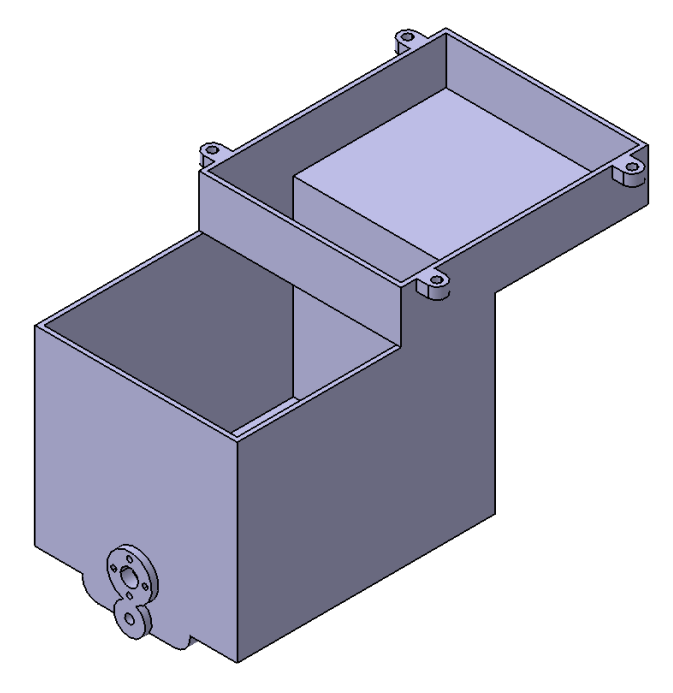

Figura 50. Modelo del depósito.

#### **6.1.5 Bomba y tuberías de extracción**

El molino aprovecha la energía generada, no solo para hacer girar los rodillos que prensan la caña de azúcar, si no que, además, mueve una bomba que permite transladar el fluido del depósito hacia una tubería que posteriormente puede ser conectada a la siguiente etapa del proceso. Este sistema lo forman el cuerpo de la bomba, el émbolo de esta, las tuberías y finalmente las vávulas antiretorno.

• Cuerpo de la bomba:

El cuerpo de la bomba junto al émbolo actuan como una jeringuilla. El cuerpo es simplemente un cilindro hueco con un orficio en la parte inferior para dejar paso al fluido. La parte superior con forma de anillo sirve de guía al pistón en su movimiento de vaivén. La dimension del cuerpo es de 67 mm de profundidad y 26 mm de diámetro. A esta pieza se le ha hecho una modificación respecto a los planos de referencia, el cual ha sido que para que este elemento funcione de manera correcta necesita tener un orificio en la parte inferior y así poder conectar la tubería y un juego de válvulas que aseguren el bombeo.

Para realizar la pieza se ha utilizado **Sketch** y a continuación se a revolucionado con la herramienta **Shaft**, con ellos se obtiene el cuerpo base de la pieza. Seguidamente alternando las herramientas **Pocket** y **Pad** se añaden los orificios. Para introducer los agujeros concentricos se utiliza el commando **CircPattern** que permite indicar cuantas copias y con que grados se hacen.

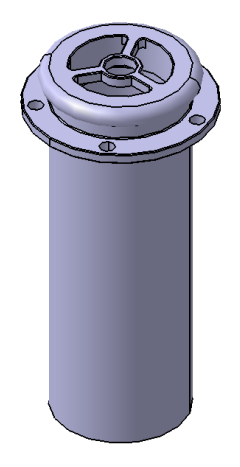

Figura 51. Modelo del cuerpo de la bomba.

• Émbolo:

El émbolo es la pieza con movimiento de vaivén vertical y debido a que está herméticamente conectado al cuerpo cilindrico, se genera una fuerza de vacío que es capaz de bombear el fluido. El émbolo se mueve gracias a que está conectado a un eje de la máquina. Posee una ranura para instalar una junta tórica que asegure la estanqueidad.

Para el modelado de la pieza se vuelven a utilizar las herramientas **Sketch** y **Pad** para crear los cuerpos. Como novedad se ha utilizado el comando **Thread** que permite la modelización del tornillo de manera rápida dado que se introducen datos de diámetro, profundidad y paso. El inconveniente de esta herramienta es que no te modela realmente el 3D si no que lo marca con líneas.

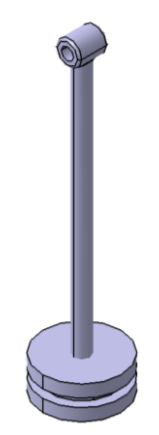

Figura 52. Modelo del émbolo.

• Tuberías

Las tuberías permiten conectar el depósito con la bomba y con el exterior, además estas tienen incorporadas válvulas antiretorno para poder extraer el líquido del interior del depósito al exterior.

Para modelar las tuberías se ha utilizado la herramienta **Rib** por la cual a partir de un **Sketch** se extruye siguiendo una guía previamente diseñada. Así se consigue la forma curva de la tubería. Los agujeros para alojar los tornillos se han realizado con **Pocket**.

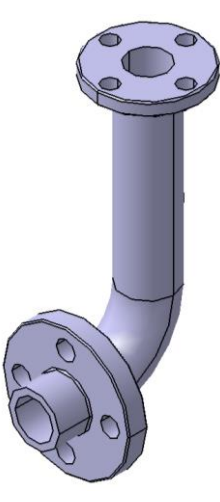

Figura 53. Modelo de la tubería exterior del depósito.

#### **6.1.6 Regulador Watt**

Aunque este mecánismo no es en sí una base, se ha incluido en este apartado por estar sujeto a este y ser un element especial que no encaja en los siguientes subconjuntos.

El regulador Watt insertado en el modelo se ha realizado utilizando modelos de la época e ingeniería inversa. Dicho mecanismo está compuesto por un eje que revoluciona gracias al propio eje motriz al que está conectado mediante una correa. El eje del regulador tiene conectadas dos esferas móviles sujetas mediante unos brazos articulados que varían su posición dependiendo de fuerza centrifuga a la que están sometidas las esferas por el propio giro.

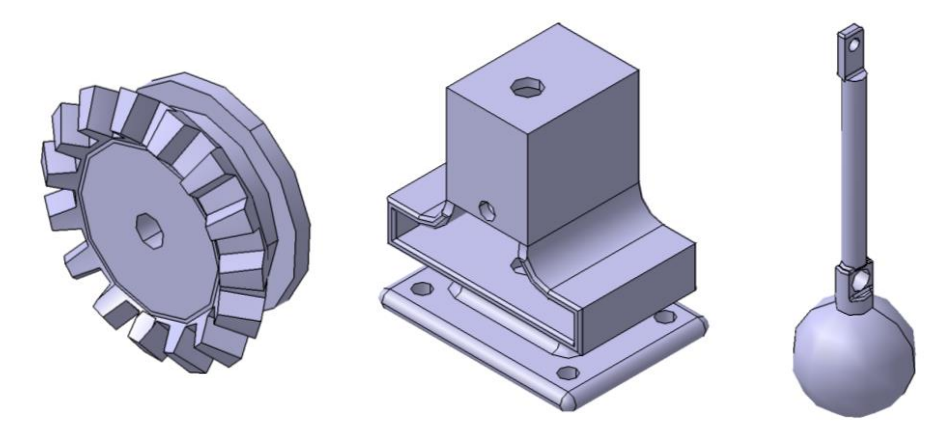

Figura 54. Elementos del regulador Watt.

# **6.2 Tren de engranajes**

El tren de engranajes supone otro de los puntos importantes de la máquina. Si bien la base y los soportes aseguran la estabilidad y solidez del conjunto, los engranajes y ejes se encargan de transmitir y multiplicar el par de fuerzas producida por el motor (a costa de reducir la velocidad). Más adelante se realiza un análisis mecánico de cómo funciona el tren de engranaje de la máquina presente. La finalidad última del tren de engranajes es generar la fuerza necesaria para prensar la caña de azúcar que se introduce en el molino. Dicho molino está compuesto por tres cilindros engranados entre sí y colocados de tal manera que asegura la molienda del producto. Como se ha mencionado en el punto anterior, el final del tren de engranajes también sirve para accionar la bomba del depósito.

## **6.2.1 Ejes**

Los ejes son perfiles cilíndricos que van colocados en los cojinestes de los soportes. Estos a su vez se encargan de alojar los engranajes o los cilindros del molino. Con el uso de las chavetas, los ejes giran a la vez y con la misma velocidad angular que las ruedas dentadas y así son capaces de transmitir el movimiento.

• Ejes intermedios

Se han identificado los ejes intermedios como aquellos que están entre el eje motriz y el eje principal al que se conecta el molino y el émbolo de la bomba. También se incluyen los ejes del molino que son accionados mediante el eje principal.

El modelado de los ejes se ha hecho de manera sencilla haciendo con **Sketch** una circunferencia con el diámetro del eje, en este caso de 11 mm, y se ha extruido el cuerpo con **Pad** con una longitud de 157, 154 y 120 mm. Para crear las ranuras para los chaveteros se crea un plano paralelo al plano "X-Y" tangente al eje con la herramienta **Plane**, con este nuevo plano se puede crear la forma del hueco con **Sketch** y posteriormente utilizar **Pocket**.

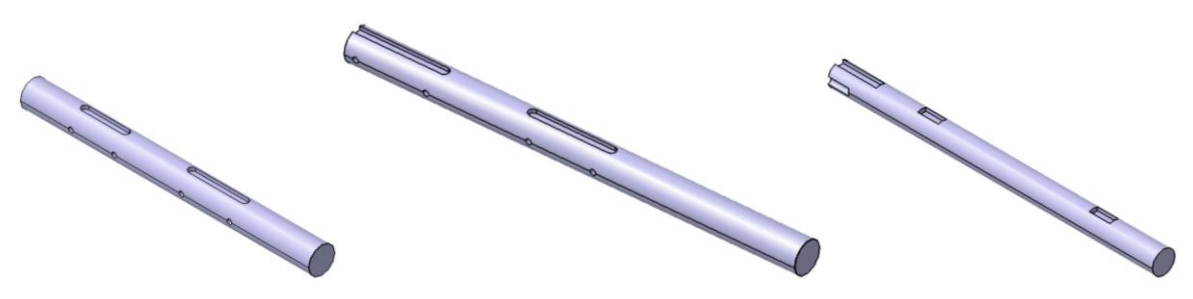

Figura 55. Modelos de los ejes intermedios.

• Eje principal

El eje principal está compuesto por un conjunto de piezas. La primera parte, el eje que soporta a la última rueda dentada, tiene una longitud de 95.5 mm con un diámetro de 20 mm. Uno de los extremos tiene el diámetro reducido a 16 mm que es introducido en el cojinete, además este extremo posee una ranura para retener el aceite y que también alimente al cojinete que tiene justo debajo. El otro extremo posee una forma más compleja que sirve para atornillar la rueda dentada del molino que a su vez conecta con la continuación del eje.

Para realizar el modelado se ha hecho de manera similar a los ejes intemedios. Para realizar la parte derecha del eje que se observa en la [Figura 56](#page-63-0) en el plano perpendicular al eje se crea un **Sketch** y **Pad** con la forma y se extruye con una profundidad de 10 mm. Para crear la unión entre el eje y esta forma se utiliza **EdgeFillet** entre los dos cuerpos con un radio de 4 mm.

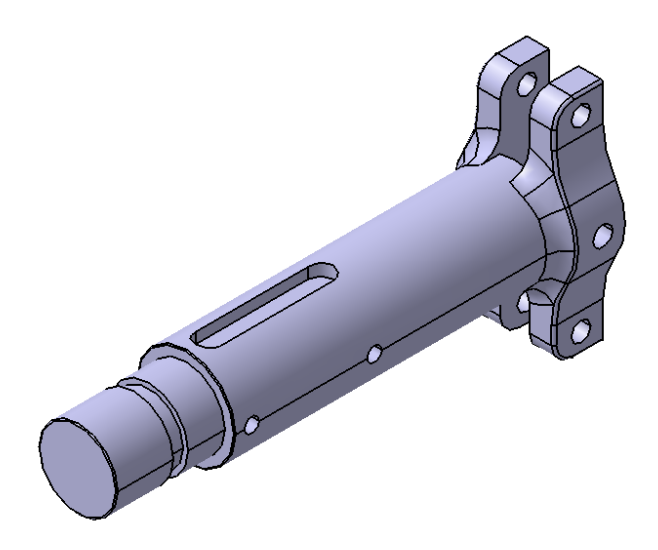

Figura 56. Modelo del inicio del eje principal

<span id="page-63-0"></span>La pieza anterior se une a la continuación del eje mediante un engranaje que se mostrará en el siguiente punto. La siguiente pieza se ha realizado igual que los ejes intermedios ya presentados y sirve de soporte para los cilindros del molino. Tiene una longitud de 192 mm y uno de los extremos está modelado con **Thread** para simular la rosca macho a la que se adjunta la leva de la bomba.

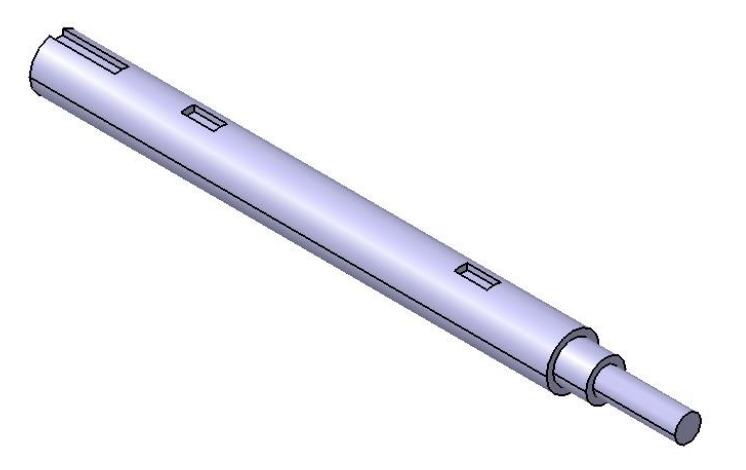

Figura 57. Modelo de la parte intermedia del eje principal

La parte final del eje, como ya se ha dicho, es una rueda que actúa como leva. Esta leva mueve la biela que a su vez está conectada al embolo de la bomba. Para modelar la pieza se crea un **Sketch** del perfil lateral y con **Shaft** se revoluciona obteniéndose el cuerpo enterizo. Para crear el machón conector se utiliza **Sketch** y **Pad** en la cara grande del cono, por último, con **Pocket** se le hace el agujero. Para crear la rosca interior se utiliza **Hole** y se le introducen parámetros de paso y profundidad.

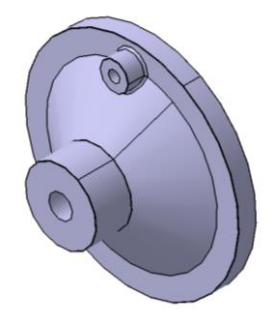

Figura 58. Modelo de la leva del eje principal.

#### **6.2.2 Engranajes**

La palabra engranaje procede de verbo engranar que significa cuando algo encaja entre sí. Los engranajes que se muestran en este punto son ruedas dentadas cuyos dientes se unen para transmitir fuerzas. El tren de engranajes presentado tiene una finalidad reductora de velocidad y a su vez de incremento de fuerza. A través de un juego de engranajes pequeños motrices y grandes conducidos, se consigue este efecto.

Para realizar el perfil de todos los engranajes se ha utilizado el trazado con perfil de arco aproximado de evolvente. Debido a que cada engranaje tiene diferentes se explica la metodología para un engranaje tipo que es extrapolado a cada engranaje del modelo.

Se toma a partir de M y en la circunferencia primitiva Cp los puntos A y B que disten de él, arcos MA=(7/20·p) y MB=(7/16·p), siendo P el paso (obteniéndose como  $\pi$ ·m). Se une entonces el centro O de la rueda con el punto B hasta su encuentro con la tangente en M a la circunferencia primitiva, tomando BD=(1/9·BC). Seran entonces D el centro de un arco que se aproxima sin error sensible al de una evolvente. Por último, el valor del radio será equivalente a la distancia entre los puntos D y E, obtenido éste al tomar sobre la tangente en A una longitud AE igual al arco MA rectificado. [53]

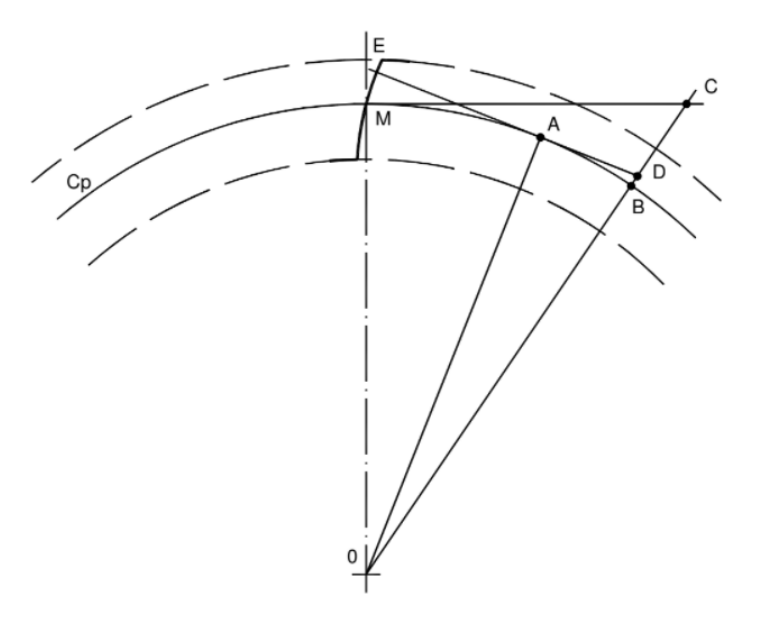

Figura 59. Metodología de perfil evolvente para diente de engranaje. [53]

• Engranajes motrices

Los engranajes motrices con aquellos que ejercen la fuerza sobre los conducidos, es decir aquellos que transmiten la fuerza. En algunos mecanismos, se puede dar el caso, en el que engranaje sea también el motriz, al transmitir este la fuerza a otro engranaje. En este caso, debido a que lo que se quiere generar es incrementar el par de fuerzas, los engranajes de menor diámetro actúan como motrices. La dimensión de los diámetros primitivos son 29, 40 y 45 con un total de 16, 15 y 25 dientes respectivamente.

En el modelado se han utilizado principalmente las herramientas **Sketch** y **Pad** para el cuerpo del engranaje y la creación de un diente. Para completar la corona de dientes se multiplican estos con la herramienta **CircPattern** indicando que en toda la circunferencia ha de haber "x" dientes. Para los agujeros de las chavetas se utiliza **Pocket** y para duplicarlo la opción **Mirror** que permite sacar la simetría sobre un plano.

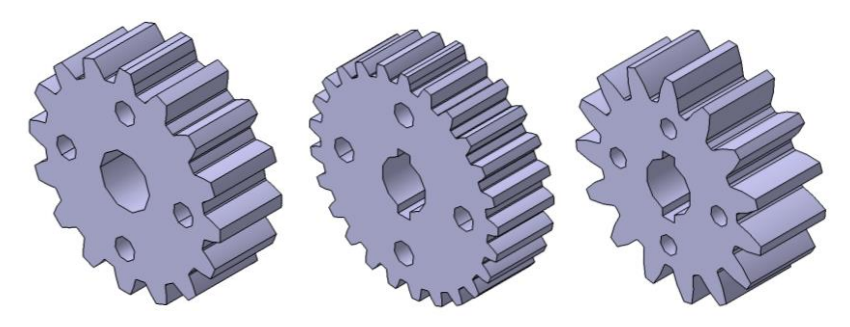

Figura 60. Modelos de los engranajes motrices

• Engranajes conducidos

Debido a la naturaleza del mecanismo, en este caso, los engranajes conducidos son los de mayor tamaño. La dimensión de los engranajes en su diámetro primitivo es de 95, 117 y 156 mm con un total de 53, 64 y 60 dientes respectivamente. Debido al gran tamaño los engranajes, estos no son macizos y están unidos a su centro a través de seis radios, separados con un ángulo de 60º entre uno y otro.

Para el modelado de las piezas se ha creado un **Sketch** con la forma de la circunferencia exterior sin tener en cuenta los dientes y teniendo en cuenta solo dos radios colineales, después se le ha aplicado **Pad**. Para incluir todos los radios se ha aplicado **CircPattern** con la opción de "Complete Crown" y marcando un total de tres. A continuación, con la **Sketch** y **Pad** se ha modelado un diente utilizando la metodología anteriormente comentada. Una vez listo el diente se replica sobre el eje del engranaje utilizando **CircPattern.** Para hacer los nervios de los radios se dibuja un **Sketch** en uno de ellos se le aplica **Pad** y se vuelve a replicar en el total de los radios con **CircPattern.** Por último, para crear el agujero de la chaveta se hace un **Sketch** con la dimensión y se le aplica **Pocket**.

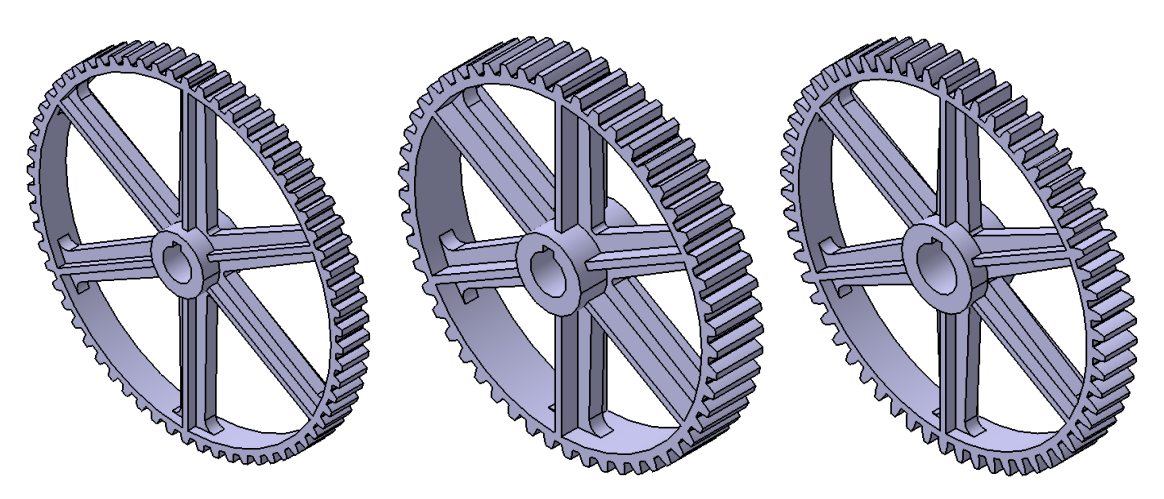

Figura 61. Modelos de los tres engranajes conducidos

• Engranajes del molino

Estos engranajes son los que se aseguran el movimiento de los cilindros del molino. Un engranaje actúa como motriz a la par que hace de conector con el eje principal (ya mencionado), los otros dos, son conducidos por este. En el análisis mecánico del tren de engranajes expuesto más adelante, en este se analiza en mayor profundidad la función de estos engranajes.

Para modelar estos engranajes se han seguido los mismos pasos que los ya mencionados, pero con la diferencia de que los dientes se han creado con la opción "Mirrored extent" del **Pad,** para que estos no lleguen hasta el final del cuerpo. Finalmente se redondea los bordes con **EdgeFillet**.

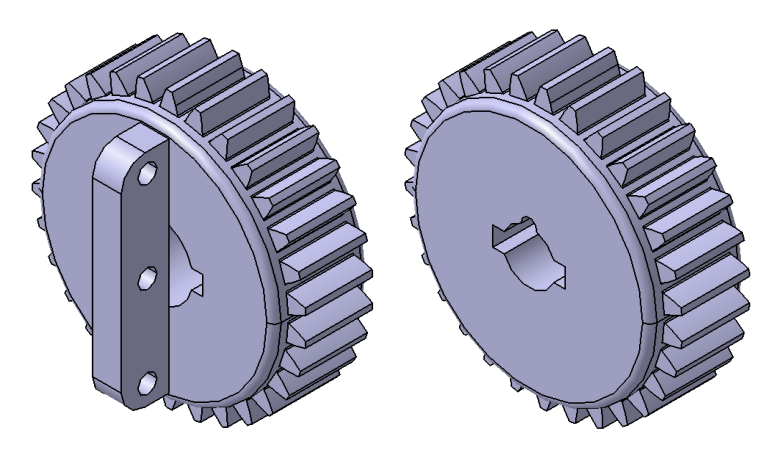

Figura 62. Modelos de los engranajes que mueven los cilindros del molino

#### **6.2.3 Chavetas y elementos de posición**

Las chavetas son clavijas, que puestas en los huecos destinados para ellas (entre los ejes y los elementos introducidos en estos), impiden los movimientos entre elementos. Es decir, es el elemento que permite transmitir el movimiento del eje al engranaje. En este punto también se incluyen elementos que junto a los ejes delimitan la posición relativa entre los engranajes.

**Chavetas** 

Estos elementos son de diferentes tamaños, pero de dimensión pequeña, la más grande no supera los 30 mm de largo y 4 mm de ancho.

Para modelarlas simplemente se hace un **Sketch** con forma cuadrada o circular y se estruye con **Pad**.

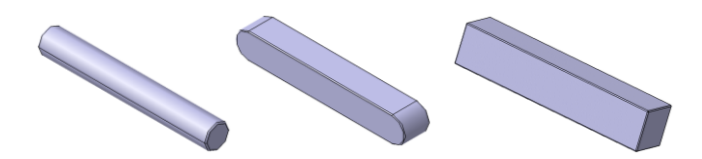

Figura 63. Modelos de diferentes chavetas

• Elementos de posición

Estos elementos son simples placas circulares de dos milímetros de espesor que aseguran la coincidencia entre las parejas de engranajes. En este caso se colocan en las paredes laterales de los engranajes motrices. Al colocar estor en su posición crean el efecto como si los dientes de los engranajes fueran un negativo en el cilindro.

Para el modelado solo hace falta dibujar la planta de la pieza con **Sketch** y estruirla los dos milímetros con **Pad.**

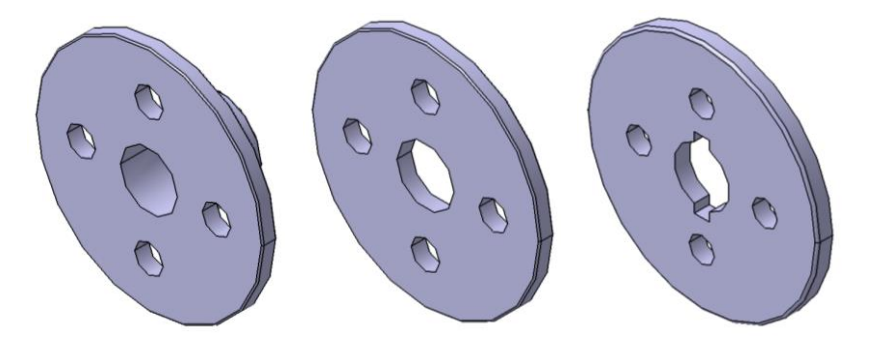

Figura 64. Modelos de las paredes laterales de los engranajes motrices

# **6.3 Molino**

El molino es la parte de la máquina compuesto por la bandeja y los cilindros que prensan la caña de azúcar. Como se dijo en el contexto histórico, la composición de los tres cilindros no es algo casual, si no que es un mecanismo estudiado cuya forma se entiende como ingenio o trapiche.

### **6.3.1 Trapiche**

Los cilindros del molino tienen un diámatro de 51 mm, 510 mm en la máquina a tamaño real que equivalen 20 pulgadas como se referenciaban en los artículos de periódico mencionados en el punto [47.](#page-53-1) La longitud de de estos es de 85 mm. Los cilindros son huecos y tienen un espesor de 3.5 mm. Para unirse al eje se le colocan tapas en los extremos que compactan el cilindro, en sendas tapas se le colocan las chavetas para la transmisión del movimiento.

• Cilindros

Para modelar el rulo hueco, se modela el **Sketch** de la sección y de este se revoluciona con **Shaft.** A continuación, se hace uno de los orificios de anclaje con un **Pocket** y se multiplica por seis con la opción **CircPatternm.** Para replicarlo en el otro lateral se aplica simetría con la opción **Mirror.**

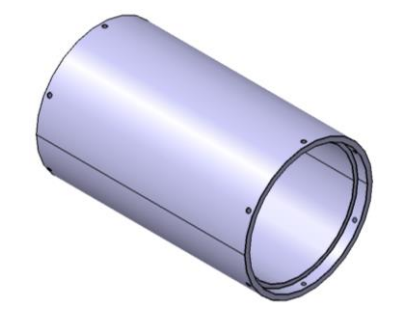

Según la información Figura 65. Modelo de los cilindros del molinoencontrada en el punto [5.3](#page-53-1) Molino de caña de ázucar [de Robey & Co](#page-53-1) estos cilindros estaban ranurados, además observando modelos de molinos se observa que los cilindros no son lisos, esto ayuda a agarrar la caña y que se introduzca entre los cilindros de manera mas sencilla. Se decide entonces, introducir un ranurado en los cilindros para aumentar la fidelidad a la máquina original. Para ello se realiza un único ranurado con el **Sketch** de una circunferencia y se repite alrededor del cilindro con la herramienta **CircPatternm**.

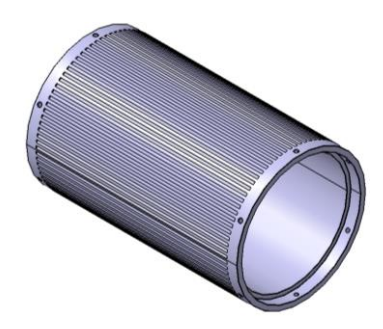

Figura 66. Modelo de los cilindros con ranurado

• Tapas laterales

Como se ha mencionado anteriormente las tapas ejercen como radios laterales de los cilindros y completan el cuerpo de los cilindros del trapiche. Tienen un diámetro de 48 mm y un espesor de 8 mm dividido en dos alturas. Además, tienen diferentes orificios para las chavetas tanto para el eje como para anclar el cilindro. Las tapaderas son diferentes según si son para los cilindros conducidos o para el motriz. Para este último, quedan escondidas en el interior del cilindro mientras que para los cilindros conducidos la tapadera crea un escalón donde se encaja el cilindro conductor. Este mecanismo hace que la caña al pasar por el trapiche no se salga por los laterales.

Para el modelado se han hecho dos circunferencias con **Sketch** y **Pad** para generar las diferentes alturas. Con **Pocket** y **CircPattern** se han generado los chaveteros.

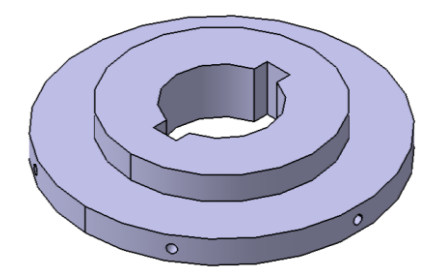

Figura 67. Modelo de la tapa lateral del cilindro motriz.

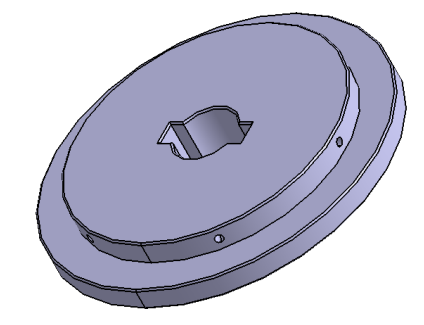

Figura 68. Modelo de las tapas laterales de los cilindros conducidos

#### **6.3.2 Soportes de entrada y salida**

En este punto se muestran elementos auxiliaries del molino que sirven como soportes y ayuda para la entrada y salida de la caña de azúcar en el molino. Por un lado se encuentra una bandeja de entrada donde se va colocando la caña de azúcar para que vaya entrando en el trapiche, por el otro, en la salida, encontramos un cilindro que gira por el rozamiento que tiene con uno de los cilindros del trapiche, este hace que la caña salga más facilmente del molino.

• Bandeja de entrada

La bandeja de entrada sirve como apoyo para colocar la caña de azúcar, las dimensiones de esta es de 100x98 mm, siendo el espesor de la chapa de 1.5 mm de espesor. Dicha chapa queda rigidizada gracias a unas escuadas laterales de 13 mm de alto y con el mismo espesor. El conjunto apolla en un cilindro que a su vez queda sujeto pos los soportes anteriormente mencionados.

El modelado de estos es elementos es sencillo, se realizan los **Sketch** con la forma básica y se utilza **Pad** para generar la pieza.

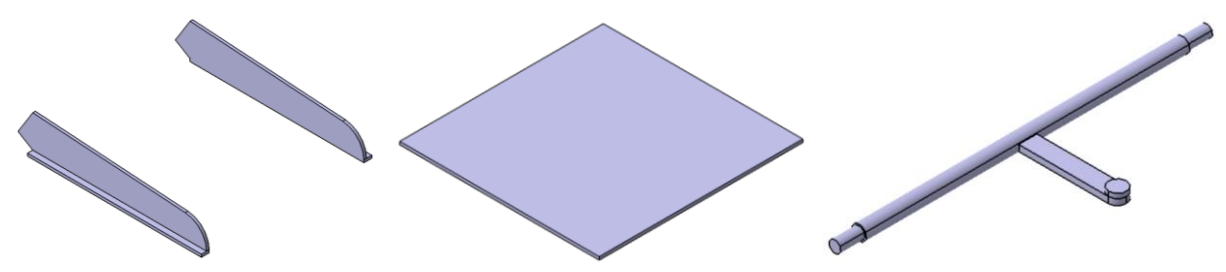

Figura 69. Modelos de las piezas de la bandeja

• Cilindro auxiliar

Este cilindro sirve como extracción auxiliar de la cañas una vez han sido prensadas, tiene un diámetro de 15 mm y una longitud de 85 mm. El cilindro es macizo y puede llegar a girar gracias al contacto por fricción con uno de los rodillos del Molino. Tiene uno saros

Para el modelado se ha ha hecho el **Sketch** de la sección completa del cilindro y posteriormente se ha revolucionado 360º con la opción **Shaft**.

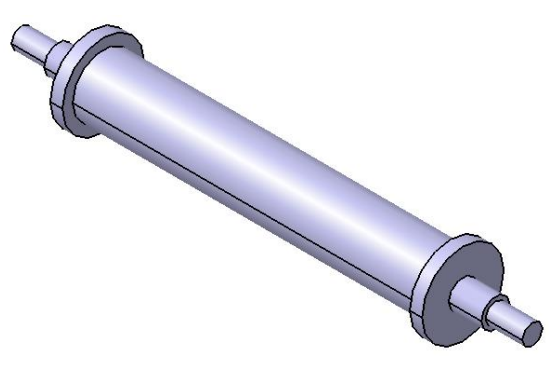

Figura 70. Modelo del cilindro auxiliar

## **6.4 Motor de vapor**

Por último, pero no menos importante se presenta el bloque motor de la máquina modelada. Es una de las partes más interesante del proyecto sobre todo porque a medida que se modelan los elementos se entiende mucho mejor el funcionamiento de la máquina de vapor.

El conjunto cuenta con varias partes bien diferenciadas. En primer lugar, encontramos la cámara o cilindro donde el vapor impulsa al pistón o émbolo. El propio pistón traslada la fuerza a la biela que a su vez gira la manivela conectada al eje. Debido a que el motor solo tiene un pistón es sumamente importante el volante de inercia que asegura que el movimiento circular no queda truncado por posibles cambios de dirección. Aprovechando el movimiento circular se conecta una válvula intercambiadora que asegura la correcta dispensación del vapor en la cámara del pistón. Debido a que el motor es de doble acción, es decir el vapor actúa por ambas partes del pistón, el movimiento de este ha de ser completamente unidireccional. Por este motivo el pistón apoya adicionalmente en un carril horizontal que asegura el movimiento lineal y de ahí se conecta con la biela. Hoy en día el embolo del motor es la propia biela debido a que la combustión solo ataca por un frente del émbolo permitiendo colocar una articulación en la unión de este con la biela.

#### **6.4.1 Cámara de vapor**

La cámara de vapor es donde este, realiza el trabajo. El vapor recorre un cicuito, pasando primero por una válvula de regulación, posteriormene por una antecámara que según la posición del émbolo consigue entrar por una de las dos partes de este. Una vez dentro de la cámara del cilindro este se expande moviendo el émbolo hasta que es expulsado por el orificio de salida.

• Vávula reguladora

Esta válvula sirve para regular la cantidad de caudal de vapor que entra al motor. Para una mejora del mecanísmo sería óptimo la conexión de un regulador automático, para la época por ejemplo, un regulador de Watt, más adelante se muestra el propuesto. La válvula tiene un diametro exterior de 21 mm y uno interior de 12 mm. Esta válvula sirve también como corte de suministro de vapor, de esta manera se es capaz de dejar de suministrar vapor al motor cerrar la válvula por complete.

Para el modelado del cuerpo central se utilizan las herramientas **Sketch** y **Pocket,** una vez se tiene el

macizo se realiza el orficio intermedio y el agujero que atraviesa toda la pieza con la herramienta **Pocket.** Los agujeros roscados se realizan mediante la herramienta **Hole** indicando esta propiedad. Y se multiplican circularmente utilizando **CircPattern**.

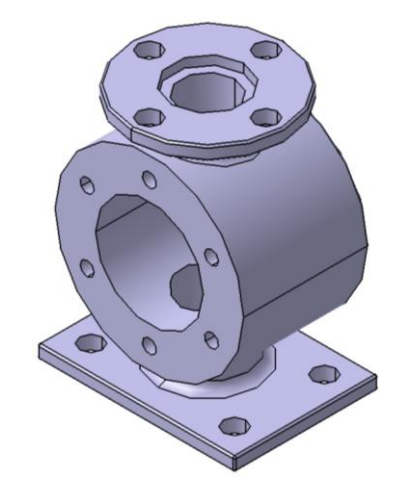

Figura 71. Modelo del cuerpo de la válvula de regulación

Para la tapa de la vávula hace el **Sketch** del perfil y se revoluciona con **Shaft** obetniendose el cuerpo de la pieza. Para los agujeros, se realiza la misma operación que para el cuerpo de la vávula.

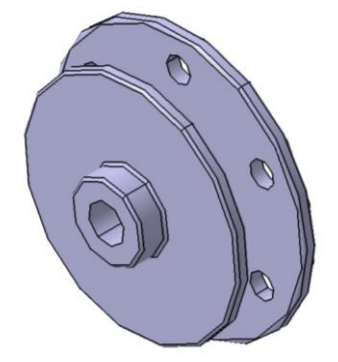

Figura 72. Modelo de la tapa de la válvula

Para el mecanismo interior de regulación se vuelven a utilizar los comandos **Sketch, Pocket, Pad** y **Thread** para crear las roscas.

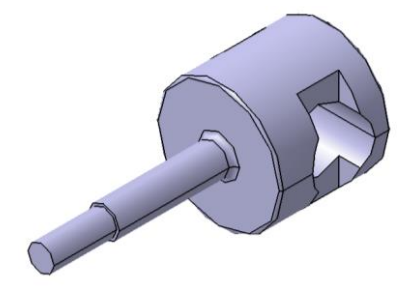

Figura 73. Modelo del mecanismo interior de la vávula

• Antecámara y cilindro

Una vez pasa el vapor por la vávula de regulación, entra en la antecámara donde se distribuye el vapor al cilindro. Una vez el vapor ejerce la presión en el émbolo, el propio mecanismo del motor hace que entre vapor por la otra parte del émbolo y expulse el vapor que ya ha ejercido la fuerza. La parte del cilindro de la cámara tiene dos orificios en la parte inferior para el drenaje por la posible condensación del vapor. Para sellarlos se le colocan unos tornillos que aseguran la estanqueidad.

El cilindro tiene una dimensión de 25 mm de diámetro y 46 mm de profundidad. La antecámara sin embargo tiene forma prismática con una sección de 16x15 mm. Además, posee una serie de orificios roscados M3 para colocar las tapaderas exteriores. Por último, la cámara tiene un agujero de entrada de vapor, uno para la salida y dos para la entrada y salida del vapor en el cilindro.

Para el modelado de la pieza, teniendo en cuenta que es todo un macizo, se han utilizado las herramientas básicas ya mencionadas anteriormente en las distintas piezas, como pueden ser **Sketch**, **Pad, Pocket** o **Hole.** Esas herramientas para hacer el cuerpo básico de la pieza, por otra parte, también se ha utilizado la herramienta **Mirror** que reduce el trabajo de modelado al poder hacer la simetría de las operaciones. O la herramienta **CircPattern** que permite hacer una corona de copias alrededor de un eje. También la herramienta **RectPattern** que como su homónima permite copiar las operaciones alrededor de un rectángulo o malla. En el caso de los orificios que no son rectos y siguen una curva se utiliza la herramienta **Slot** donde se le indica a un **Sketch** que haga el hueco siguiendo una curva dada. Por último, se redondean las aristas utilizando **EdgeFillet**.

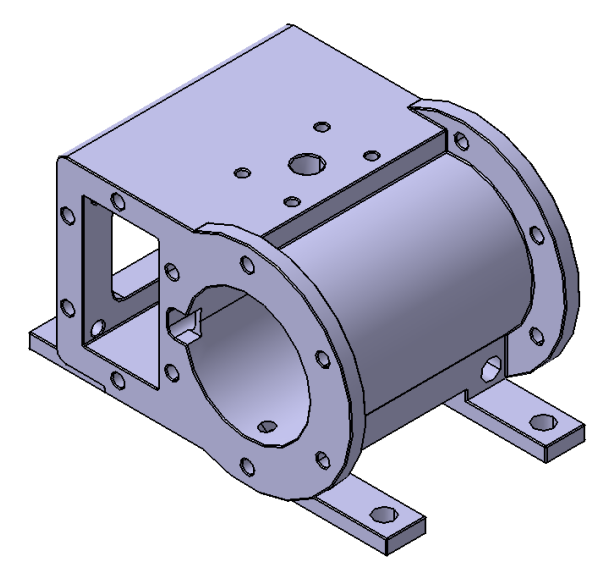

Figura 74. Modelo del cilindro y la antecámara

Para cerrar la cámara y mantenerla estanca, se utilizan 3 tapaderas atornilladas, una rectangular de 1.5 mm de espesor y dos laterales de 3 mm. Estas ajustan perfectamente inclusive encajando en la forma de la cámara.

Para el modelado se han utilizado las herramientas **Sketch, Pad, Hole** y **Thread**.

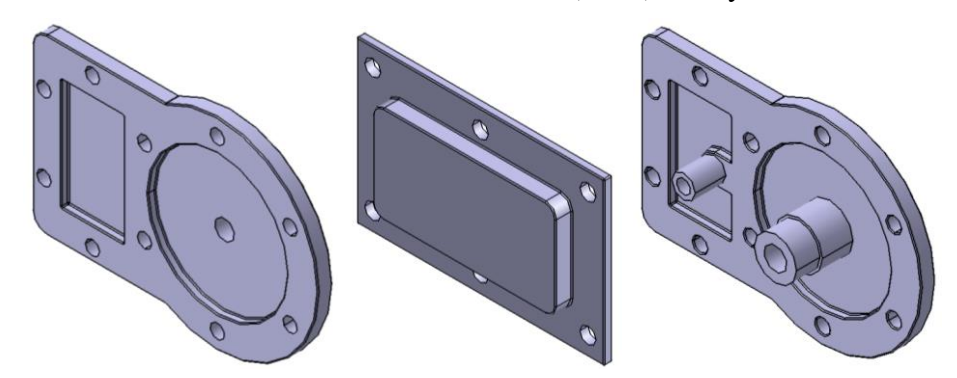

Figura 75. Modelos de las tapas laterales de cámara de vapor.

• Tubería de vapor de salida

El vapor es expulsado en última instancia por una tubería que conecta directamente entre la base de la máquina y la cámara del cilindro.
Para el modelado se utilizan la herramienta **Rib**, por la cual a partir de un **Sketch** del perfil del tubo y una línea dada con la forma que se requiera¸ se extruye el cuerpo de la pieza.

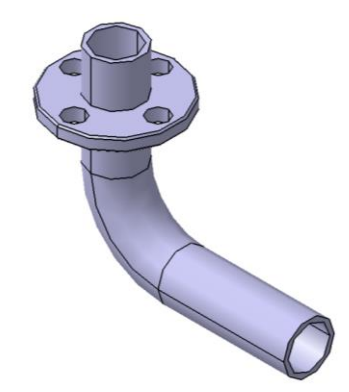

Figura 76. Modelo de la tubería de salida de vapor

#### **6.4.2 Mecanismo de transmisión**

Se engloba en este punto las piezas que componen el émbolo, biela, manivela y la válvula de deslizamiento.

• Émbolo

El émbolo es el elemento móvil donde el vapor ejerce la presión al entrar en la cámara cilíndrica. Tiene una dimensión de 19 mm de diámetro y 8 mm de espesor. Este está atornillado a una barra de 4 mm de diámetro y 73 mm de largo, ambos forman un conjunto sólido.

Para el modelado se han utilizado las herramientas **Sketch** y **Pad,** para definir las roscas se utiliza la opción **Thread.**

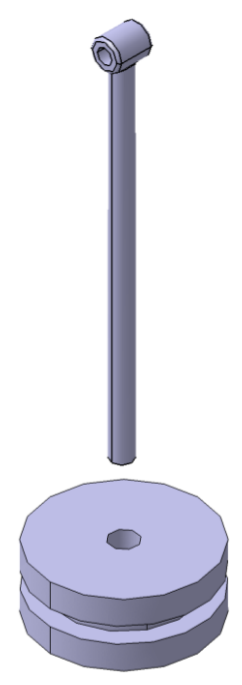

Figura 77. Modelo del émbolo

• Biela

La biela es una barra cilíndrica de 5 mm de diámetro y 81 mm de largo. Tiene un alojamiento para colocar el cojinete que se une al eje transmisor mediante el atornillamiento de otra pieza maciza que la complenta.

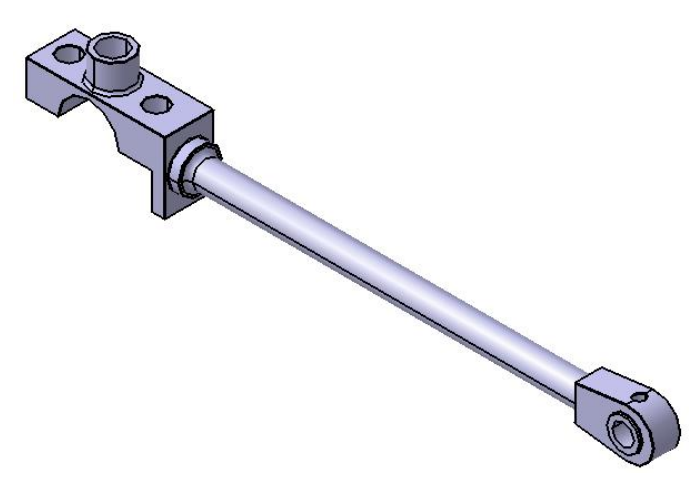

Figura 78. Modelo de la biela

• Manivela

La manivela la forman dos piezas macizas que unen la biela con el eje de transmisión. La dimensión de esta es de 8x10 mm de sección y 28 mm de largo. Tiene agujeros de 6 mm para la introducción de los ejes y orificios de 3 mm para la introducción de las chavetas.

El modelado se ha realizado fácilmente con la utilización de una sola vez de las herramientas **Sketch, Pad** y **Pocket**.

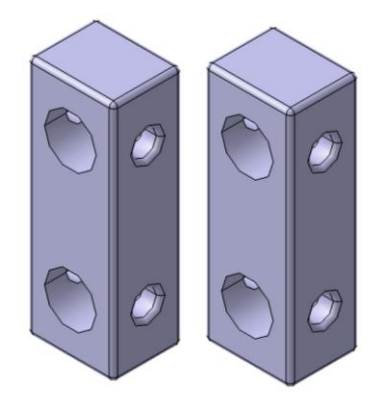

Figura 79. Modelo de la manivela

• Válvula deslizadora

A continuación, se muestra la válvula deslizadora, un elemento sencillo, pero sumamente importante para la correcta distribución del vapor. Es un elemento de 14 mm de espesor con una cavidad por uno de sus lados.

Para el modelado se utilizan **Sketch** y **Pad** para crear el cuerpo macizo, posteriormente con **Pocket**  ser realiza la cavidad por donde circula el vapor. Por último, para recrear el orificio roscado se utiliza **Hole** indicando que se trata de rosca métrica 3.

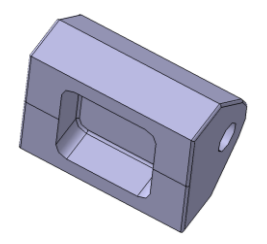

Figura 80. Modelo de la válvula

La válvula está conectada al eje mediante una barra roscada que se une a una biela, esta a su vez se une a un cojinte que puede girar libremente alrededor del eje motriz.

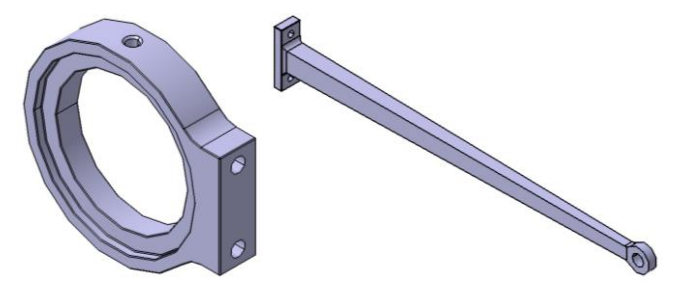

Figura 81. Modelo de la biela de la válvula de deslizamiento

#### **6.4.3 Eje y volante de inercia**

Finalmente se presentan a continuación el eje de transmisión y el volante de inercia. Estos elementos completan el bloque del motor y se encargar de transmitir la fuerza por el tren de engranajes ya mostrado.

• Eje

El eje es el responsible junto a la manivela y la biela de transformar el movimiento lineal que produce el émbolo en un movimiento circular. Este eje tiene una parte truncada para la colocación de la manivela. Además, en el se colocan unas camas circulares escéntricas que asguran el movimiento correcto de la válvula reguladora. El eje tiene un diámetro de 8 mm y una longitude total de 132 mm. A dicho eje se le conectan en los extremos por un lado el volante de inercia y por el otro el primer engranaje que es el encargado de transmitir la fuerza al tren de engranajes y supone la primera rueda dentada motriz.

Para el modelado de las piezas que lo componen se ha llevado a cabo el mismo proceso que se utilizo para los ejes del tren de engranajes.

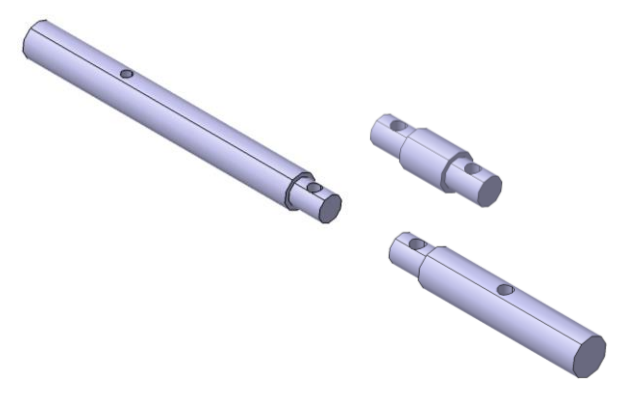

Figura 82. Modelos de las piezas que componen el eje de transmisión.

• Volante de inercia

El volante de inercia es un elemento pasivo del motor que alamacena energía cinética. El volante asegura un movimiento continuo y en el mismo sentido en el que se está generando el movimiento del motor. Además, el volante consigue reducir las fluctuaciones de velocidad angular suavizando el movimiento según la fuerza aplicada.

Para realizar el modelo de ha utilizado la herramienta **Shaft** para revolucionar el cuerpoexterior e interior de la rueda. Posteriormente con **Sketch** y **Pad** se modela uno de los radios, para incluir las zonas redondeadas se utiliza **EdgeFillet**, por último, se reproducen los radios utilizando **CircPattern**.

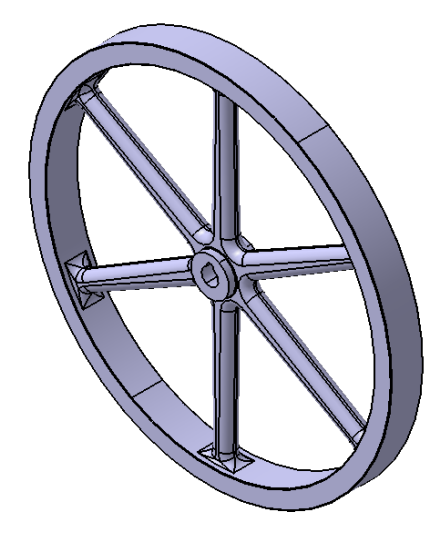

Figura 83. Modelo del volante de inercia

# **7.1 Descripción y uso general**

Una vez mostrados todos los componentes y como se ha realizado su modelado, es momento de ensamblarlos, es decir unir todas las piezas para formar el mecanismo final. Como se mencionó en el segundo punto de este trabajo, se va a utilizar la herramienta de CATIA "Assembly design" perteneciente al módulo de "Mechanical design". Esta opción permite introducir restricciones de movimiento y grados de libertad entre las piezas modeladas.

El uso de las herramientas principales que tiene el modulo es bastante sencillo, debido a que las restricciones se introducen según el tipo que sea. Sabiendo de ante mano las posiciones relativas que han de adoptar las piezas es fácil unir unas con otras, de hecho, dado el carácter mecánino que tiene la máquina unir los componentes es como montar un puzzle en tres dimensiones.

Para entender un poco como funciona la herramienta "Assembly design" hay que tener en cuenta que CATIA un sistema de operaciones secuenciales, al igual ocurre con la unión de las piezas creadas a través de estas operaciones. En dicha herramienta se crea un **Product,** este puede ser la unión de diferentes **Part** (piezas creadas a través de "Part Design") o la unión de varios **Product.** Creando, en resumen, una estructura ramificada, donde se puede estructura según como convenga.

Para la importación una primera opción es utilizar la herramienta **Existing Component,** la cual se selecciona y se hace click izquierdo en **ProductEjemplo** (o el nombre que se le haya dado). O la segunda opción, accediendo con click derecho en **ProductEjemplo**, y seleccionando **Component** y **Existing Component.**

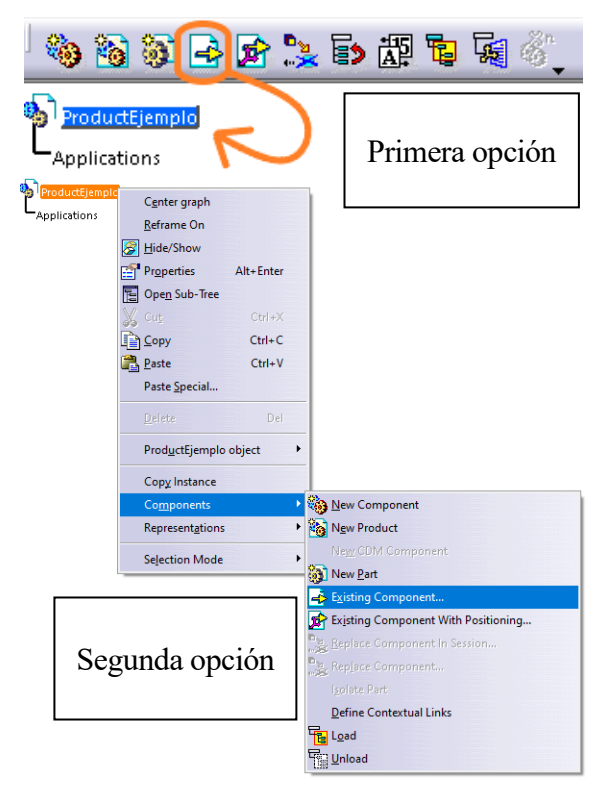

Figura 84: Método para insertar piezas en el módulo de ensamblaje

Una vez introducidas mínimo dos piezas hay que establecer las restricciones que tienen entre ellas. Para ello se han utilizado principalmente las siguientes herramientas de la barra de "constraints".

También se incluyen otras herramientas que se han utilizado para la clara visualización y manipulación mientras se montan los conjuntos.

• Coincidence Constraint  $\circledcirc$ 

Dicho commando sirve para hacer coincidir ejes. Estos pueden ser un eje de una pieza, de un taladro, de una curva de la pieza o aquellas formas que poseean un eje intrínseco. Esta herramienta sobre todo se ha utilizado para la unión de los soportes a las bases, de los engranajes con los ejes, de los propios ejes a los cojinetes, para toda la tornillería, etc…

Contact Constraint

Una de las restricciones más utilizadas junto a la anterior, esta permite indicar que un plano de la pieza es coincidente con el plano de otra pieza. Es decir, con esta herramienta se ponen en contacto dos elementos indicando que no se pueden despegar. Por ejemplo, para colocar los cojinetes en su posición dentro de los soportes, uniendo tres de sus caras (no paralelas) al soporte correspondiente.

• Offset Constraint

Esta herramienta es en escencia como la anterior, permite unir dos planos, pero con la salvedad que se le puede indicar a que distancia se quiere esa unión. Por ejemplo, la distancia a la que tienen que estar la cara del eje excéntrico de la válvula de deslizamiento del soporte. Esta operación no ha sido tan usada como la anterior pero es de gran utilidad en algunas restricciones.

• Angle Constraint  $\sqrt{2}$ 

Este commando apenas se ha usado pero ha servido para indicar algún ángulo entre caras de distintas piezas. O también para marcar un ángulo de 90º cuando en una de las caras no se puede aplicar las herramientas anteriormente utilizadas.

• Fix Component  $\overline{\mathbb{R}}\overline{\mathbb{R}}$ 

Esta herramienta sirve para fijar las piezas y mantenerlas inmoviles respecto a las demás. Sirve entonces para señalar una pieza como punto de referencia, esto es importante para poder referenciar correctamente las piezas entre si. Es decir, con esta herramienta se pueden marcar piezas del sistema de referencia.

• Reuse Pattern

Herramienta poco utilizada en cantidad, pero muy necesaria debido que gracias a ella se han podido copiar elementos a partir de patrones ya realizados en los modelos. Por ejemplo, se puede colocar un tornillo y replicarlo al rededor de un patrón previamente hecho.

• Manipulation  $\mathbb{S}_n$ 

Es utilizado para poder mover y colocar de una manera manual la pieza en el espacio de trabajo. Esta herramienta es muy útil para preposicionar las piezas y saber como colocarlas.

# **7.2 Ensamblado de subconjuntos**

A continuación, como se ha hecho en la exposición de las piezas modeladas, se exponen los cuatro subconjuntos en los que se puede dividir el molino. Y finalmente se muestra también el mecánismo completamente ensamblado.

• Base y soportes

Se observa como los soportes estan todos alineados según los cojinetes para poder introducir los ejes. Los soportes están atornillados a la base con tornillos M4x16 y su respectiva tuerca. En la imagen también se muestra como la cámara de vapor también está atornillada a la base esto es debido a que

forma parte del conjunto rígido de piezas que no presentan movimiento. Para fijar los soportes a la base se utiliza principalmente la herramienta **Contact Constraint** que asegura el contacto entre los pies de los soportes y la base principal. Para alinearlos se utiliza **Coincidence Constraint** que asegura la coincidencia entre orificios.

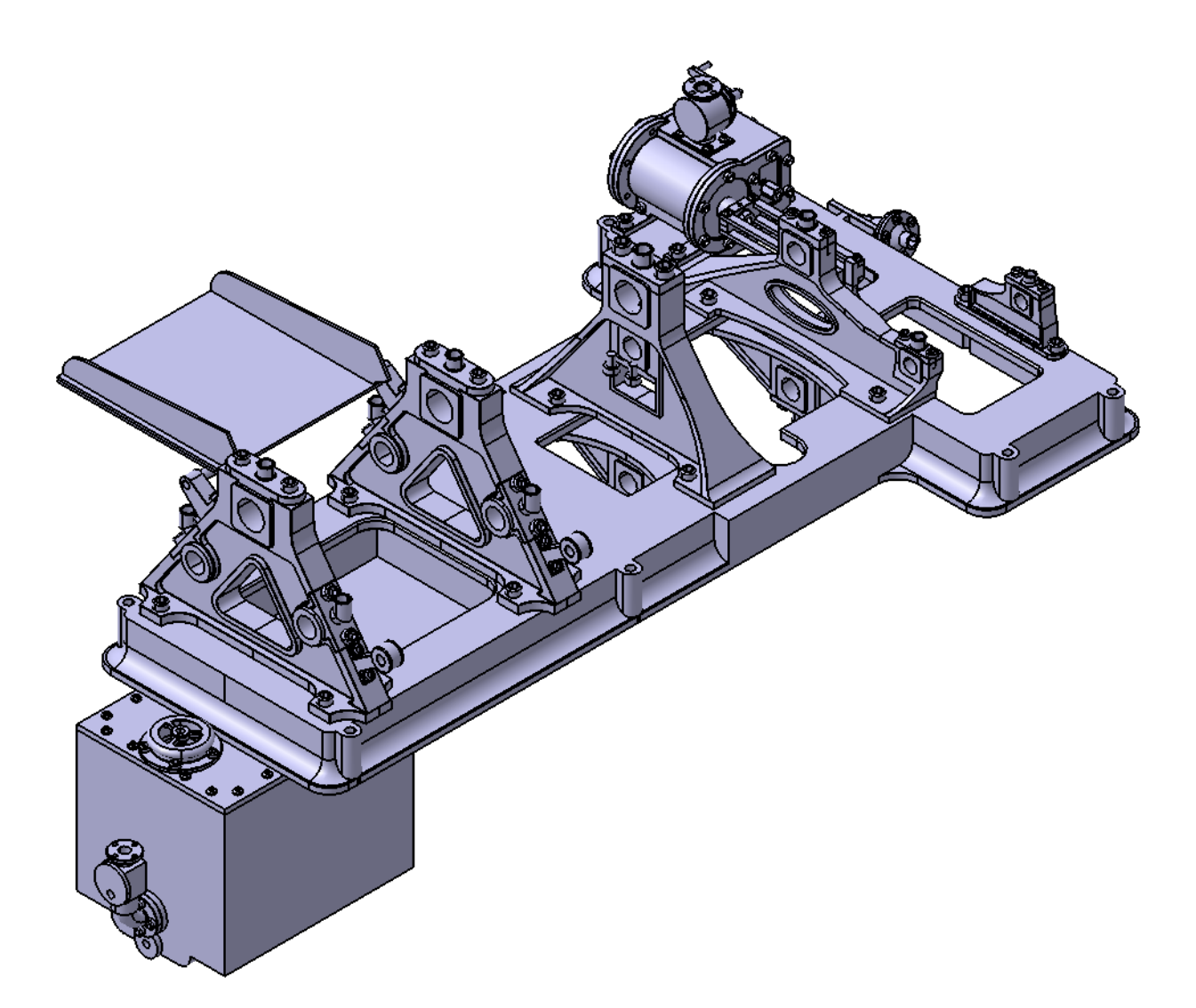

Figura 85. Ensamblado de la base y los soportes

• Tren de engranajes

Se observa en la figura inferior las ruedas dentadas dispuestas en sus ejes. Para asegurar los grados de libertad se hacen coincidir los ejes de las ruedas con los propios ejes de la máquina. Asegurando las chavetas a los ejes, estas hacen que los engranajes queden fijados. Para esto se utiliza principalmente las herramientas **Coincidence Constraint** y **Contact Constraint.**

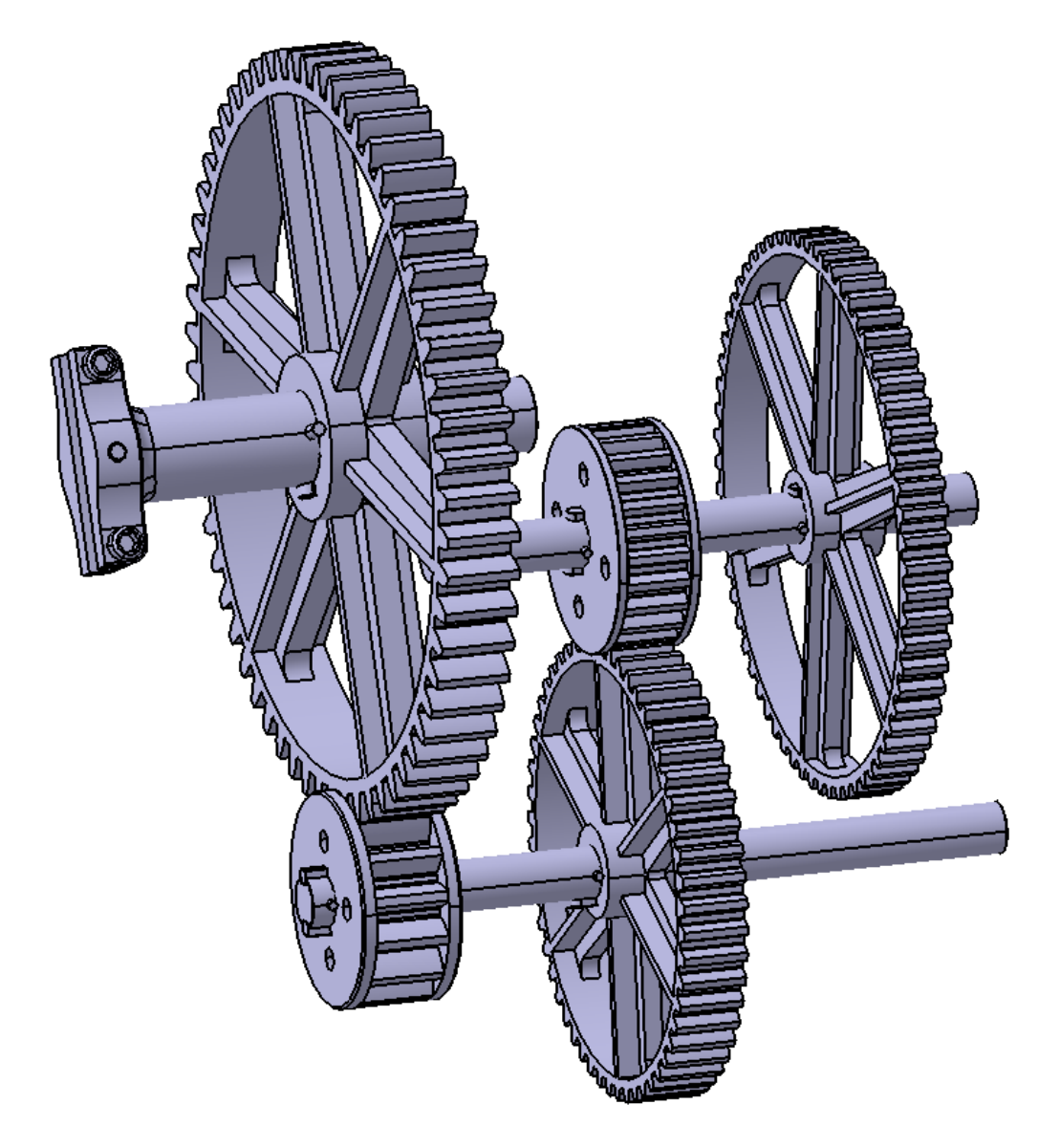

Figura 86. Ensamblado del tren de engranajes

• Molino

El molino está compuesto por los rodillos los engranajes que aseguran que este tenga un movimiento y el émbolo de la bomba de jugo (entre otros elementos). Los rodillos están alineados en sus respectivos ejes al igual que los engranjaes con la herramienta **Coincidence Constraint.** Las chavetas aseguran la transmisión entre elementos entre las diferentes piezas.

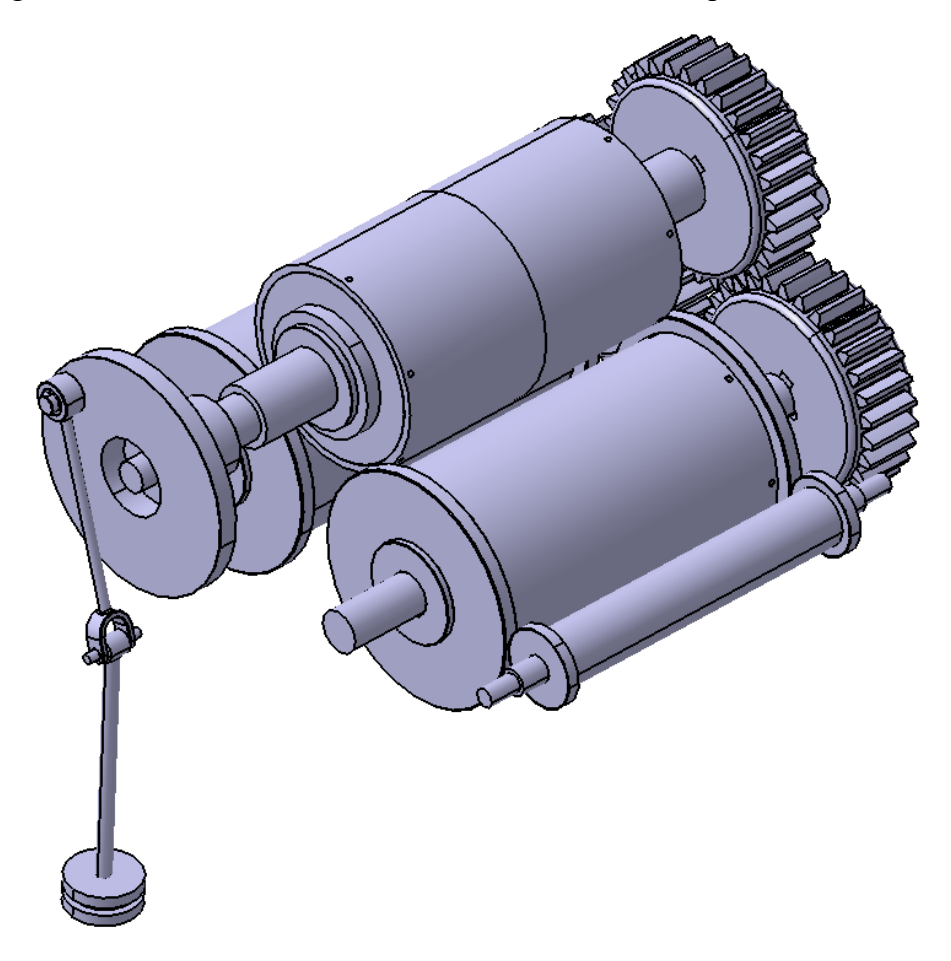

Figura 87. Ensamblado del molino

• Mecanismo motriz

Por último, se muestra el subconjunto que compone en si el motor de vapor. No se ha incluido la cámara de vapor para poder observar el émbolo y la válvula de deslizamiento. En este subconjunto se ha utilizado principalmente las herramientas de **Coincidence Constraint** y **Contact Constraint.**  También muy importante la herramienta **Angle Constraint** para definer el diferente ángulo que presentan los enganches de las válvulas al eje entre sí.

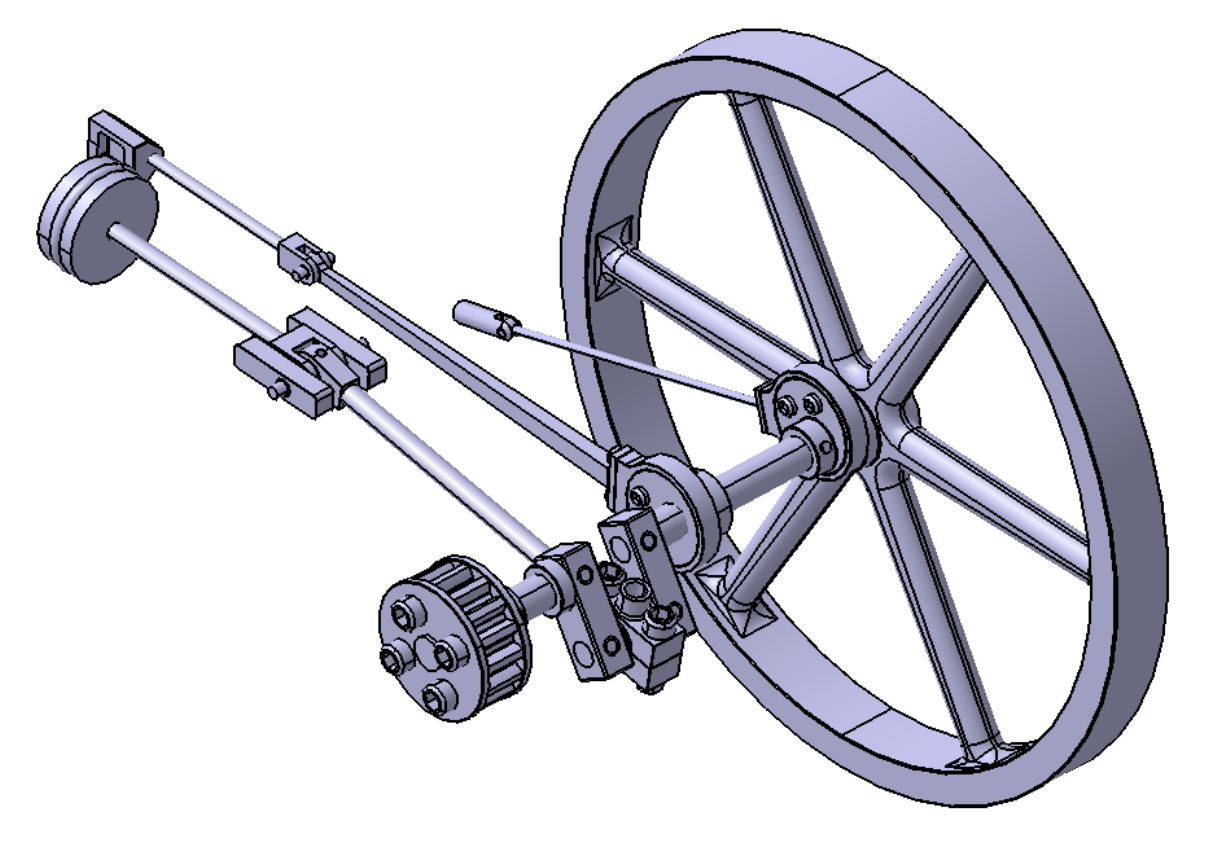

Figura 88. Ensamblado del mecanismo motriz

# **7.3 Ensamblado final**

Finalmente se muestra el ensamblado total del motor donde todos los conjuntos forman el molino de molienda de caña asociado a un motor de vapor.

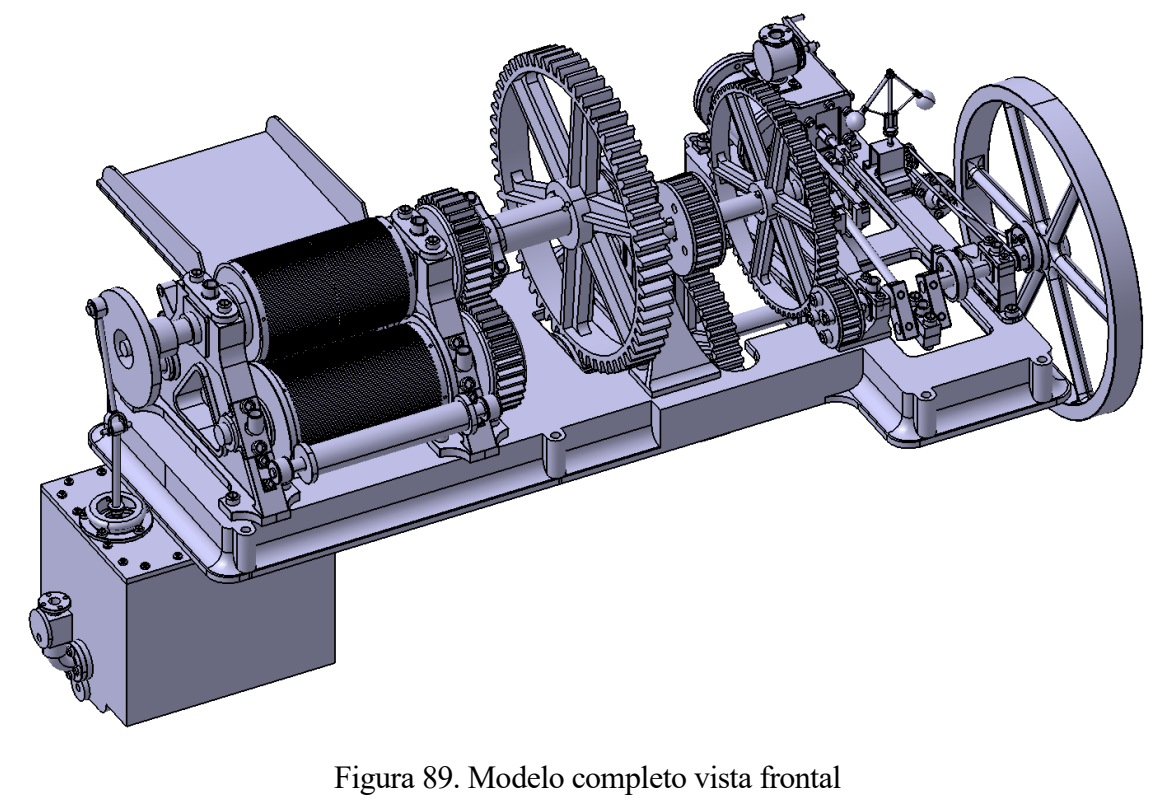

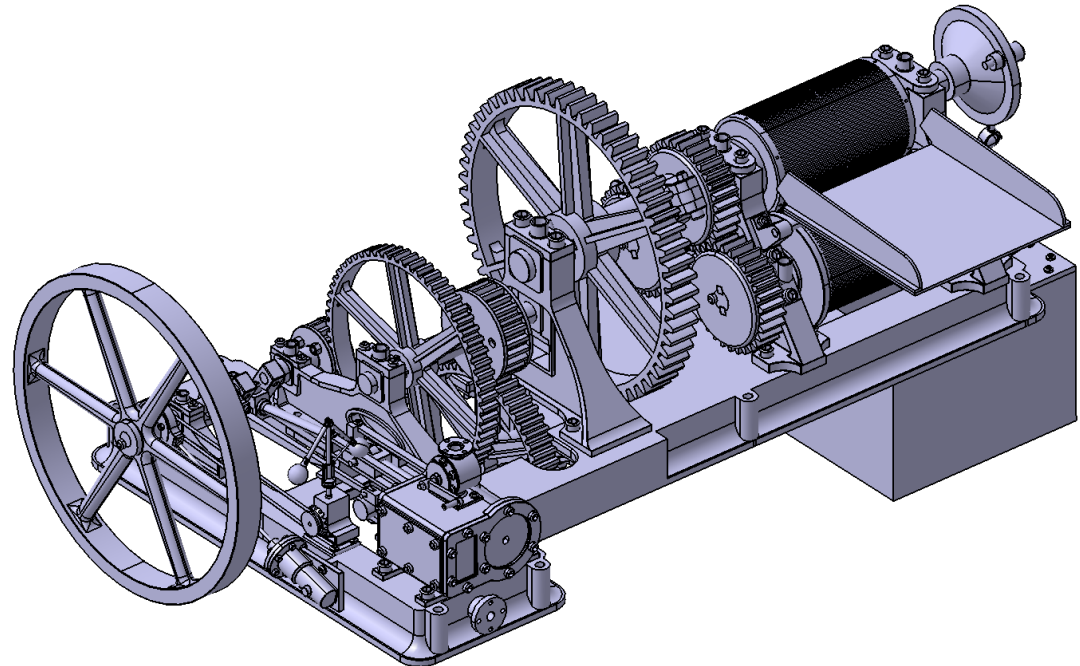

Figura 90. Modelo completo vista posterior

# **8.1 Introducción y motivo**

Uno de los objetivos finales del presente proyecto es la animación del modelo presentado. Observar como intereraccionan entre sí sin tener que validar con un modelo real y físico que las restricciones cinemáticas son correctas, ahorra una cantidad de recursos y errores considerable.

Hoy en día poder animar los modelos suponen un avance tan importante, o incluso más, como poder hacer los mismos en 3D y sacar sus respectivos planos.

Es por esto, que no se ha perdido la oportunidad de explorar, estudiar y utilizar el módulo de "Kinematics" de CATIA. Con él se ha podido animar el modelo completo.

## **8.2 Procedimiento**

CATIA crea animaciones de los modelos introducidos como operaciones que derivan directamente del árbol de ensamblado del conjunto de piezas. Es decir, la simulación es una operación que se intruduce en la rama de "Applications" del árbol generado a partir de ahí se crean los elementos "Mechanisms", "Simulation" y "Replay".

Por orden, hay que seguir los siguientes pasos para crear la animación. Primero, generar el mecanismo que albergará la información del tipo de uniones.

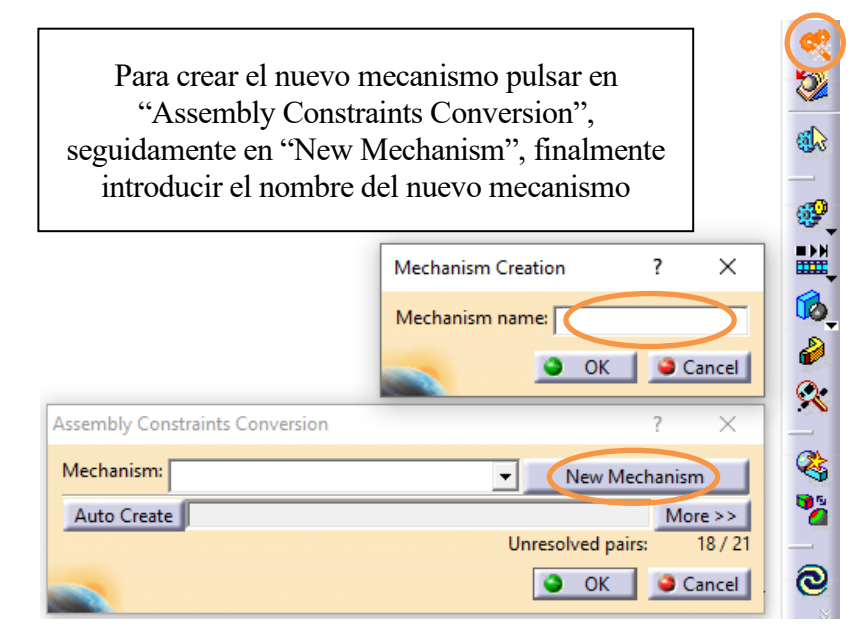

Figura 91. Interfaz para crear un mecanismo en el módulo de Kinematics

Una vez creado el mecanismo hay que crear las uniones (Joints). Estas uniones son parecidas a las restricciones que se utilizaron para ensamblar las piezas, con la diferencia que estas, indican cual es el movimiento relativo entre dos piezas en vez de indicar cuales son los movimientos restringidos. Para que la animación funcione correctamente hay que tener muy bien definidos los subconjuntos finales. De hecho, la animación ha definido el árbol final de subconjuntos debido a que cada uno de ellos tiene que ser un bloque que se mueva como un sólido rígido, aunque este formado por otros subconjuntos. Esto tiene que ser así debido a que las "Joints" definen el movimiento entre cada

solido rígido. De hecho, para poder empezar a definir el mecanismo hay que identificar cual será sólido que estará anclado totalmente. A continuación, se definen los enlaces (Joints) que se han utilizado.

Revolute Joint

Este tipo de unión ha si  $\mathbb{R}^1$  más utilizada. Es una unión de revolución, define la unión de un objeto que revoluciona en torno a otro. Por ejemplo, se ha utilizado entre los ejes y los soportes, también en las uniones entre los ejes y bielas. Para definir el movimiento relativo, se seleccionan los ejes de ambos objetos por el cual revolucionarán, es obvio que los ejes han de ser coincidentes entre las dos piezas. Además, se definen dos planos paralelos pertenecientes a cada pieza para restringir el movimiento perpendicular al eje.

• Cylindrical Joint

Unión cilíndrica, en la que se define como dos piezas entre si pueden deslizarse sobre un eje. Se ha utilizado, por ejemplo, en el deslizamiento del émbolo, en la cámara de vapor o del émbolo de la bomba de jugo. Para definir el movimiento hay que definir un eje de cada sólido que sea el coincidente entre ambos.

• Gear Joint

Última unión utilizada, importantísima para definir la transmisión y movimiento entre engranajes. Esta herramienta es parecida a "Revolute Joint", dado que requiere indicar como revoluciona cada engranaje en su soporte, además necesita saber cuál es la relación entre engranajes para que el programa pueda calcular cuál es el movimiento relativo entre los dos. Se ha utilizado entre todas las uniones de engranajes.

Existen mas comandos como uniones prismáticas, esféricas o por contacto en un punto, pero para el mecanismo que se ha animado no ha sido necesario su uso. Aunque la utilización de estas es parecida a las que se han mostrado, seleccionando planos, ejes o puntos para definir los movimientos.

Una vez definidas todas las uniones es importante saber cual va a ser la pieza motriz de la animación. En el modelo real queda claro que el mecanismo impulsor es el émbolo que se mueve en dos direcciones gracias al vapor, sin embargo, en la animación no puede considerarse. Esto es debido a que el conjunto biela-manivela podría truncar el movimiento circular del eje dado que el programa no reconoce elementos de inercia. Debido al mecanismo de reducción del tren de engranajes, es práctico introducir como movimiento motriz el giro del engranaje con PN 2-11.1, el cual es el engranaje de mayor diámetro y consecuentemente el que más lento se mueve, así quedan cubiertos todos los movimientos. En la entrada de datos de la unión "Gear Joint" se indica que el citado engranaje sea el conductor de la animación con la opción "Anlge driven for revolute".

Cuando todo el mecanismo está definido el propio programa avisa de que el modelo puede ser animado. Para hacer una animación se utiliza la herramienta "Simulatión" en ella se selecciona el mecanismo a simular. En la interfaz de esta herramienta se puede seleccionar los parámetros de simulación. Donde se pueden indicar si el movimiento es repititivo, la velocidad de la animación o los saltos de movimientos para suavizar el movimiento.

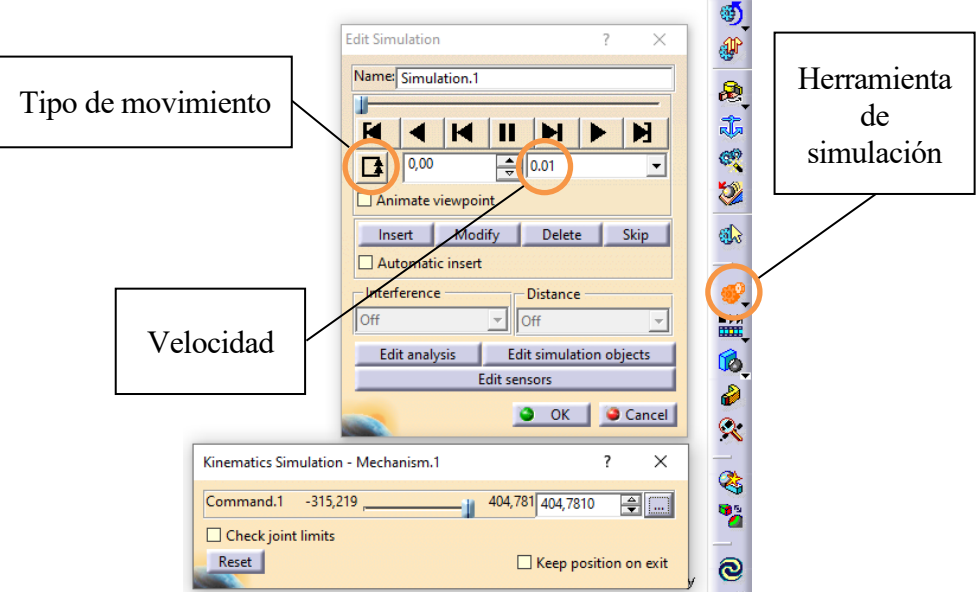

Figura 92. Interfaz para crear la simulación

Una vez introducidos los parámetros deseados, se nombra a la simulación en este caso "Simulation.1" y se pulsa "OK". A continuación, se pueden utilizar las siguientes herramientas para visualizar la simulación creada.

• Simulation Player

Con esta opción se pueden seleccionar las simulaciones creadas y reproducirlas a voluntad. Con opciones de repetición, pausa o escala de velocidad.

• Compile Simulation

Comando muy práctico para exportar las animaciones a archivos de vidio con extensión ".avi". Con el se han obtenido los cortes que se muestran en el video presentado en el siguiente punto.

# **9.1 Descripción**

El siguiente paso lógico para aplicar al modelo 3D es obtener una imagen realista de este. Para ello se aplica un renderizado al producto. Este tipo de procedimiento es utilizado en todo tipo de industria como pueden ser el de la ingeniería, construcción, arquitecturura, diseño de espacios, diseño de productos industriales, publicidad, videojuegos y en general en todas aquellas artes que requieran la presentación realista de los productos diseñados.

En un principio se pensó en utilizar el render integrado que poseía Catia, pero con el objetivo de continuar el aprendizaje de difenrentes programas que esten relacionados con el diseño 3D, se optó por utilizar un software especializado en el renderizado de modelos. Como se expone en el punto [2.3](#page-22-0) [KeyShot 9](#page-22-0) es un programa de renderizado e iluminación utilizada en todo el mundo, además de ser sencillo de utilizar e intuitivo se obtienen grandes resultados. Tiene capacidad para soportar una gran variedad de formatos, estos son; ALIAS, AutoCAD (DWG/DXF), CATIA v5, Creo, Inventor, NX, Pro/ENGINEER, Rhinoceros, SketchUp, Solid Edge, SolidWorks, IGES, JT, Maya 2012 and 2011, STEP AP203/214, OBJ, Parasolid, FBX, Collada y 3DS entre otros. [54]

Una de las principales ventajas que posee este programa es lo intuitivo que resulta a la hora de conseguir un renderizado de manera rápida y efectiva, los pasos a seguir para conseguir esto son los siguientes.

- 1) Se introduce en el programa el modelo o ensamblado 3D a renderizar pudiendo importar el archivo en cualquier formato de los que se han mencionado.
- 2) Se asignan los materiales a los elementos y piezas. El programa ofrece más de 700 materiales donde elegir además de gran variadad de texturas.
- 3) Definir el tipo de iluminación. Se pueden seleccionar imágenes de fondo (HDRI), con los que se podrá ver el efecto de la luz natural sobre los materiales, colores y acabados.
- 4) Se ajusta la posición de la cámara. Se puede cambiar el marco de la escena, así como el angulo de visión, distancia y el giro. También se puede controlar la perspectiva, distancia focal y profundidad de campo.
- 5) Ajustar el fondo. Dar los últimos retoques a la imágen para cuadrarla y dejarla en las condiciones idóneas para tomar la foto (realizar el renderizado). [54]

# **9.2 Metodología de uso**

A continuación, se describe brevemente como se ha utilizado el programa y sus diferentes módulos con los que se pueden editar y utilizar los parámetros mencionados anteriormente. Paso a pasa se utilizan dichos módulos para obtener un correcto renderizado de las piezas y conjuntos, cada uno proporciona una función fundamental para obtener un grado de realismo superior.

• **Importar** 

Con este módulo se pueden trasladar los modelos 3D con formatos compatibles al programa de renderizado. Solo hay que seleccionar que modelo, piezas o conjuntos se quiere trasladar al plano de trabajo.

#### • **Librería**

La librería es toda la base de datos que posee el programa, en ella se pueden encontrar todos los materiales, texturas, respaldos y entornos disponibles. Además, el programa permite cargar e importar nuevos elementos externos a él. Los elementos se arrastran directamente al modelo para definirlos, tanto sea los materiales, texturas o entornos.

#### • **Proyecto**

El proyecto refleja el trabajo que se está realizando, dentro de el encontramos seis pestañas donde se puede navegar por el modelo, y elegir ciertos parámetros.

#### o **Escena**

En esta pestaña se encuentra todo lo que alberga la zona de trabajo. Tanto los modelos 3D como estilos de cámara o sets de escenas.

o **Material**

Desde esta pestaña se pueden modificar y editar los materiales utilizados en el modelo. Por ejemplo, se puede modificar la rugosidad o la refracción.

o **Entorno**

Se permite editar y modificar el contraste, altura, fondo, tamaño y brillo que alberga el modelo.

o **Iluminación**

Desde esta pestaña se puede elegir entre varias opciones de incidencia de la luz. Además de ajustar las sombras y rebotes lumínicos.

o **Cámara**

Desde esta pestaña se modifican distancias de la cámara, azimut, inclinación y giro, además de la propia posición de esta. La cámara se puede ajustar con el ratón del ordenador, pero desde está pestañas se obtienen posicionamientos mas certeros.

o **Imagen**

Por último, desde la pestaña imagen se permite editar la resolución, resplandor, brillo y gamma de la imagen.

• **Animación**

Este módulo permite realizar animaciones alrededor del modelo. Desde esta herramienta se realizan efectos de translación, rotación para presentar el modelo de una manera mas clara y visual.

#### **• Render**  $\overline{\mathbb{Q}}$

Como último módulo se encuentra el render, este es el paso final, por el cual se crean las fotos o videos fotorealistas. Dede esta herramienta se elige el formato y resolución que se le quiera dar al archivo. Además, desde aquí se puede direccionar la carpeta de guardado y si se quiere comprimir el archivo. Según la resolución, formato y capacidad del ordenador los renderizados pueden tardar desde poco segundos hasta varias horas.

# **9.3 Renderizado final**

En este punto se expone una fotografía del renderizado completo.

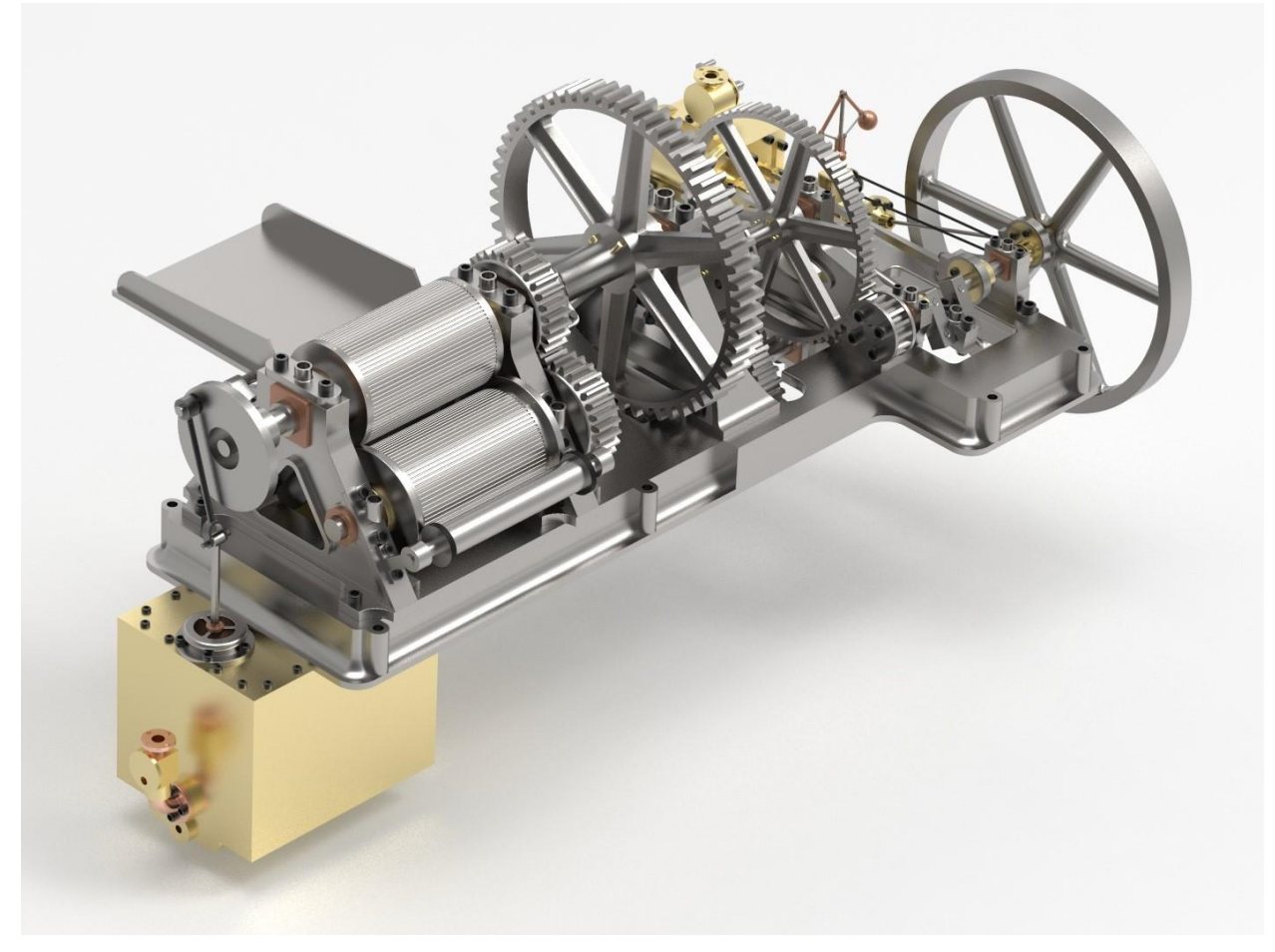

Figura 93. Renderizado final con KeyShot 9

# **9.4 Comparativa con renderizado en Catia**

Para finalizar este punto se compara el renderizado realizado con KeyShot y un renderizado realizado con Catia. Como ya se ha dicho Catia permite renderizar los modelos, pero la calidad de las imágenes, cantidad de materiales y opciones presentes es menor. Aun así, para obtener renderizados rápidos puedeser una opción. Lo único que hay que hacer para renderizar un modelo en Catia es asignar un material a las piezas con la herramienta "Apply Material", posteriormente, renderizar con la herramienta "Photo Studio Easy Tools"

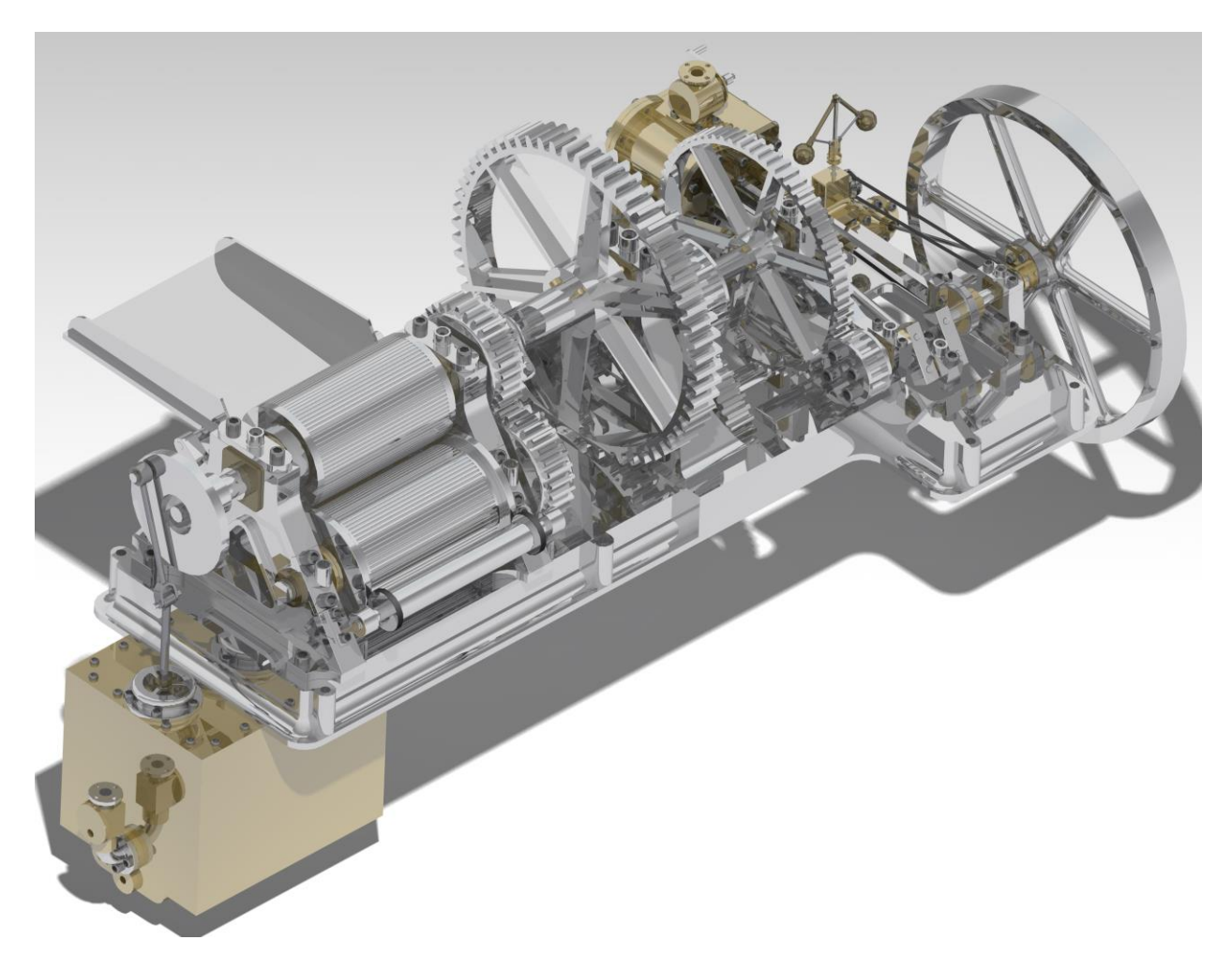

Figura 94. Renderizado con Catia v5

Se observa como el renderizado que se obtiene con Catia tiene una calidad aceptable, además a nivel computacional requiere menos tiempo de compilado. Aún así, las opciones que se tienen con Catia son muy limitadas, teniendo poca variedad de materiales y pocas opciones de personalización de escenas.

# **10IMPRESIÓN 3D**

# **10.1 Introducción**

Para completar el modelado se ha querido dar un paso más allá de lo que es puramente el diseño 3D a nivel digital. Se presenta a continuación como el concepto y el modelado se ha convertido en una maqueta real impresa a través de una impresora 3D.

Una impresora 3D es una máquina que permite imprimir piezas con volumen a partir de un diseño hecho por ordenador. Es decir, la impresora es capaz de reproducir en un modelo físico real en 3D a partir de un diseño 3D creado con programas de diseño en tres dimensiones. En el presente proyecto se han hecho una cantidad cuantosa de piezas y ha sido una herramienta perfecta para introducirse en el mundo de la impresión 3D. Una de las ventajas y revoluciones que presenta la impresión 3D es que cualquiera puede realizar piezas complejas si posee una impresora 3D. Es cierto que a nivel industrial estas impresoras pueden resultar caras pero el mercado ofrece impresoras que pueden estar al alcance de cualquier usuario medio.

Tanto es así que para la impresión del presente proyecto se ha adquirido una impresora 3D, en concreto una impresora Ender 3 Pro que a fecha de la realización del trabajo el precio ronda los 220 €. Dicha impresora está catalogada como de las mejores impresoras para la iniciación en la impresión 3D.

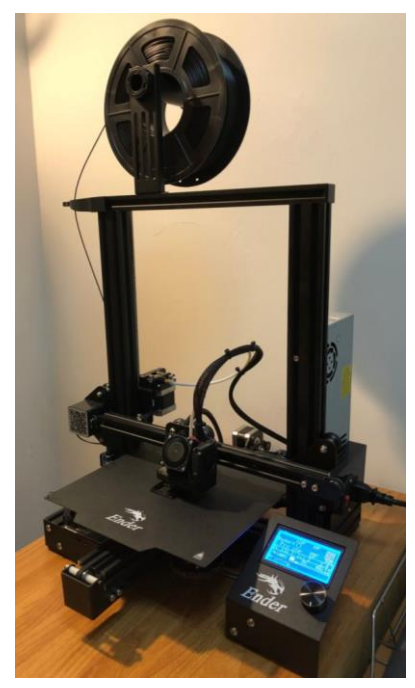

Figura 95. Ender 3 Pro adquirida para la impresión del modelo del proyecto.

Se han impreso prácticamente la totalidad de las piezas del mecanismo, excluyendo la parte del depósito y bomba de jugo debido a que utilizaría muchísimo material y tiempo para piezas que apenas aportan información. Se expone en los siguientes puntos un pequeño estudio de los modelos impresos, así como la presentación del motor impreso en 3D a escala 1:10.

## **10.2 Tipo de impresora y materiales**

Tanto el mercado como la tecnología actual ofrece diferentes tipos de impresora, estas se pueden diferenciar por el método de impresión o el tipo de material que utiliza. La impresión 3D es, en realidad, un concepto genérico que engloba todo un grupo de procesos de impresión tridimensional. Se expone a continuación las diferentes impresoras que existen de manera resumida:

• Por extrusión de material

Esta es la tecnología aplicada en el presente proyecto, la cual funciona de la siguiente manera. La extrusión de material es un proceso de impresión 3D en el que los filamentos de material termoplástico sólido se introducen en una boquilla calentada y se funden en el proceso. La impresora deposita el material en la plataforma de construcción a lo largo de una ruta predeterminada, donde el filamento se enfría y solidifica para formar un objeto sólido. El tipo de tecnología de impresión 3D es modelado por deposición fundida (FDM), a veces denominada también fabricación con filamento fundido (FFF). El tipo de materiales utilizado es filamento termoplástico que puede ser PLA (polímero termoplástico), ABS (copolímero), PET (polietileno tereflalato-poliéster), TPU (poliuretano termoplástico), etc…

El mecanismo es el siguiente: se carga una bobina de filamento en la impresora 3D y se hace pasar a través de una boquilla del cabezal de extrusión. Esta boquilla se calienta hasta la temperatura deseada y, a continuación, un motor impulsa el filamento a través de ella, provocando que se derrita. Entonces, la impresora 3D mueve el cabezal de extrusión a lo largo de las coordenadas especificadas, depositando el material fundido sobre la placa de construcción, donde se enfría y solidifica. Una vez que se ha completado una capa, la impresora procede a colocar otra capa. Este proceso de impresión en secciones transversales se repite, construyendo capa sobre capa, hasta que el objeto está completamente formado. Dependiendo de la geometría del objeto, a veces es necesario añadir estructuras de soporte, por ejemplo, si un modelo tiene partes que sobresalen mucho. [55]

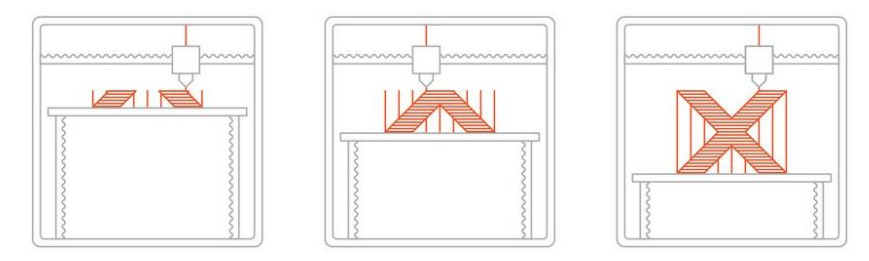

Figura 96. Esquema del proceso de impresión por extrusión de material [55]

Como ya se ha mencionado este tipo de mecanismo de impresión ha sido el utilizado en el presente proyecto y se ha utilizado material PLA. El ácido poliláctico (PLA) es un polímero biodegradable que puede producirse a partir del ácido láctico, que puede fermentarse a partir de cultivos como el maíz o la caña de azúcar. Esto lo convierte en un candidato ideal para su uso en ciertas áreas del mundo ricas en energía y pobres en economía. Es más duro que el PTFE y se funde a una temperatura más baja (alrededor de 180°C a 220°C), y una temperatura de transición vítrea entre 60- 65 °C, por lo que es potencialmente un material muy útil. Sin embargo, presenta una mayor fricción que el PTFE (politetrafluoroetileno) o teflón, lo que puede dificultar la extrusión y hacerla más susceptible a los atascos de la extrusora de la impresora. [56]

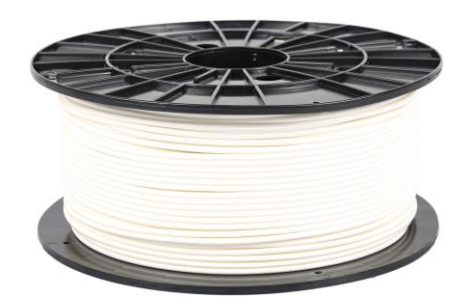

Figura 97. Rollo de PLA [57]

Las principales ventajas que se obtienen con este tipo de impresión son que se tienen acabados de superficies bastante aceptables y con una gama completa de colores y múltiples materiales disponibles. Por otro lado, presenta las siguientes desventajas; modelos frágiles y no adecuado para piezas mecánicas, mayor coste que la SLA (tecnología también conocida como esterolitografía, se convierte mediante un láser un foto-polimero líquido en sólido) o el DLP (esterolitografía que cura toda la capa a la vez) para fines visuales. [55]

• Por polimerización VAT

La polimerización VAT es un proceso de impresión 3D en el que una resina fotopolímera en un tanque se cura selectivamente mediante una fuente de luz. Las dos formas más comunes de polimerización VAT son la SLA (estereolitografía) y el DLP (procesamiento digital de la luz).

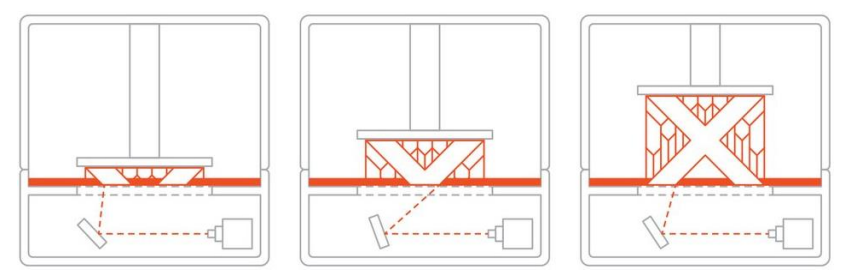

Figura 98. Esquema del proceso de impresión por polimerización VAT [55]

La diferencia fundamental entre estos tipos impresoras 3D es la fuente de luz que utilizan para curar la resina. Las máquinas SLA utilizan un láser de punto, en contraste con el enfoque por vóxels que utilizan las impresoras DLP. El material utilizado es resina fotopolímera (estándar, moldeable, transparente, alta temperatura). Las aplicaciones más comunes utilizadas con este tipo de técnica son la creación de prototipos de polímeros similares a moldes de inyección, joyería (fundición de precisión), aplicaciones dentales, audífonos… Las principales ventajas son acabado liso de la superficie y precisión en los detalles. Por contrapartida las desventajas son piezas relativamente frágiles siendo no recomendable para piezas mecánicas. [55]

• Por fusión en el lecho de polvo de polímeros

La fusión de lecho de polvo de polímero es un proceso de impresión 3D en el que las fuentes de energía térmica provocan selectivamente la fusión entre las partículas de polvo en el área de trabajo para producir piezas sólidas denominado sinterizado. Muchos dispositivos de fusión de lecho de polvo también utilizan un mecanismo para aplicar y suavizar el polvo durante el proceso de fabricación del objeto, de modo que el componente final quede encapsulado y soportado por el polvo no utilizado.

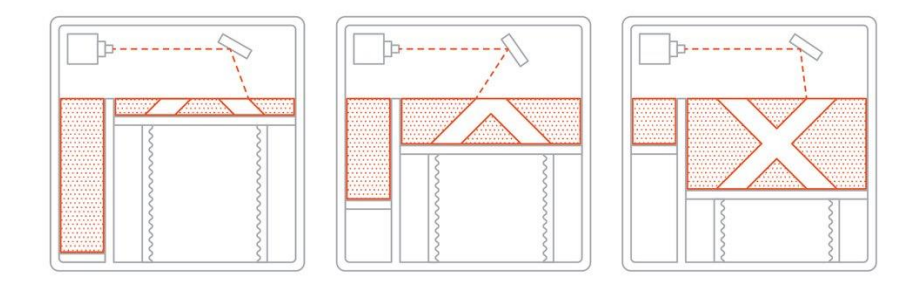

Figura 99. Esquema del proceso de impresión por fusión en lecho de polvo (polímeros) [55]

La tecnología utilizada en este tipo de impresión es el sinterizado selectivo por láser (SLS). En el que capa a capa de polvo de polímero se va fusionando según la forma del objeto. El material más común utilizado en este tipo de impresión es el nailon. Las principales ventajas son que se consiguen piezas funcionales con buenas propiedades mecánicas y debido a la forma de impresión se consiguen geometrías bastante complejas. Las principales desventajas son los tiempos de impresión y mayores costes que por ejemplo la FFF. [55]

• Por inyección de material

La inyección de material es un proceso de impresión 3D en el que las gotas de material se depositan y curan selectivamente en la placa de construcción. Usando fotopolímeros o gotas de cera que se solidifican durante la exposición, los objetos son construidos capa por capa. La naturaleza del proceso de inyección de material permite imprimir diferentes materiales en la misma pieza. Una aplicación de esta tecnología es realizar una estructura de soporte con un material diferente al modelo a realizar.

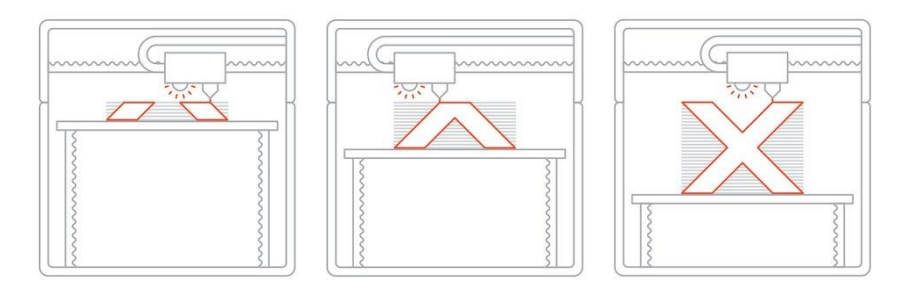

Figura 100. Esquema del proceso de impresión por inyección de material [55]

Los sistemas de impresión que utilizan esta tecnología son por Inyección de material (MJ) y Drop on Demand (DOD). El material es variado, pero tiene que ser algún tipo de resina fotopolímera. Las ventajas que presenta son acabados superficales óptimos, gran variedad de colores y materiales al emplearse polímeros. Estas piezas presentan las deventajas que son frágiles y no son recomendables para piezas mecánicas, además supera los costes de la impresión SLA y DLP. [55]

• Por inyección de aglutinante

La inyección de aglutinante, o Binder Jetting (BJ) es un proceso de impresión 3D en el que un aglutinante líquido une selectivamente regiones de un lecho de polvo. Esta es una tecnología de impresión 3D similar a SLS, que requiere que se coloque una capa de polvo inicial en la plataforma de construcción, pero a diferencia de SLS, usa polvo de sinterización láser, y la inyección de aglutinante imprimirá depositando gotas del cabezal de impresión El cabezal se mueve a la superficie del polvo. El adhesivo suele tener un diámetro de 80 micrometros. Estas gotas unen las partículas de polvo, creando cada capa de la pieza. Después de imprimir una capa, coloqua el lecho de polvo y luego se extiende una nueva capa de polvo sobre la capa recién impresa. Se repite este proceso hasta que se forme el objeto completo. Posteriormente, se deja el objeto en el polvo para que solidifique y obtenga dureza. Luego se saca del lecho de polvo y se usa aire comprimido para eliminar el polvo no

unido.

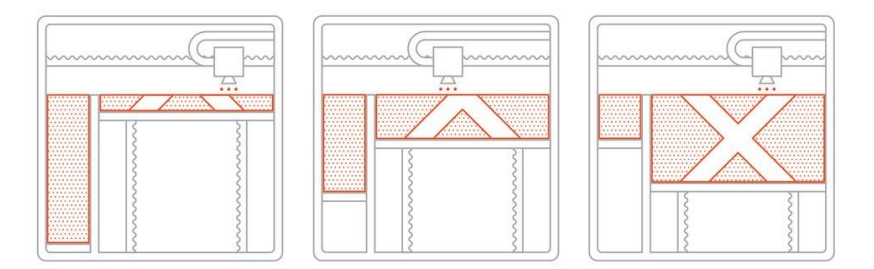

Figura 101. Esquema del proceso de impresión por inyección de material [55]

La principal característica de esta impresión es el material, por el cual se pasa de polímeros a arena o polvo metálico, como pueden ser acero inoxidable/bronce o silicio. Las principales ventajas son el bajo coste, grandes superficies de construcción y la generación de piezas metálicas funcionales. Por el contrario, aún siendo piezas metálicas sus propiedades mecánicas no son tan buenas como las piezas generadas por fusión en lecho de polvo metálico que se expone en el siguiente apartado. [55]

• Por fusión en lecho de polvo (metales)

Finalmente, se expone la fusión del lecho de polvo metálico, que es un proceso de impresión 3D que puede utilizar una fuente de calor para producir una capa de sólido a la vez, lo que inicia la fusión entre las partículas de polvo metálico para crear un objeto sólido. La mayoría de las tecnologías de fusión en lecho de polvo utilizan un mecanismo para agregar polvo cuando se construye el objeto, de modo que el componente final se encapsula en polvo metálico. El principal cambio en la tecnología de fusión de lecho de polvo metálico proviene del uso de diferentes fuentes de energía, ya sea un láser o un haz de electrones. [55]

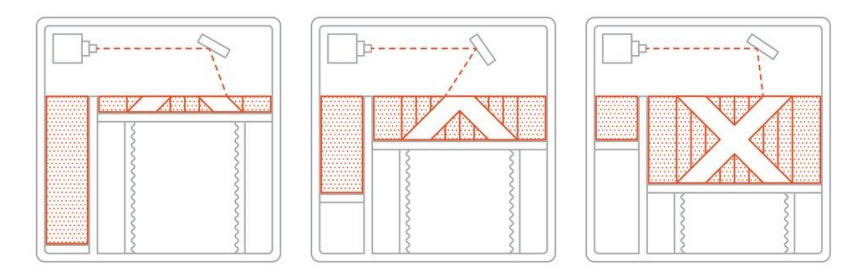

Figura 102. Esquema del proceso de impresión por fusión en lecho de polvo metálico [55]

Dentro de este grupo de impresión encontramos el Sinterizado láser directo sobre metal (DMLS), fusión selectiva por láser (SLM) y la fusión por haz de electrones (EBM). El material utilizado es polvo de metal que puede ser de aluminio, acero inoxidable, titanio… Esta tecnología de impresión proporciona piezas funcionales más robustas y con geometrías complejas. Sin embargo, el tamaño de construcción es pequeño y la propia metodología usada es mas cara. [55]

# **10.3 Metodología de impresión**

En el siguiente punto se exponen las piezas impresas, así como el modelo ensamblado, pero antes de nada se explica como es el proceso desde que se modela la pieza en 3D hasta que se imprime, además de los parámetros mas importantes que hay que introducir para obtener una impresión de calidad.

En primer lugar, como es obvio, se genera una pieza en 3D con un programa de diseño gráfico, en este caso Catia v5. Las piezas en catia se guardan con denominación CATPart, esta denominación es exclusiva de Catia v5 y guarda un archivo CAD 3D, el cual contiene la información de la geometría y datos de la estructura. Este archivo es el utilizado para trabajar con el modelo en el programa de diseño, pero una vez está terminado y preparado para la impresión es necesario exportar y guardar la pieza como archivo STL. Un archivo STL es una versión simplificada de un archivo CAD, donde la cantidad de información se reduce al mínimo necesario y con la geometría final, sintetizada y reducida para que no se pierda la geometría y estructura del objeto. En este tipo de archivos los colores, la textura y la estructura interna desaparecen, quedando así una pieza cerrada que sido asignada como objeto 3D. [58]

Debido al propio significado del archivo STL, no se puede guardar como STL un conjunto de piezas armadas en el módulo de **Assembly Design** dado que el programa no es capaz de crear un bloque solido al tener ensambladas las piezas.

Cuando se tiene el archivo STL este se puede abrir en los programas para la impresión 3D, denominados "slicers 3D" o programas de laminado. Debido al carácter de la impresora que se ha utilizado (por extrusión de PLA) el programa se encarga de cortar el modelo en capas delgadas con un grosor determinado (según los parámetros indicados). El Slicer 3D envía todas las instrucciones que debe seguir la impresora, que generalmente están escritas en un lenguaje llamado Gcode. El programa, por ejemplo, define la resolución, la velocidad de impresión o la altura de la capa. Por lo tanto, es un software central en el proceso de fabricación aditiva. [59]

En la siguiente imagen se muestra la interfaz del programa slicer utilizado (mencionado en el capítulo 2 del presente proyecto). Se señalan los elementos mas importantes.

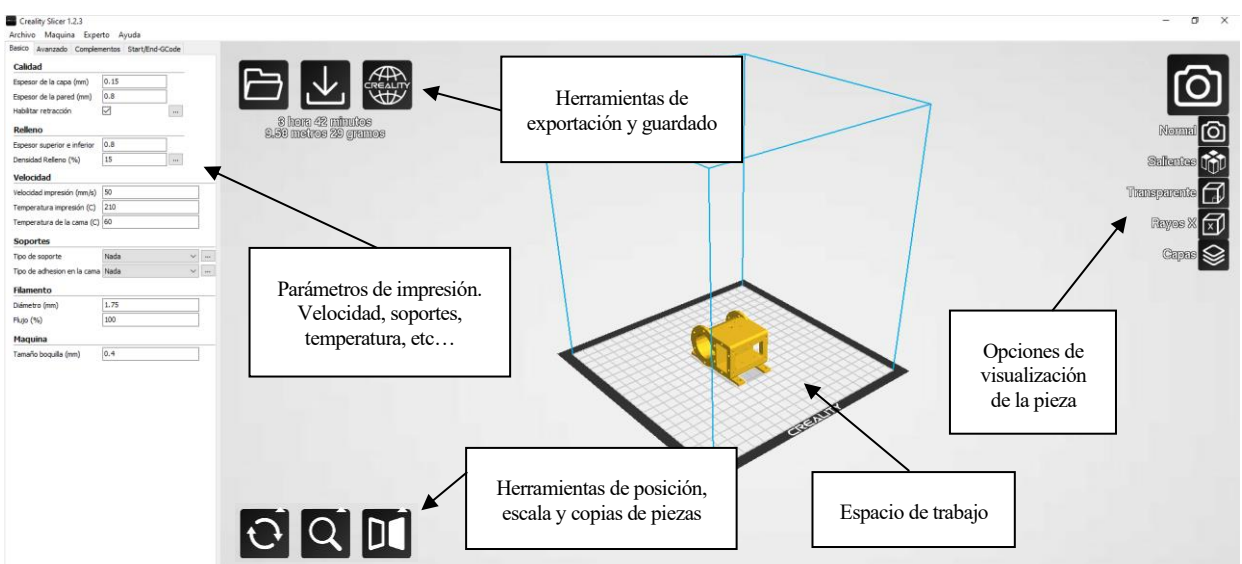

Figura 103: Interfaz del progama Creality Slicer

Una vez introducidos y definidos los parámetros de impresión, se puede exportar archivo generado (en formato .gcode) a una tarjeta de memoria que se insertará en la impresora o conectando directamente el ordenador a la impresora.

Finalmente se precalienta la impresora hasta tener una temperatura en el cabezal de extrusión de 210 ºC y una temperatura en la cama de impresión de 60 ºC. Esta última temperatura asegura que la primera capa de impresión quede bien adherida y que a lo largo de la impresión la pieza no se despegue.

Según la complejidad y tamaño de la pieza el tiempo de impresión será diferente. La mayor influencia en el tiempo de impresión es el tamaño de impresión, cuanto más grande sea la pieza el tiempo de impresión será mayor. También hay que tener en cuenta la calidad de impresión como se verá más adelante.

# **10.4 Modelos y conjunto ensamblado**

Se muestran a continuación una parte de los modelos impresos, así como el ensamblado completo. Se ha prescindido de imprimir la parte del depósito de jugo y la bomba debido a la gran cantidad de material y poca aportación que tendría a la hora de exponer el depósito.

Se ha utilizado el módulo drafting de CATIA para modelar las designaciones de las piezas en los modelos 3D y poder imprimirlos con el Part Number (PN) en el objeto.

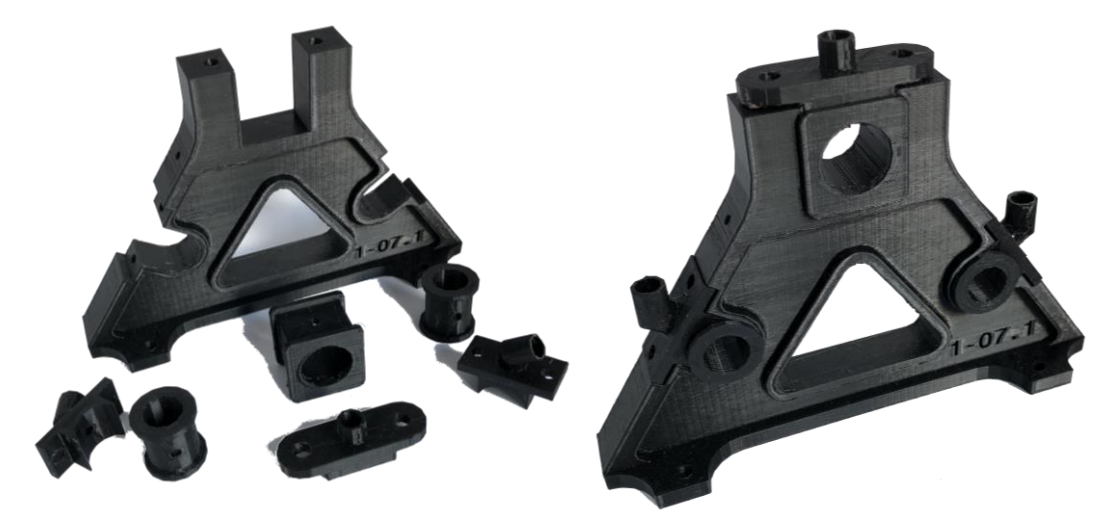

Figura 104. Piezas impresas del PN 1-07 y su ensamblado

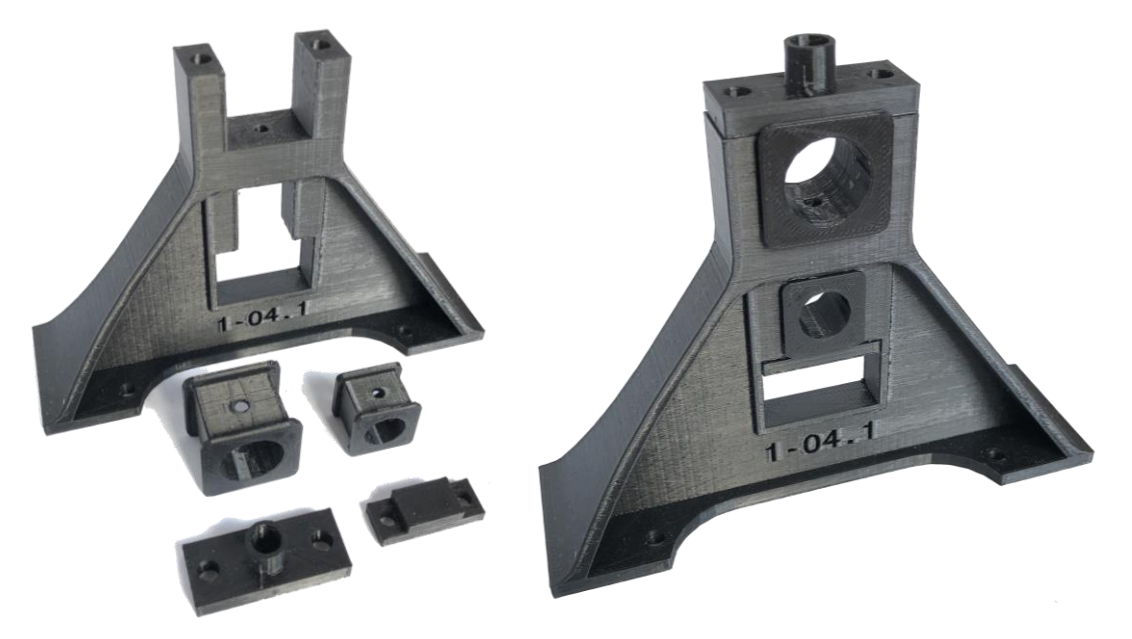

Figura 105. Piezas impresas del PN 1-04 y su ensamblado

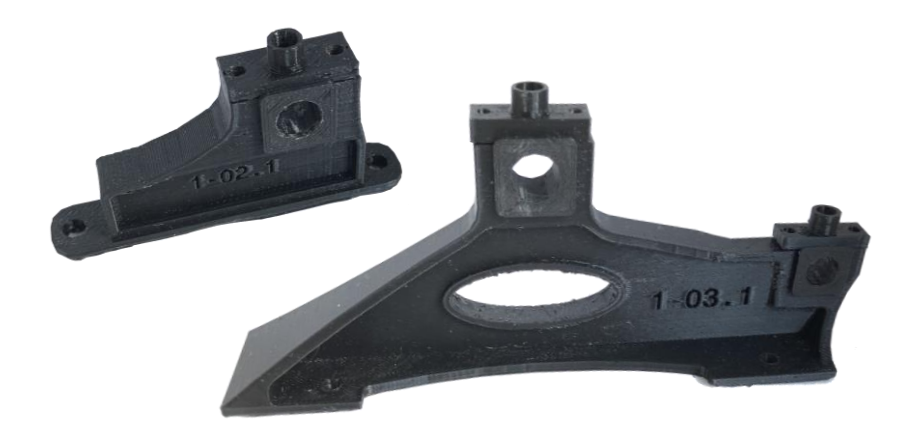

Figura 106. Ensamblados de los PN 1-02 y 1-03

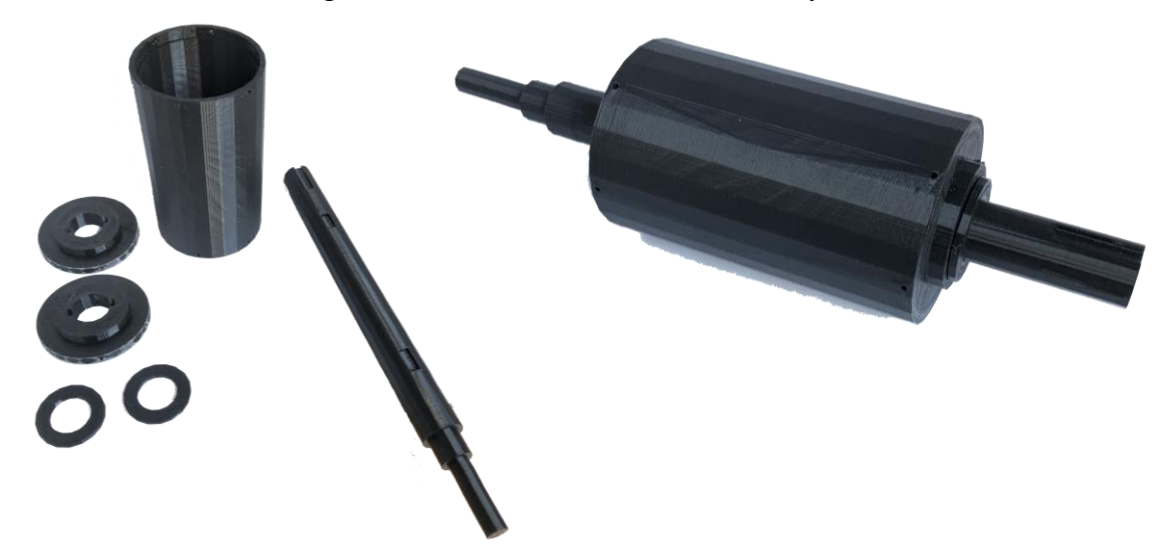

Figura 107. Piezas impresas del PN 2-14 y su ensamblado

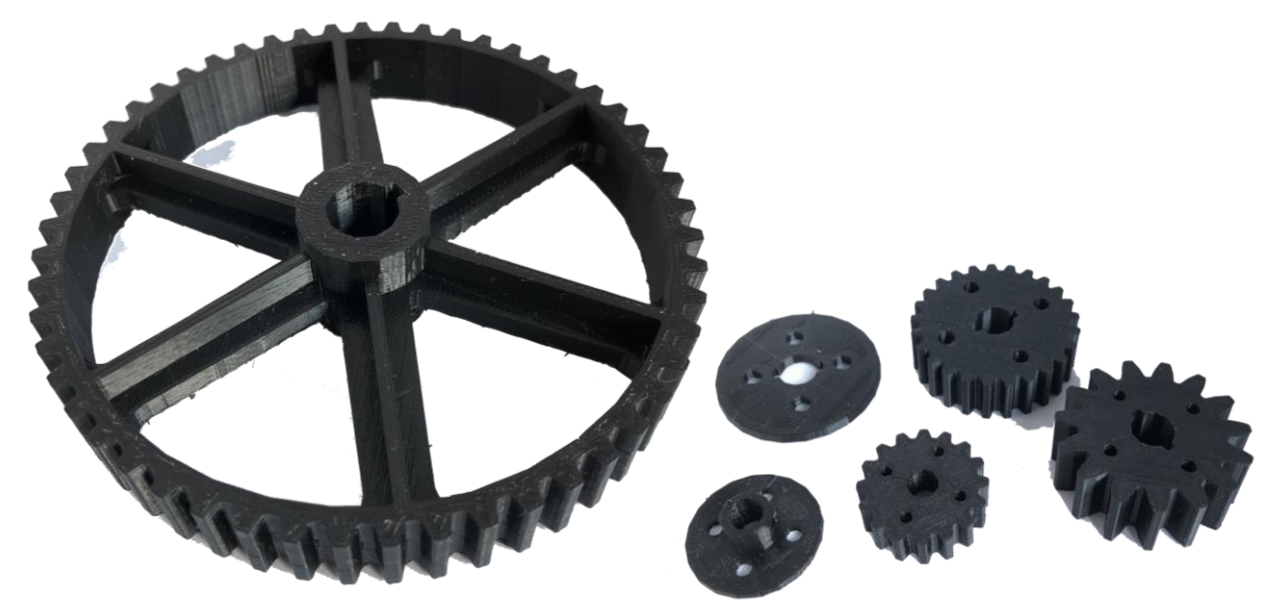

Figura 108. Engranajes del modelo impreso

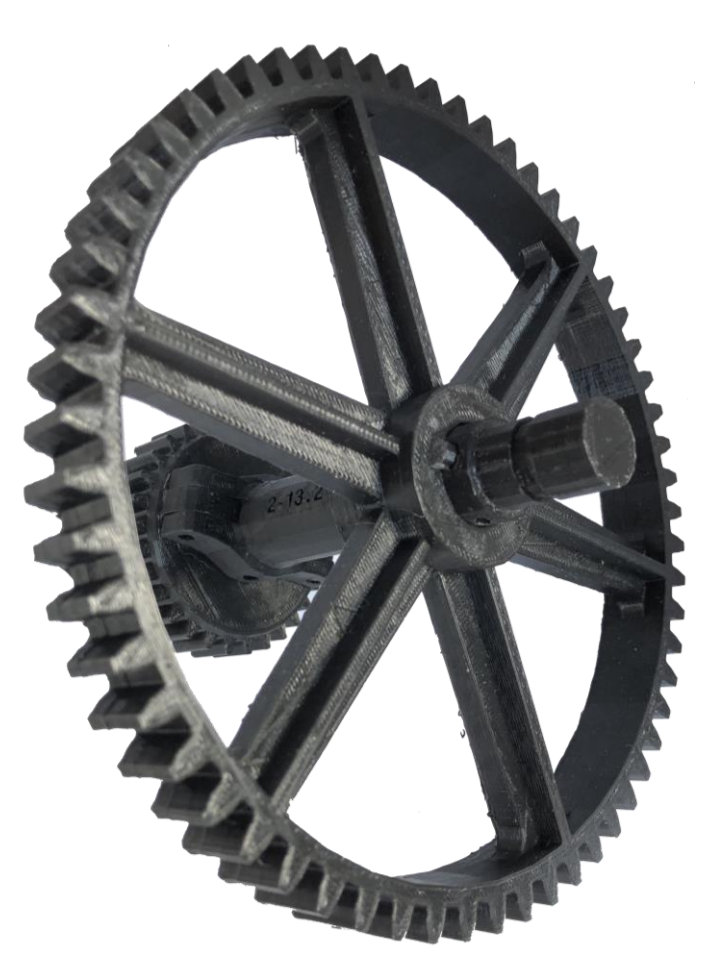

Figura 109. Ensamblado de las piezas de PN 2-13

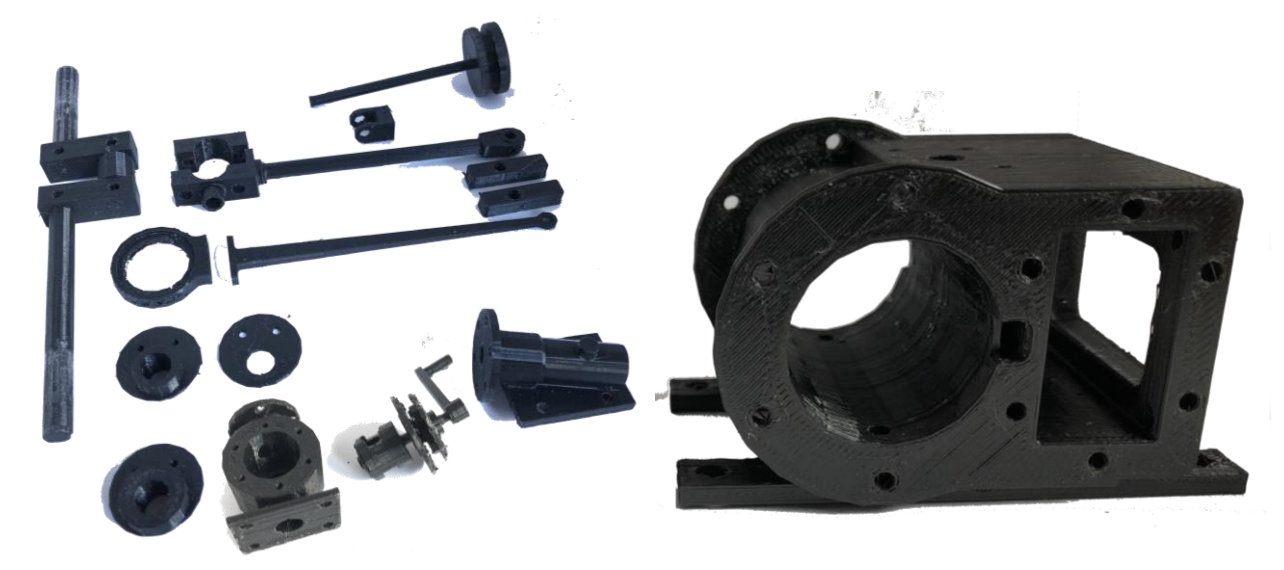

Figura 110. Modelos impresos de las piezas del motor de vapor

# **10.5 Estudio de las piezas obtenidas**

En este punto se expone un pequeño estudio sobre la impresión aditiva 3D realizado a las propias piezas del proyecto. Aunque no es el motivo principal del trabajo una investigación exahustiva de la impresión en 3D, resulta interesante exponer algunos datos que se han recopilado, entre ellos, propiedades del material, tiempos de impresión, cantidad de material, precisión de las piezas…

• Propiedades del material de impresión

Como ya se ha explicado el PLA es un termoplástico biodegradable derivado del almidón de maíz o de la propia caña de azúcar. Es curioso como el eje central del proyecto, un molino de caña de azúcar del siglo XIX, se vea reflejado en un material tan moderno y que se utiliza en una tecnología tan actual como la impresión 3D. A continuación, se comparan el PLA con el acero inoxidable SAE 316L. Este metal es uno de los aceros inoxidables más comunes del tipo austenítico [60]. Se compara este material frente al PLA debido a que es un material que se utiliza, también, en las impresiones 3D, de hecho, las propiedades mecánicas del acero inoxidable se han obtenido de la propia hoja de características de filamento para impresión de SAE 316L.

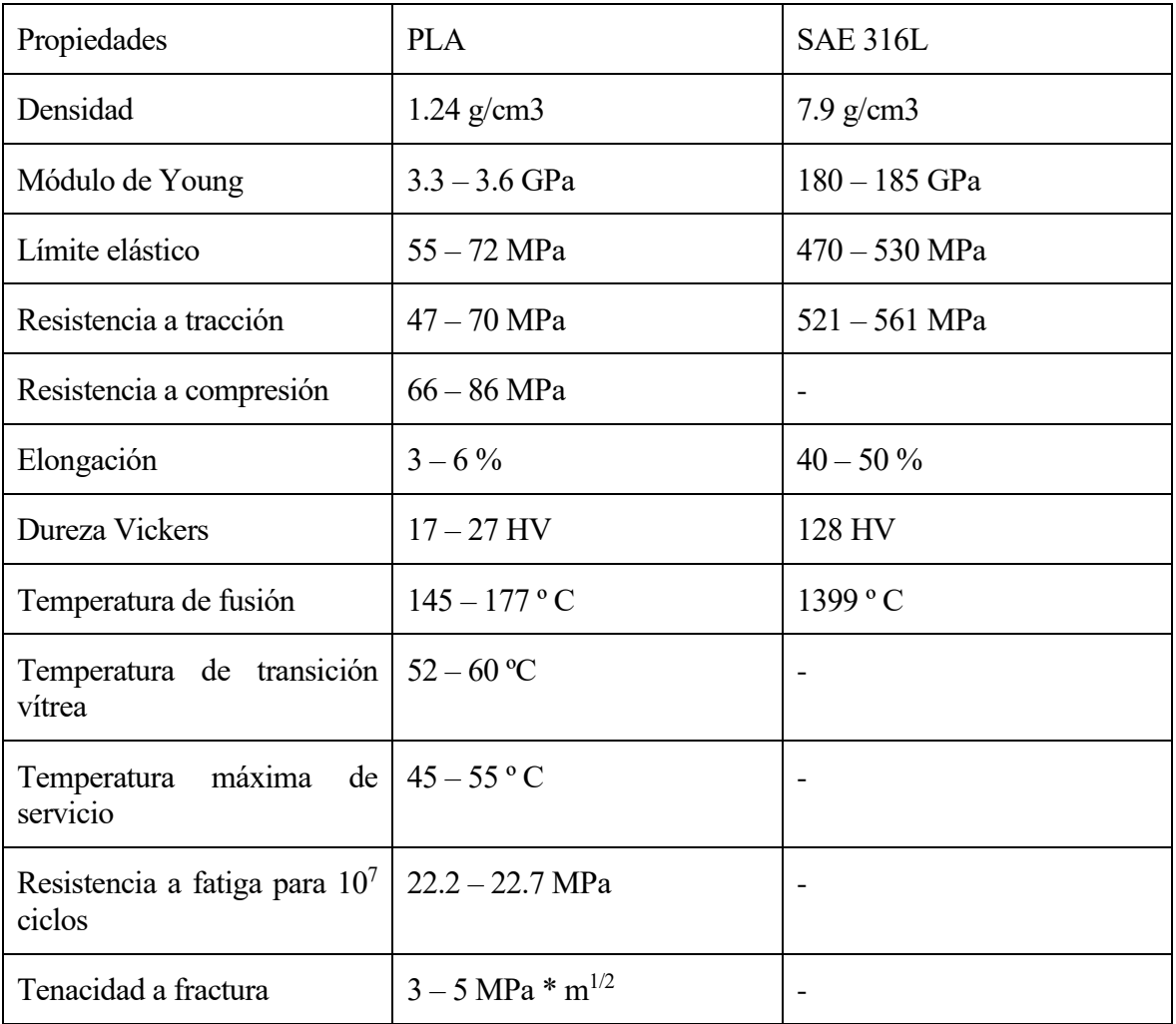

Tabla 3. Propiedades de los materiales PLA [61] y acero inoxidable SAE 316L [62] y [63]

• Parámetros utilizados

Como ya se mencionó en el punto 11.3, existen diferentes parámetros que se pueden modificar para que la impresión se ajuste a las necesidades de la pieza. A continuación, se muestran los valores utilizados en los modelos impresos, así como una comparativa con una pieza imprimida de difentes formas.

o Espesor de capa: este parámetro es uno de los parámetros más importantes a la hora de definir la calidad de la impresión. Viene definido por cuanto avanza el extrusor en el eje Z, cuanto más pequeño sea el avance la capa es más fina y por ende aumenta tanto la calidad como el tiempo de impresión. La impresora utilizada tiene un rango de espesor de capa de 0.06 a 0.25 mm. Las piezas se han imprimido con un espesor de capa de 0.15 mm que aseguran una buena calidad en las piezas sin extender de forma considerable el tiempo de impresión.

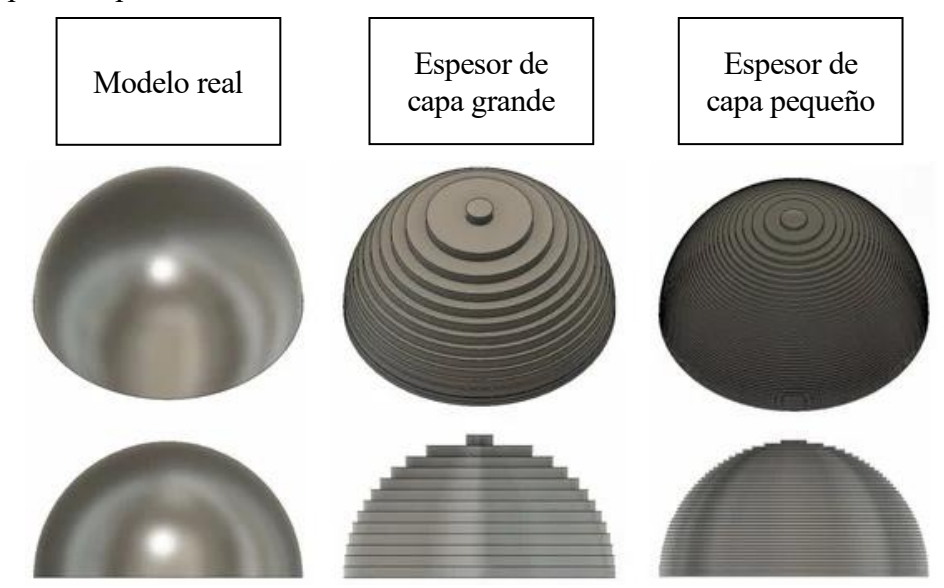

Figura 111. Calidad de la impresión según espesor de capa [64]

o Espesor de pared: las piezas impresas están huecas por dentro, aunque es posible imprimir piezas macizas no merece la pena debido a que encarece demasiado la impresión. Al estar huecas, a las paredes de los objetos hay que definirles un espesor de pared. El rango posible viene definido por el tamaño de la boquilla en este caso de 0.4 mm y puede aumentarse a lo que necesite debido a que el grosor de la pared lo forman diferentes pasadas en los ejes X e Y por la misma capa. El espesor de pared afecta sobre todo a la robustez de la pieza y por ende al peso de la misma. Una pieza con mayor espesor de capa será mas robusta, pero aumentará su peso y su tiempo de impresión.

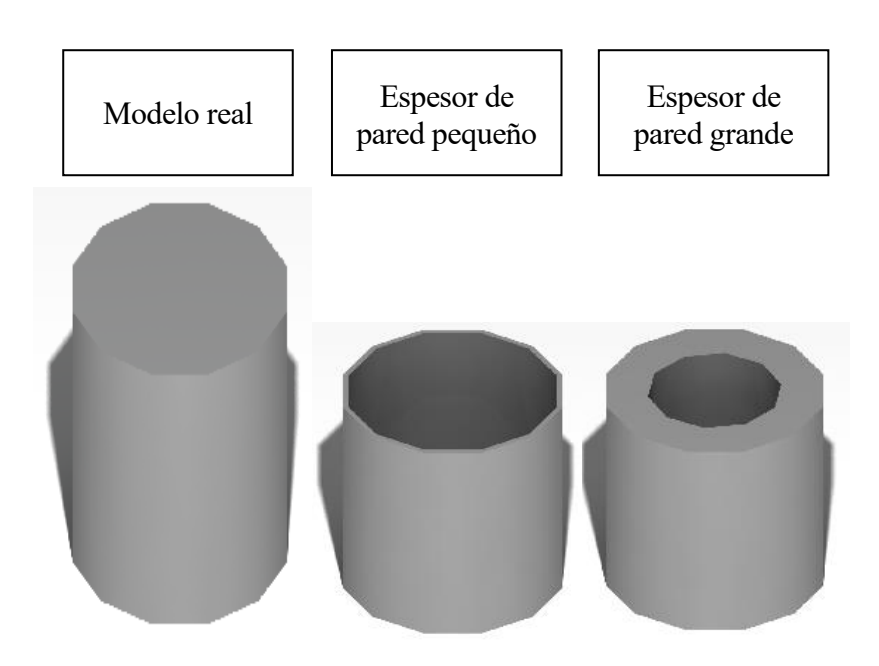

Figura 112. Grosor de las paredes del objeto según el espesor de capa

o Relleno: como ya se ha dicho la pieza aun siendo maciza en el modelo real, lo más normal es que la impresión sea hueca. Hacer objetos totalmente huecos generaría piezas

demasiado débiles por lo que existe la opción de generar un relleno dentro de la pieza. El relleno es solo una estructura repetitiva que se utiliza para ocupar un espacio vacío en la impresión 3D. La geometría del relleno puede ser diferente y lo que se parametriza es la densidad de este. Siendo un 0 % una pieza hueca y un 100% una pieza totalmente maciza. Las piezas se han impreso con un relleno del 15 %. Este porcentaje asegura una pieza bastante robusta sin encarecer la cantidad de tiempo y material.

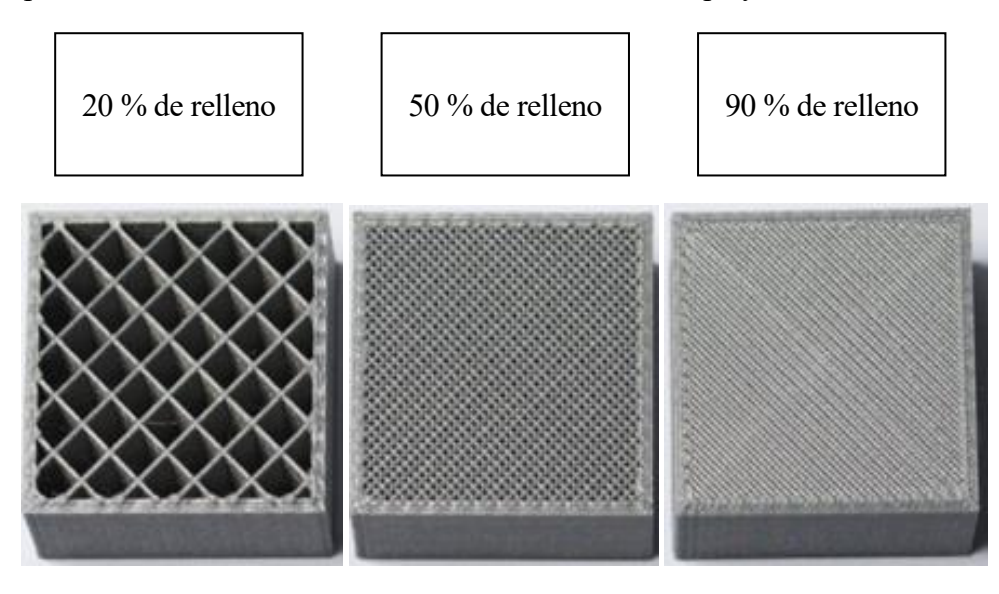

Figura 113. Diferentes porcentajes de relleno del tipo rejilla como el utilizado [65]

o Soportes: uno de los parámetros de la impresión más importantes. Los soportes son estructuras auxiliares que ayudan a crear las partes voladizas que se generan durante la impresión. Los soportes que crea la impresora son fácilmente removibles al final de la impresión. Hay dos tipos principales de tipo de soportes; los que se generan solo si se pueden fabricar desde el principio, es decir tocando la cama caliente, o los que se generan en cualquier parte. Estos últimos hay que definirlos muy bien debido a que pueden generar soportes en sitios difíciles o imposibles de remover. La creación de soportes depende también de la forma en que la pieza sea impresa, por esto la orientación a la hora de colocar el objeto en el espacio de trabajao también es muy importante. Prácticamente para la totalidad de las piezas impresas se han utilizado los soportes simples tocando la cama caliente. Los soportes tienen algunos parámetros que se pueden modificar, pero el más importante es la densidad del soporte, que actúa como el relleno para la pieza. La densidad de soporte define como de sólido quiere hacerse el soporte. Para los modelos impresos se ha utilizado una densidad de relleno del soporte del 15 % que es más que suficiente para crear correctamente las superficies de trabajo.

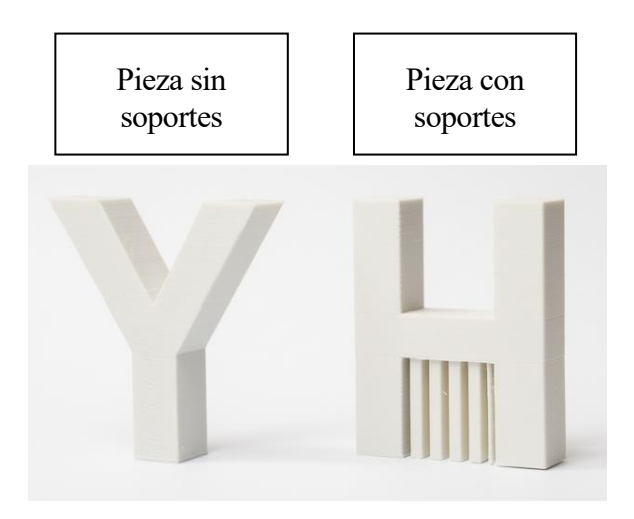

Figura 114. Soportes en la impresión [66]

- o Otros parámetros: existen otros parámetros como la velocidad de desplazamiento del extrusor, el tamaño de boquilla o el diámetro del filamento. Estos no han sido posible modificarlos porque dependen, en este caso, de la impresora y del material comprado. Por lo que se ha utilizado una velocidad de impresión de 50 mm/s (milímetros de filamento extruido por segundo), diámetro del filamento de 1.75 mm (el estándar para los rollos de PLA del mercado) y un tamaño de boquilla de 0.4 mm (boquillas más finas piezas de más calidad, pero más tiempo de impresión por el contrario boquillas más gruesas menos tiempo de impresión, pero menos calidad).
- Comparación práctica de parámetros.

Una vez expuestos los parámetros que se pueden variar en la impresión, se ha estudiado como influyen realmente de manera práctica en los modelos impresos. Para ello se ha impreso de cuatro formas diferentes una misma pieza, en cuestión la 2.00.1 que es la cámara del émbolo o cámara de vapor, y se detallan las principales diferencias además de la precisión obtenida. Las características de impresión se detallan en la siguiente tabla.

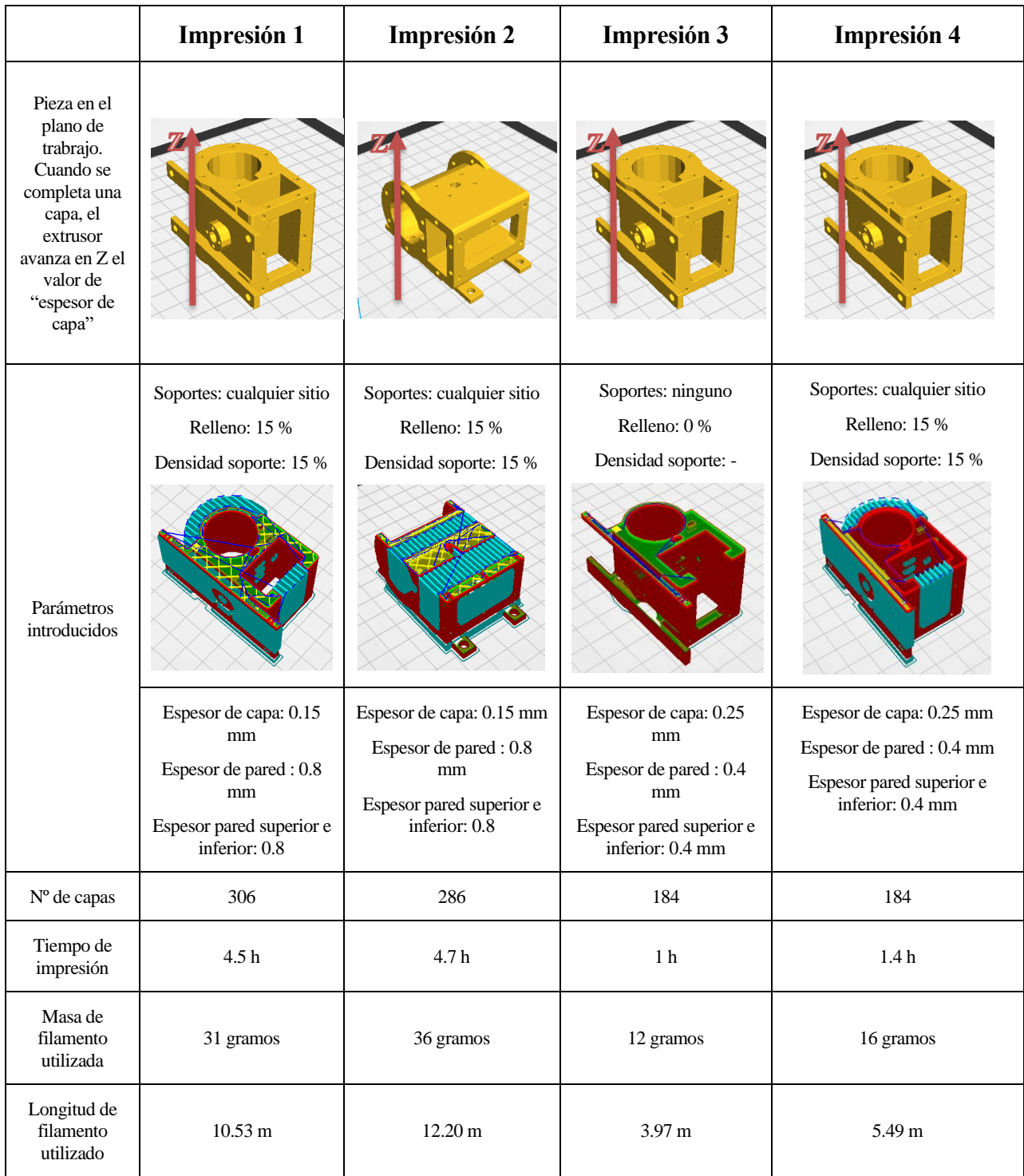

#### Tabla 4. Comparación de parámetros de impresión

Los parámetros generales con los que se han hecho todas las impresiones del proyecto son las que se exponen en la "Impresión 1". Para evaluar las diferentes impresiones, como ya se ha dicho, se ha impreso la pieza 2.00.1 de la forma 1, 2, 3 y 4. La segunda se ha hecho para evaluar como afecta la orientación en la colocación de la pieza en el espacio de trabajo de trabajo. La tercera forma sin embargo se hace para ver como afecta aumentar al máximo posible los parámateros que reducen la calidad de la impresión. Por último, la cuarta forma es igual que la tercera, pero colocando soportes para así ver cual es la calidad real de una pieza de "bajo coste". Se compara entonces cada una de las impresiones con la impresión genérica (impresión 1).

o Comparación I1 con I2: la colocación en el espacio de trabajo en la I1 (impresión 1) favorece que el canal cilíndrico del émbolo y la cámara de distribución del gas se costruya a favor del eje Z de impresión. Esto propicia que no se necesiten soportes debido a que no hay voladizos que aguantar durante la impresión. Sin embargo, en la I2, como se observa en la imagen de la tabla, se necesitan soportes. Estos soportes, aunque removibles, dejan rebabas que empeoran la calidad de la pieza. Además, aumenta el tiempo de impresión un 4.44 % y existe un 16.12 % incremento de material utilizado. Vemos entonces como la colocación de la pieza a la hora de imprimir es importe, tanto para obtener una buena calidad como para disminuir los costes si fuera posible. Se deduce entonces que por lo general lo óptimo es, colocar la pieza de tal manera que se reduzcan los soportes de impresión y si estos son estrictamente necesarios, se colocará el modelo de tal manera que las las partes con mayor calidad no necesiten soportes, aunque esto incurra en aumentar los tiempos y material utilizado.

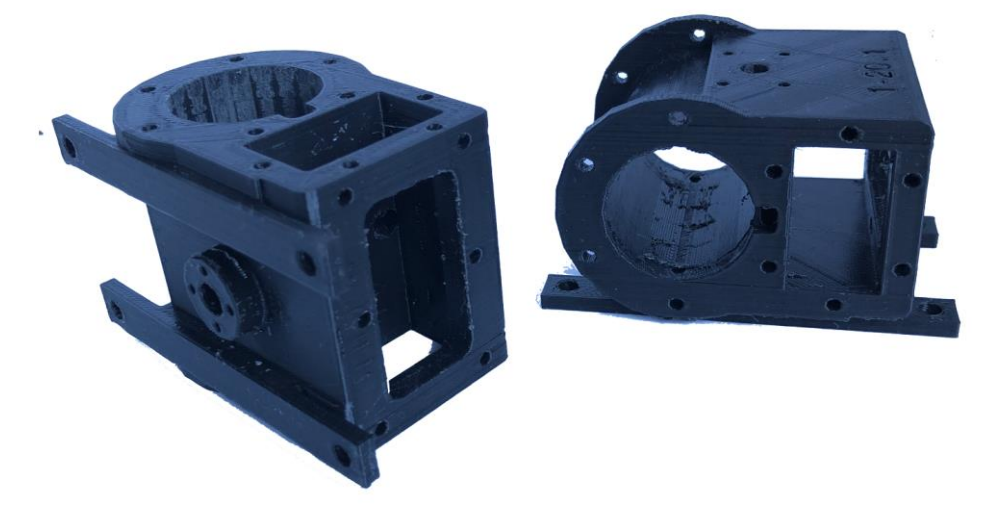

Figura 115. Impresiones I1 e I2

o Comparacion I1 con I3: a diferencia de la comparación anterior ahora lo que se modifica respecto a la I1 son los parámetros de impresión, estos se aumentan al máximo posible, además no se colocan ningún tipo de soportes. Al quitar estos últimos la impresora no gasta ni tiempo ni material en crearlos por lo que reduce el tiempo de impresión y el material utilizado, pero como se ve en la [Figura 116. Impresiones I1 e I3](#page-105-0) las partes en la que la impresión no encuentra un apoyo el filamento cae y no respeta la forma reduciendo la calidad notablemente. Por otra parte, al aumentar el espesor de capa se disminuyen en un 39.86 % el número de capas utilizadas, esto, junto a reducir el espesor de capa, eliminar soportes y no colocar relleno hace que se disminuya el tiempo de impresión en un 77.78 % y un ahorro de material del 61.29 %, el ahorro de material también indica en cuanto se ha reducido el peso de la pieza (debido que no hay soportes el material total utilizado es el material total invertido en la pieza). En conclusión, este tipo de impresión para piezas que no necesiten soportes, puede ser viable, si no se necesita una calidad excelente, pero en el momento que el objeto tenga partes voladizas la impresión se vendrá abajo.

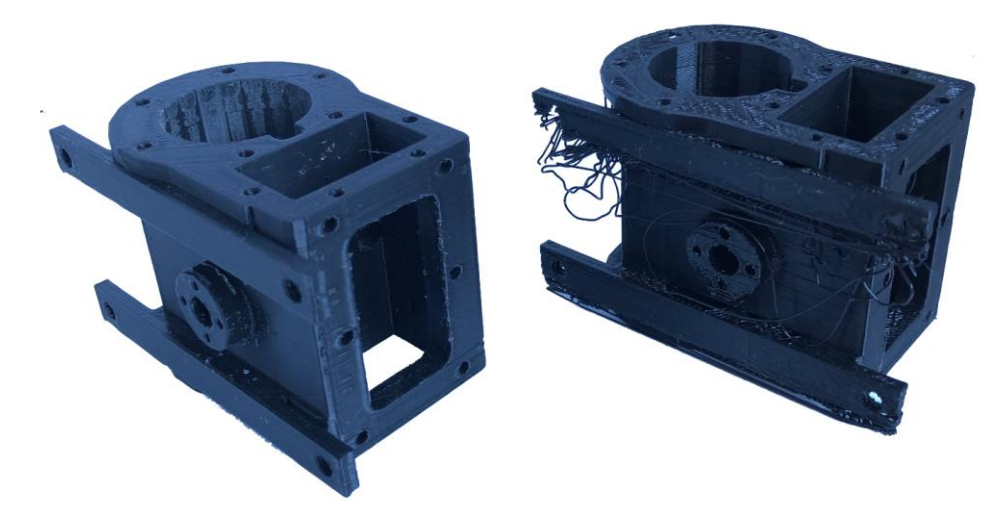

Figura 116. Impresiones I1 e I3

<span id="page-105-0"></span>o Comparación I1 con I4: finalmente con la I4 se busca que pieza se puede obtener en términos de calidad de los parámetros de I3, pero colocando soportes. Los soportes son del mismo tipo y con la misma densidad de las impresiones 1 y 2 (15 %) introducir una densidad menor incurriría en volver a los resultados de I3. Se observa que introducir soportes incrementa el peso en un 33.33 % respecto a la I3 este incremento es solo debido a los soportes. Sin embargo, la reducción del peso respecto a I1 es de un 48.39 %. Respecto al tiempo de impresión se aumenta en un 40 % respecto a I3 con una disminución del 68.89 % respecto a I1. Vemos entonces que en comparación que colocar soportes no aumenta ni disminuye en gran medida el material y tiempo utilizado respectivamente. Por lo que si se quiere imprimir una pieza en la que no se necesite demasiada calidad ni resistencia es viable imprimir de la forma I4. Esta forma de impresión es perfecta para hacer prototipos o para evaluar la forma de los primeros bocetos al crear un elemento.

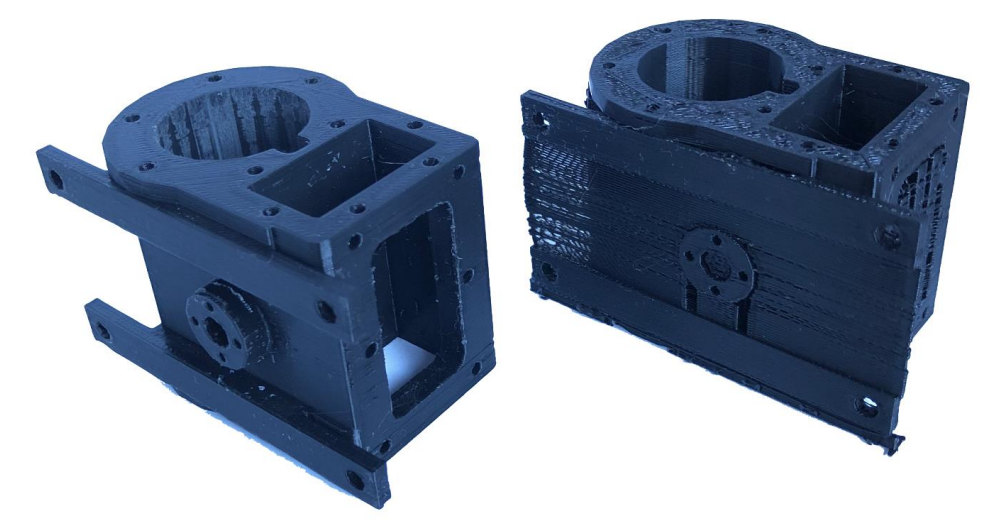

Figura 117. Impresiones I1 e I4

• Precisión de las piezas.

Se han visto como afecta los parámetros de impresión a la calidad visual de las piezas. Se muestra ahora la precisión de la impresión. Para ello se han tomado las medidas relevantes de los 4 tipos de impresión que se han hecho de la pieza 2.00.1 mostrado anteriormente. Se han tomado las medidas que se muestran en el siguiente plano. Para la toma de medidas se ha utilizado un calibre con una

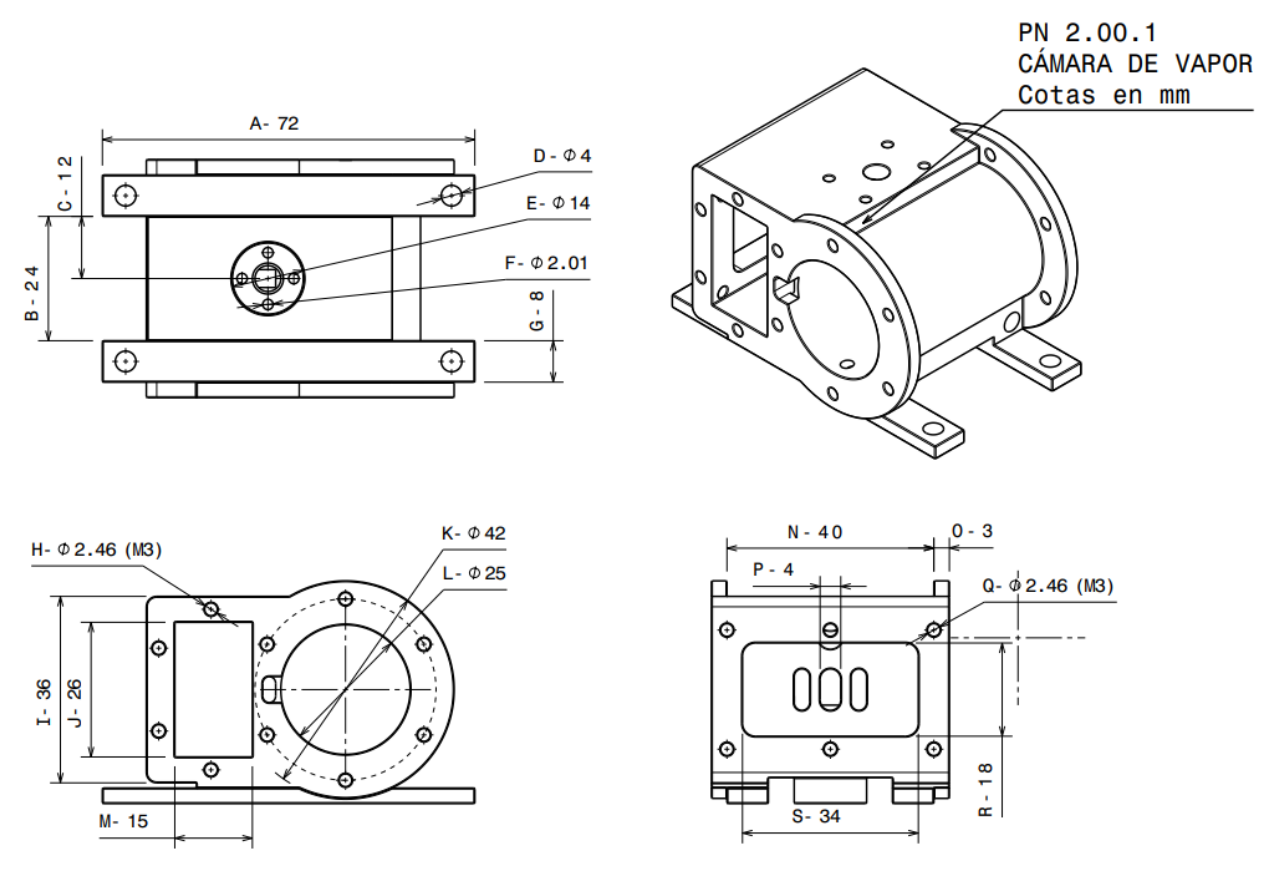

precisión de ±0.05 mm. Como el espesor de capa utilizado es multiplo de cinco el calibre utilizado es óptimo para hacer una buena medida de las piezas impresas.

Figura 118. Acotación de 2.00.1 para estudio de precisión

Se obtienen las siguientes medidas de cada impresión de las cotas señasladas.

| Cotas en<br>mm       | Teórica | I <sub>1</sub> | Error<br>relativo I1 | I2    | Error<br>relativo I2 | I3    | Error<br>relativo I3 | I4    | Error<br>relativo I4 |
|----------------------|---------|----------------|----------------------|-------|----------------------|-------|----------------------|-------|----------------------|
| A                    | 72,00   | 71,85          | 0,21%                | 71,95 | 0,07%                | 71,75 | 0,35%                | 71,55 | 0,63%                |
| $\bf{B}$             | 24,00   | 23,80          | 0,83%                | 23,95 | 0,21%                | 21,15 | 11,88%               | 23,75 | 1,04%                |
| $\mathcal{C}$        | 12,00   | 12,00          | 0,00%                | 11,85 | 1,25%                | 12,00 | 0,00%                | 12    | 0,00%                |
| D                    | 4,00    | 3,55           | 11,25%               | 3,55  | 11,25%               | 3,50  | 12,50%               | 3,7   | 7,50%                |
| E                    | 14,00   | 13,90          | 0,71%                | 13,95 | 0,36%                | 13,80 | 1,43%                | 14,25 | 1,79%                |
| $\mathbf{F}$         | 2,01    | 1,85           | 7,96%                | 1,95  | 2,99%                | 2,80  | 39,30%               | 1,75  | 12,94%               |
| G                    | 8,00    | 8,30           | 3,75%                | 8,05  | 0,63%                | 10,25 | 28,13%               | 9     | 12,50%               |
| H                    | 2,46    | 2,05           | 16,67%               | 2,05  | 16,67%               | 2,05  | 16,67%               | 2,25  | 8,54%                |
| $\bf I$              | 36,00   | 35,95          | 0,14%                | 36,40 | 1,11%                | 34,85 | 3,19%                | 35,85 | 0,42%                |
| $\bf J$              | 26,00   | 25,85          | 0,58%                | 25,45 | 2,12%                | 25,75 | 0,96%                | 25,75 | 0,96%                |
| K                    | 42,00   | 41,75          | 0,60%                | 42,35 | 0,83%                | 41,60 | 0,95%                | 41,7  | 0,71%                |
| L                    | 25,00   | 24,55          | 1,80%                | 24,55 | 1,80%                | 24,70 | 1,20%                | 24,8  | 0,80%                |
| M                    | 15,00   | 15,00          | 0,00%                | 14,80 | 1,33%                | 14,90 | 0,67%                | 15,25 | 1,67%                |
| ${\bf N}$            | 40,00   | 39,85          | 0,37%                | 39,85 | 0,37%                | 37,75 | 5,63%                | 40,1  | 0,25%                |
| $\mathbf O$          | 3,00    | 3,05           | 1,67%                | 3,10  | 3,33%                | 2,20  | 26,67%               | 3,15  | 5,00%                |
| $\mathbf{P}$         | 4,00    | 3,95           | 1,25%                | 3,95  | 1,25%                | 3,40  | 15,00%               | 3,5   | 12,50%               |
| Q                    | 2,46    | 2,25           | 8,54%                | 2,00  | 18,70%               | 1,95  | 20,73%               | 2,26  | 8,13%                |
| $\mathbf R$          | 18,00   | 17,70          | 1,67%                | 17,70 | 1,67%                | 17,70 | 1,67%                | 17,95 | 0,28%                |
| S                    | 34,00   | 33,80          | 0,59%                | 33,80 | 0,59%                | 33,55 | 1,32%                | 33,55 | 1,32%                |
| Error relativo medio |         |                | 3,08%                |       | 3,50%                |       | 9,91%                |       | 4,05%                |

Tabla 5. Medidas de las cotas y errores relativos absolutos

Se expone los datos de la tabla en el siguiente grafico para observar de manera mas rápida como los errores relativos absolutos son en general menores, de manera correlativa, en las impresiones I1, I2, I3 e I4.

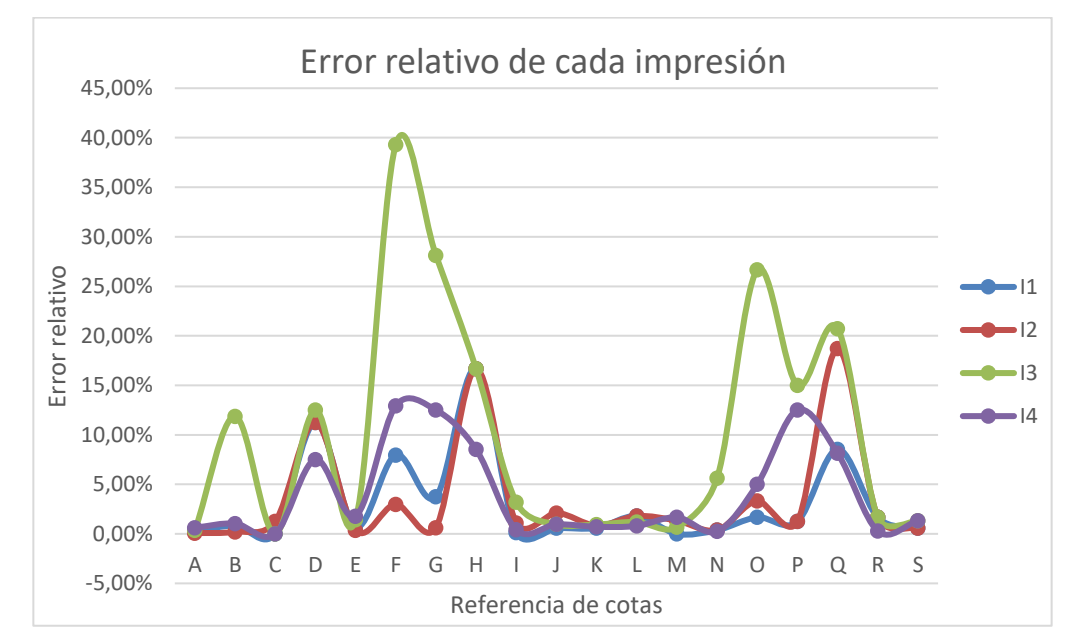

Tabla 6. Gráfico comparativo de errores relativos.
Observando la gráfica y los errores medios, exceptuando la impresión 3, se observa que los errores son muy parejos entre sí, de hecho, entre la impresión 1 (parámetros de impresión de alta calidad) y la impresión 4 (parámetros de impresión rápida y baja calidad) hay menos de una unidad de porcentaje de error, esto lleva a pensar que la exactitud de las impresiones son muy buenas sin la necesidad de tener que ajustar a parámetros de alta calidad en la impresora.

En conlusión, utilizar valores de alta calidad en la impresión repercute en dos ámbitos, el aspecto visual de la pieza es muchísimo mejor y la robustez de esta aumenta. Es obvio que aumentar las secciones de las paredes y la densidad del relleno aumentará la fuerza que será capaz de resistir las piezas en lo que esfuerzos de tracción y compresión se refiere. Hacer ensayos de tracción y torsión quedan fuera del estudio del proyecto, pero sería un paso a considerar para estudiar este tipo de piezas impresas.

• Datos de la impresión completa.

Por útilmo, se expone en este punto el listado total de piezas impresas, así como el tiempo y material utilizado por cada una de ellas. En aquellas piezas pequeñas que permitían que en el plano de impresión entraran más de una, se han imprimido en conjunto de varios Part Number (PN) para agilizar el proceso.

Se observa como el tiempo total utilizado para la impresión de la maqueta completa ha sido de 137 horas. Este tiempo es el neto producido por la impresora y no está contabilizado el tiempo de preparación de los modelos en el "slicer". Realmente el tiempo bruto asciende a 150 horas de impresión si se tienen en cuenta repeticiones en la impresión por piezas inútiles o que han sufrido una rotura. Respecto al material ocurre lo mismo dado que, aunque el total no llega a 1000 gramos respecto a la maqueta final, realmente se han utilizado 1,2 rollos de PLA de un kg, es decir el material bruto utilizado ha sido de 1200 gramos.

Se puede sacar en conclusión que imprimir el mecanismo a escala 1:10 no es tarea sencilla, es por esto que cada vez son más negocios que surgen de la impresión 3D. Dotando a las empresas de medios para imprimir sus maquetas, modelos a escala o esculturas.

| Part number Gramos PLA   |                | Horas          | $2 - 14.6$ | 29             | 4            |
|--------------------------|----------------|----------------|------------|----------------|--------------|
| 1.02.1                   | 5              | 0,5            | $2 - 15.1$ | 6              | 1            |
| 1.02.2                   | $\overline{2}$ | 0,35           | $2 - 15.1$ | 6              | $\mathbf{1}$ |
| 1.03.1                   | 25             | 3,1            | $1 - 02.3$ |                |              |
| 1-04.1                   | 33             | 4,5            | $1 - 03.2$ |                |              |
| $1 - 05.1$               | 15             | 2              | $1 - 03.4$ |                |              |
| $1 - 06.1$               | 16             | $\overline{2}$ | 1-04.4     | 9              | 1,3          |
| 1-07.0                   | 38             | 5,6            | $1 - 05.2$ |                |              |
| $1 - 07.1$               | 38             | 5,6            | 1-06.2     |                |              |
| $1 - 20.1$               | 32             | 5              | $1 - 07.4$ |                |              |
| $1 - 03.2$               |                |                | 1-07.4     |                |              |
| $1 - 03.3$               |                |                | $1 - 07.4$ |                |              |
| $1 - 03.4$               |                |                |            |                |              |
| $1 - 03.5$               |                |                | 1-07.4     | 20             | 2,5          |
| $1 - 04.2$               |                |                | $2 - 14.5$ |                |              |
| 1-04.3                   |                |                | $2 - 14.5$ |                |              |
| $1 - 04.4$               | 20             | 3              | $2 - 14.2$ |                |              |
| $1 - 04.5$               |                |                | $2 - 14.2$ |                |              |
| $1 - 05.2$               |                |                | $2 - 15.1$ | 6              | 1            |
| $1 - 05.3$               |                |                | $2 - 15.4$ |                |              |
| $1 - 05.4$               |                |                | $2 - 15.4$ | 49             | 6            |
| $1 - 06.2$               |                |                | $2 - 15.5$ |                |              |
| 1-06.3                   |                |                | $2 - 15.4$ |                |              |
| $1 - 07.2$               |                |                | $2 - 15.4$ | 49             | 6            |
| $1 - 07.2$               |                |                | $2 - 15.5$ |                |              |
| $1 - 07.3$               |                |                | $2 - 12.2$ |                |              |
| $1 - 07.3$               |                |                | $1 - 07.6$ |                |              |
| $1 - 07.4$               |                |                | 1-07.7     |                |              |
| $1 - 07.4$               |                |                | $1 - 07.6$ |                |              |
| 1-07.4                   | 25             | 4,6            | 1-07.7     |                |              |
| 1-07.4                   |                |                | $2 - 09.3$ | 30             | 4            |
| $1 - 07.5$               |                |                | $2 - 09.1$ |                |              |
| $1 - 07.5$               |                |                | $2 - 11.6$ |                |              |
| $1 - 07.5$               |                |                | $2 - 12.6$ |                |              |
| $1 - 07.5$               |                |                | $2 - 11.6$ |                |              |
| $1 - 13.1$               |                |                |            |                |              |
| $1 - 13.2$               |                |                | $2 - 12.6$ |                |              |
| $1 - 15.1$               |                |                | $2 - 03.1$ |                |              |
| $1 - 15.2$               | 11             | 2              | $2 - 08.1$ |                |              |
| $1 - 16.1$               |                |                | $2 - 01.7$ |                |              |
| $1 - 16.2$               |                |                | $2 - 09.4$ |                |              |
| $1 - 11.1$               |                |                | $2 - 08.2$ |                |              |
| 2.12.7                   | 28             | 4,7            | $2 - 01.8$ |                |              |
| 2.11.7                   | 19             | 2,5            | $2 - 09.5$ | 17             | 3            |
| $2 - 01.2$               |                |                | $2 - 02.1$ |                |              |
| $2 - 01.3$               |                |                | $2 - 10.1$ |                |              |
| 2-01.4                   |                |                | $2 - 07.1$ |                |              |
|                          | 7              | 1,25           | $2 - 02.2$ |                |              |
| $2 - 01.5$<br>$2 - 01.3$ |                |                | $2 - 10.2$ |                |              |
|                          |                |                | $2 - 07.2$ |                |              |
| $2 - 10.3$               |                |                | $2 - 01.1$ | 51             | 6,5          |
| $2 - 13.2$               |                |                | $1 - 10.1$ |                |              |
| $2 - 01.9$               | 20             | 2,7            | $2 - 14.7$ |                |              |
| $1 - 04.3$               |                |                | $1 - 12.2$ | 24             | 3            |
| $2 - 13.1$               | 62             | 8,7            | $1 - 12.1$ |                |              |
| $2 - 14.3$               |                |                | $1 - 12.3$ |                |              |
| $2 - 15.3$               | 47             | 6              | $2 - 03.2$ |                |              |
| $2 - 15.3$               |                |                | $2 - 04.1$ |                |              |
| 2-14.1                   | 12             | 1,5            | $2 - 06.4$ |                |              |
| $1 - 01.1$               | 51             | 7              |            | 2              | 1            |
| $1 - 01.2$               | 44             | 6              | $2 - 06.2$ |                |              |
| $2 - 12.1$               | 30             | 5              | $2 - 06.1$ |                |              |
| $2 - 11.2$               | 6              | $\mathbf{1}$   | 1.02.2     | $\overline{2}$ | 0,35         |
| $1 - 01.3$               | 45             | 5,5            | Chavetas   | 6              | $\mathbf{1}$ |
| 1-01.4                   | 44             | 5,5            | Total      | 981            | 137,25       |
|                          |                |                |            |                |              |

Tabla 7. Registro de material y tiempo utilizado por pieza en la impresión.

## **10.6 Modelo completo**

Por último, se muestra el ensamblado de todas las piezas. Como ya se ha dicho a lo largo de este apartado del proyecto, no se han imprimido la totalidad de las piezas del molino, se han excluido los elementos del depósito y bomba de jugo debido al elevado costo de material y tiempo que incurriría imprimir estas piezas, además del poco valor que aportaría.

Para ensamblar cada pieza se han utilizado los tornillos y tuercas necesarias. El montaje ha sido relativamente sencillo, exceptuando aquellas partes donde por la fragilidad de las piezas resultaba complicado aplicar la presión necesaria para unir los elementos.

Hay partes de la maqueta que se han dejado sin ensamblar para observar el movimiento de esta, por ejemplo, la cámara de vapor no se ha sellado por completo para apreciar el movimiento alternativo del pistón y la válvula reguladora.

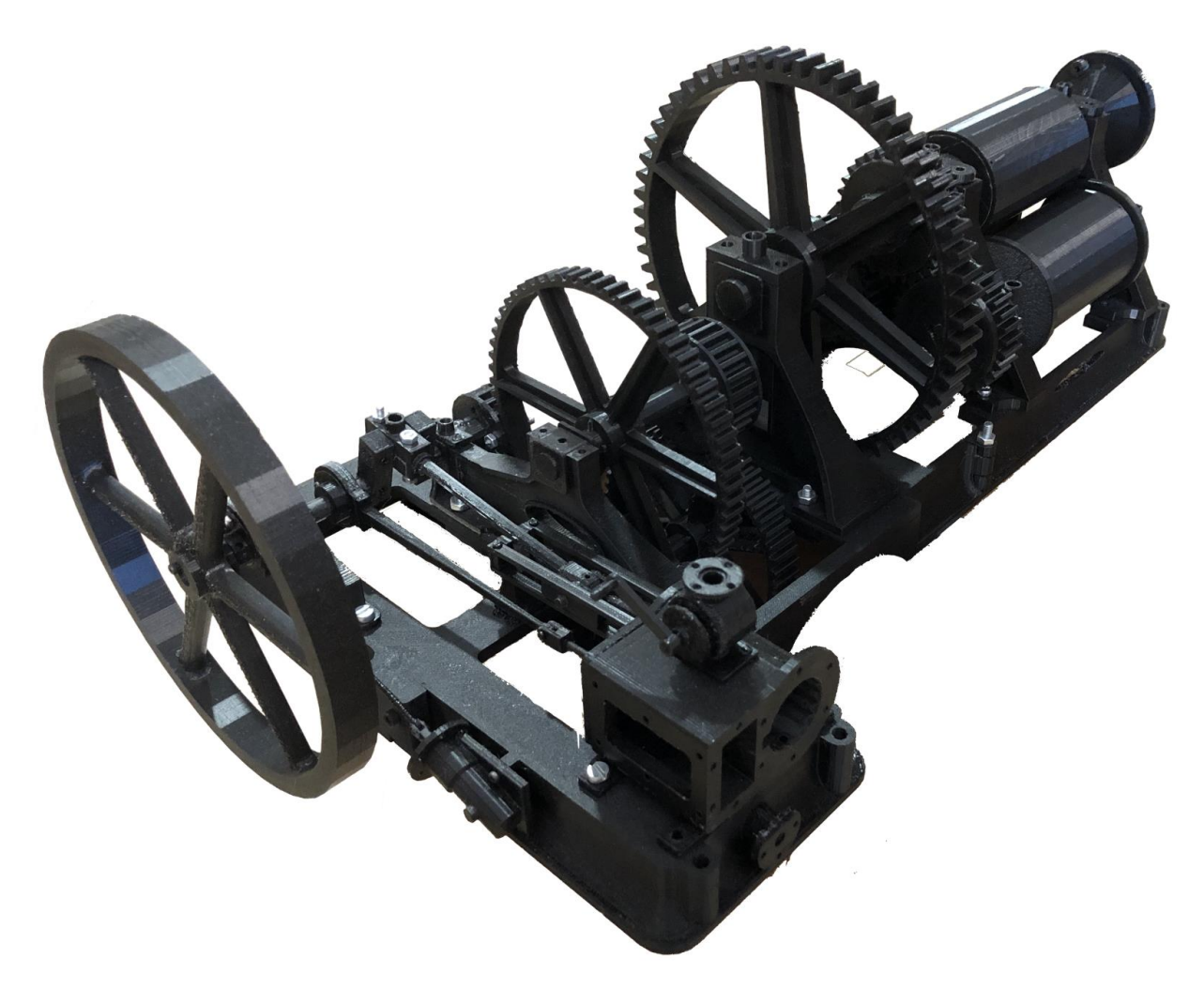

Figura 119. Ensamblado de las piezas impresas, vista frontal

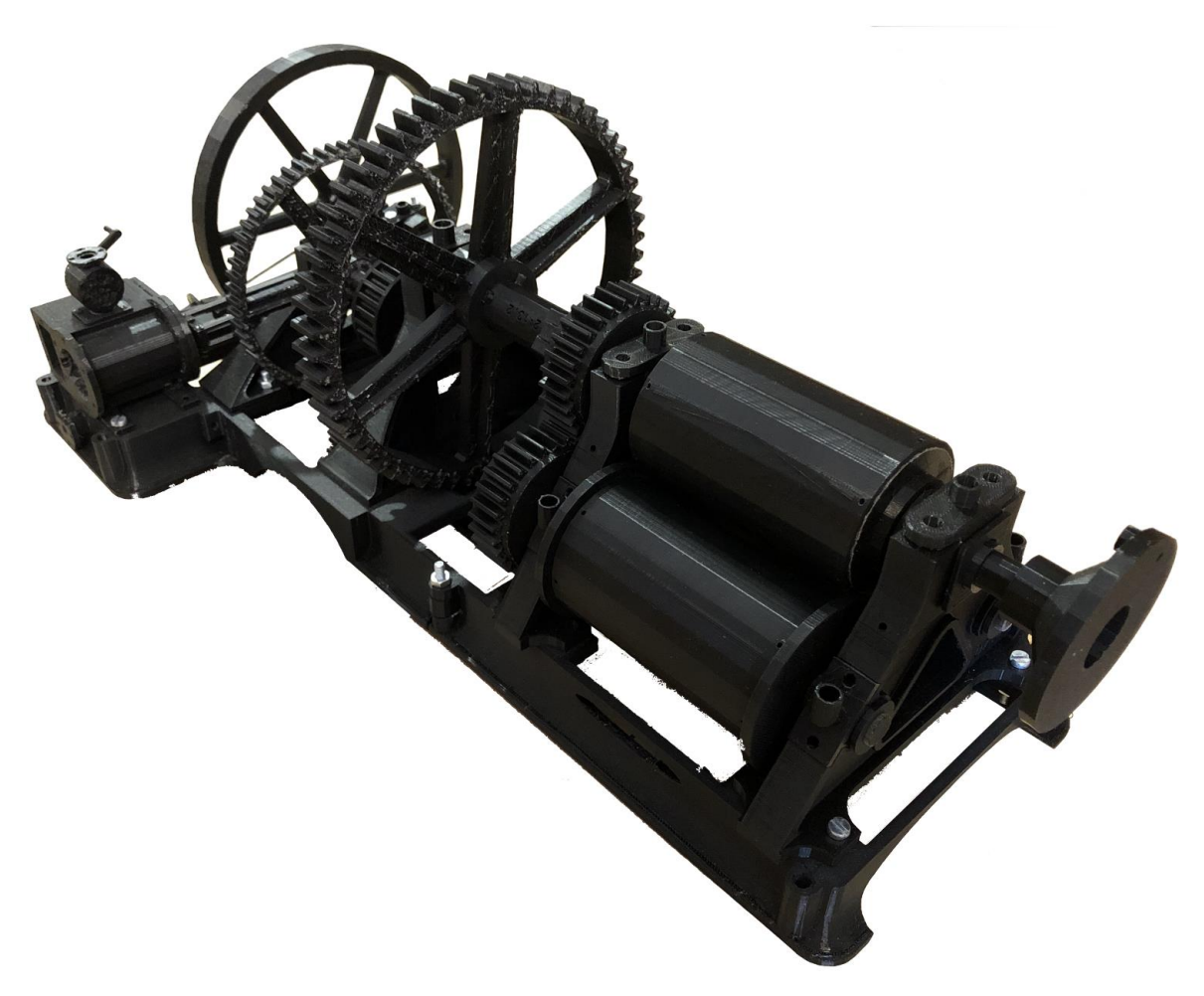

Figura 120. Ensamblado de las piezas impresas, vista posterior

Por último, se presenta en el proyecto un pequeño estudio de los materiales del molino. En este punto se expone un estudio comparativo entre materiales utilizados hoy en día con los utilizados en la época de la construcción del molino. Gracias a los artículos de periódico encontrados y comentados en el punto [5.3](#page-53-0) Molino de caña de ázucar [de Robey & Co](#page-53-0) se sabe que tipo de materiales se usaban en el pasado, que por lo general eran hierro forjado, fundición, latón, bronce… Para hacer la comparación y saber que materiales serían óptimos de utilizarse hoy en día, se va a utilizar el programa de selección de materiales descrito en el cápitulo [2.2](#page-21-0) [15CES EduPack.](#page-21-0)

Dicho programa permite introducir los parámetros de uso o fabricación a los que los materiales van a ser sometidos. Con estos datos el programa presenta los materiales que se adaptan mejor a esas condiciones y permite hacer una selección adecuada con una base ecónomica, mecánica y de producción.

Debido a que la finalidad última del trabajo no es estudiar de manera exahustiva pieza a pieza la viabilidad y caracterización del material de estas. Se han escogido entonces realizar el estudio sobre unas piezas cruciales y representativas del molino, estas son los ejes. A través de ellos se expone como se podría extrapolar el estudio de cada pieza.

## **11.1 Obtención de índices**

Los ejes son uno de los elementos más importantes del modelo. La fuerza generada en el motor de vapor se transmite a un primer eje de transmisión y este a través del tren de engranajes a los cilindros del molino. Debido a la naturaleza del elemento los ejes del mecanismo transmiten un esfuerzo motor y está sometido a solicitaciones de torsión. Además, estos estan sometidos a una fatiga debido a su movimiento periodico.

Los requisitos que se le piden a un eje de estas caracteristicas y aseguran que tenga un buen comportamiento mecánico por lo general se pueden resumir en:

- $\checkmark$  Rigidez torsional alta
- ✓ Límite elástico alto
- ✓ Tenacidad de fractura alta
- $\checkmark$  Resistencia a fatiga alta

El software CES EduPack ofrece dos modulos principales, por un lado, el de los materiales, en el cual se tiene una base de datos de más de tres mil materiales con información de sus propiedades. Por otra parte, está el módulo de los procesos donde se puede seleccionar y estudiar una gran cantidad de tipos de metodos de fabricación. Como lo que se quiere es estudiar y seleccionar los materiales adecuados se utilizará el módulo de los materiales.

Una de las principales ventajas que presenta el programa es la utilización de índices. Un índice es una función que depende de la propiedad o grupo de propiedades que a su vez irán definidas según los parámetros de diseño para los que se está buscando el material.

El primer indice obtenido resulta de la combinación entre el momento torsor y la masa del eje. Lo que se pretende es aumentar la rigidez a torsión, pero reduciendo lo máximo posible la masa del eje, debido a que aumentar la masa significa aumentar el coste y peso de la pieza.

#### • Rigidez torsional

El primer índice que se va a obtener es el de la rigidez a torsión, se detalla como se ha obtenido en los siguientes pasos. La rigidez a torsión se puede expresar para una barra de sección circular maciza:

$$
K_{tor} = \frac{T}{\Theta} = \frac{GJ}{L}
$$

Despejando el momento torsor y sustituyendo el momento polar de inercia de una sección circular maciza se obtiene el momento torsor en función del modulo de cizalladura G, el radio R y el ángulo de giro  $\theta$ .

$$
T = K_{tor}\Theta = \frac{GI}{L}\Theta
$$

$$
J = \frac{\pi R^4}{2}
$$

$$
T = \frac{G\pi R^4}{2L}\Theta
$$

Una vez despejado el radio se puede sustituir este en la masa de un eje, que se modela como un cilindro macizo. La masa resulta como el área de la sección circular por la longitud y por la densidad.

$$
R^{2} = \sqrt{\frac{2LT}{G\pi\Theta}}
$$

$$
m = L\pi R^{2} \rho
$$

Entonces, el material que se está buscando para los ejes tiene que ser aquel material que minimice la masa en función de los parámetros sustituidos. De estos solo G y  $\rho$  son parámetros que realmente cambian si se elige un material u otro.

$$
m = L\pi \sqrt{\frac{2LT}{G\pi\Theta}} \rho
$$

$$
m = \frac{\rho}{G^{1/2}}
$$

Se puede entonces eliminar del indice aquellos parámetros que no dependan del material, además para hacer mas intuitivo el indice se va a maximizar, esto se consigue invirtiendo la función.

$$
M_I = \frac{G^{1/2}}{\rho}
$$

#### • Limite elástico

Para encontrar un material con el límite elástico alto pero que dependa de poder maximizar el material, se sigue los mismos pasos utilizados anteriormente, pero teniendo encuenta las tensiones y no los desplazamientos.

$$
T = \frac{K\sigma}{2L} = \frac{\pi R^3 \sigma}{4}
$$

Se despeja R para introducirla en la masa del eje.

$$
R = \sqrt[3]{\frac{4T}{\pi \sigma}}
$$

$$
m = L\pi \sqrt[3]{\frac{4T}{\pi\sigma}}^2 \rho
$$

Maximizando el índice resulta:

$$
M_{II}=\frac{\sigma^{2}/_{3}}{\rho}
$$

• Tenacidad de fractura

El último indice utilizado es el más trivial de todos dado que lo único que se va a hacer es maximizar el parámetro de tenacidad a fractura. Aun así, como se verá a continuación en el programa es importante introducir estas funciones como indices.

$$
M_{III} = K_{IC}
$$

Este indice se va a combinar con otro parámetro, resistencia a fatiga, es importante que esta caracteristica sea alta en el material que se va a utilizar en un eje que va a estar sometido a altos número de ciclos. Estimandose este valor, suponiendo que el eje más solicitado de la máquina giraba aproximadamente a 170 rpm y durante 10 horas al día 20 días al mes, en 10 $^6$  ciclos al año.

$$
M_{IV}=K_{IC}
$$

### **11.2 Selección de materiales en el programa**

Una vez calculados todos los indices que a priori son necesarios para el estudio de un eje el siguiente paso es introducirlos en el programa. La principal herramienta que se ha utilizado del citado software ha sido la de "Gráfico/Seleccionar" a través de ella se puede acotar y establecer los parámetros buscados según las condiciones a las que están sometidos los materiales.

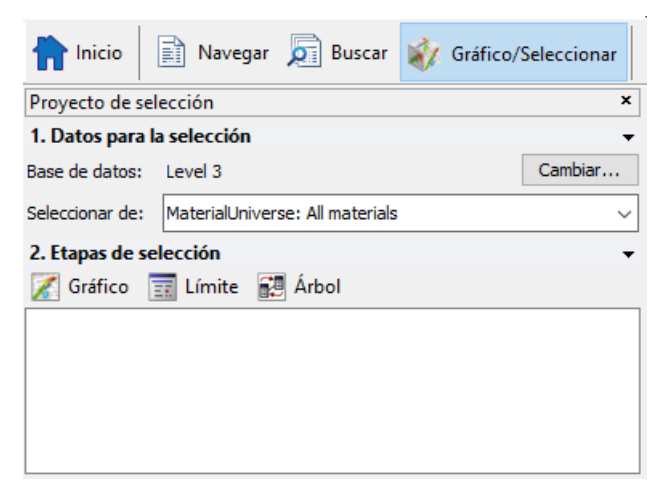

Figura 121. Interfaz para la introducción de restricciones de parámetros.

Se introducen finalmente todos estos parámetros en el software. Los índices se introducen en la herramienta de "Gráfico". En el eje "y" se refleja el numerador del indice y en el eje "x" el denominador. La pendiente del gráfico será la inversa del exponente del numerador (para un exponente de ½ la pendiente introducida es de 2). Esto permite ver que materiales quedan por encima (se maximizan) del índice buscado.

A continuación, se exponen las tablas obtenidas al introducir cada índice. En ellas se muestran solo los materiales que cumplen todos los requisitos. Es decir, las cuatro tablas que relacionan los índices interactuando entre sí, es por esto que, aunque pudiera haber materiales por encima de una pendiente en una tabla, estos pueden ser suprimidos si no cumplen los demás índices. Se muestra la familia de los materiales obtenidos, así como la lista espeficifica de materiales.

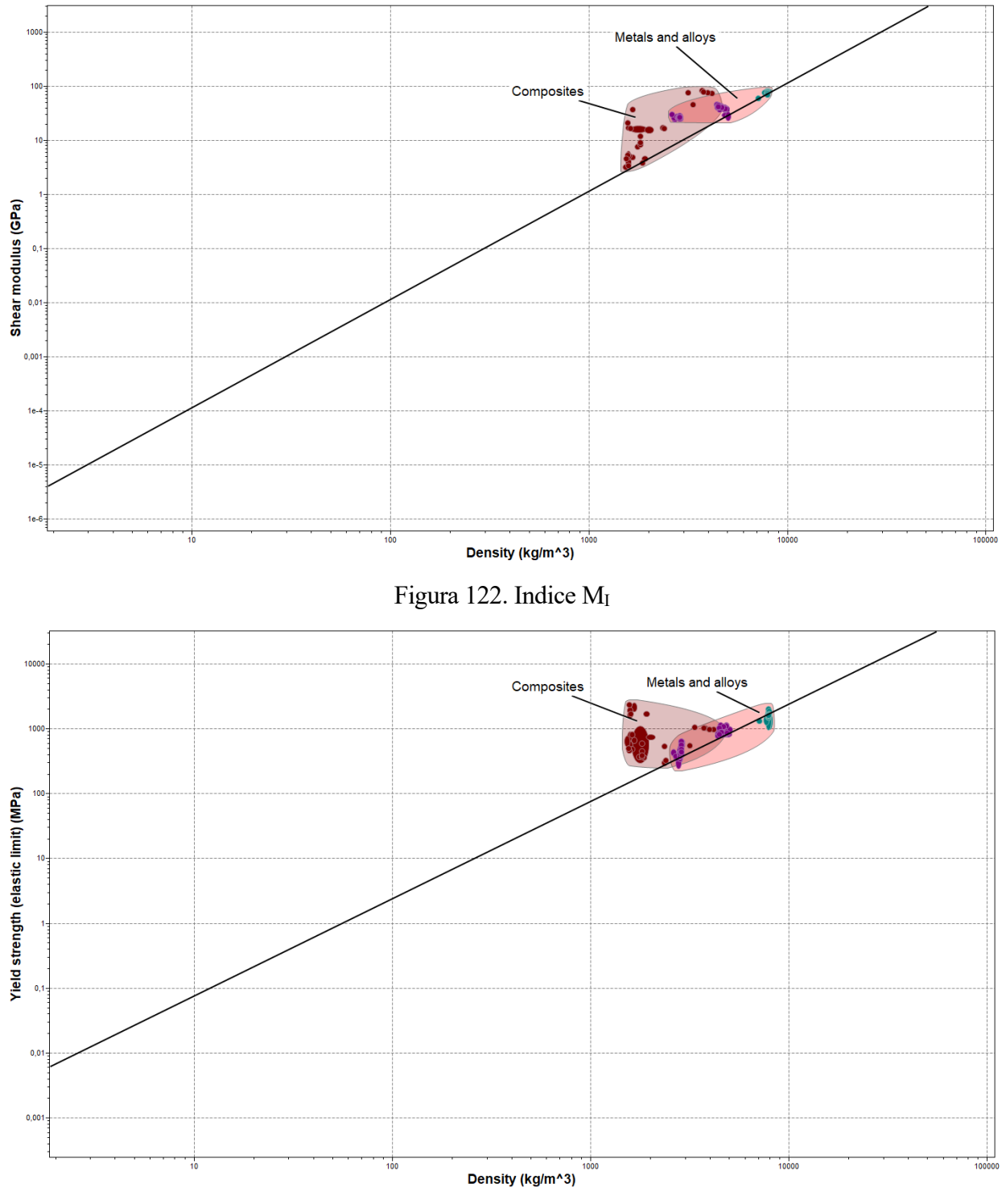

Figura 123. Índice M<sub>II</sub>

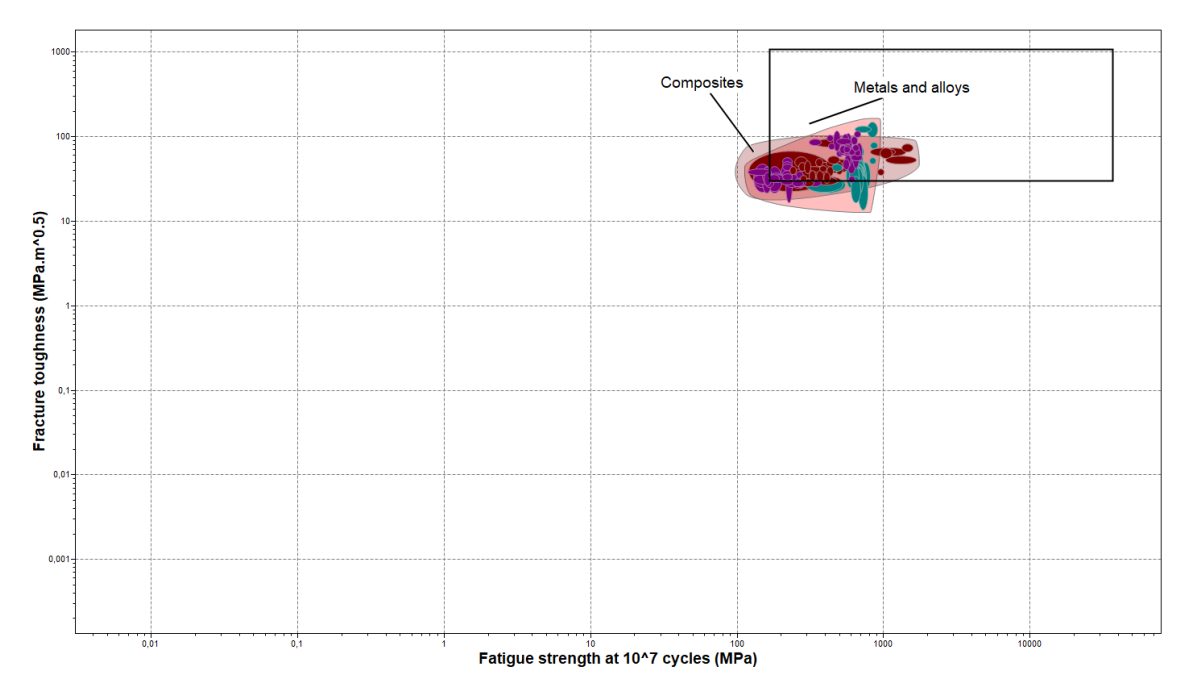

Figura 124. Índice  $M_{III}$  frente a  $M_{IV}$ 

Para limitar aun más la lista y obtener materiales razonables en el uso de un eje, se incluye una restricción de proceso de fabricación. Solo se van a incluir materiales cuyo proceso de fabricación sea por mecanizado o por modelado. Esto se hace a través de la herramienta "Árbol".

La siguente tabla de precios no presenta ninguna restricción en la selección de material en el programa, pero si muestra que rangos de precios por kilogramo de material se tienen en los materiales obtenidos. La lista completa se expone en la propia tabla señalando los tipos de materiales obtenidos. Hay que entender que cuando se busca un material es recomendable no forzar los índices para obtener simplemente un candidato, si no que lo óptimo es tener una lista de materiales para poder elegir el adecuado.

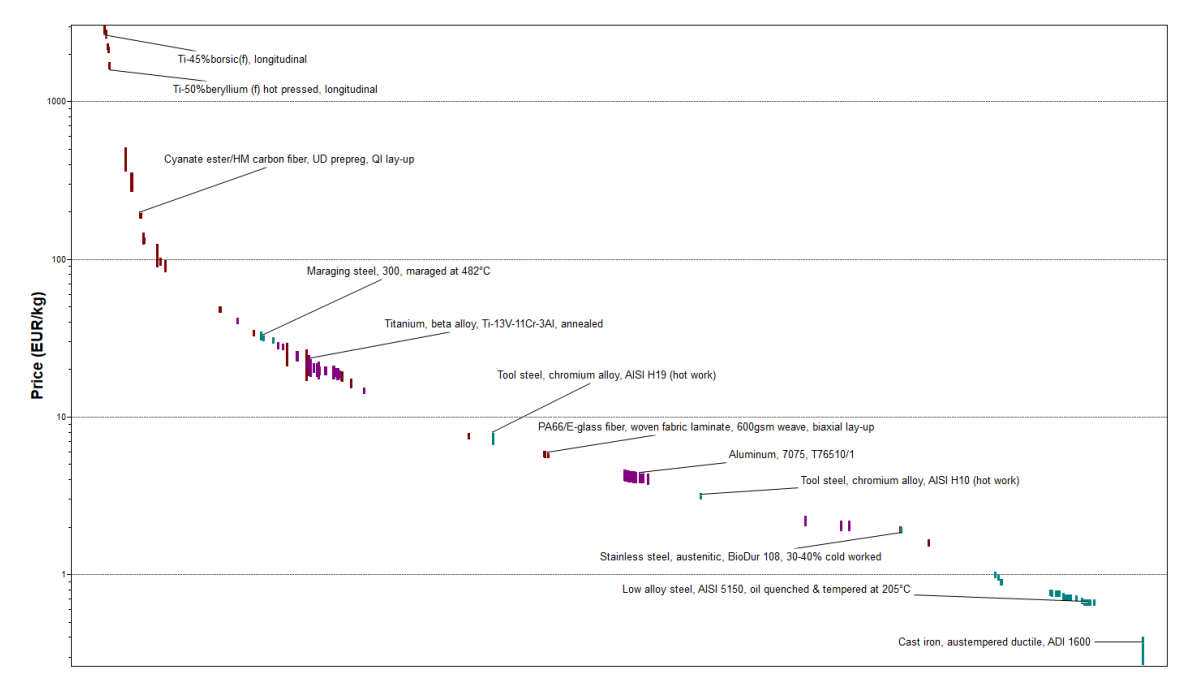

Figura 125. Precio por kg de los materiales obtenidos.

Una vez obtenidos los materiales optimos se pueden comparar con los materiales utilizados en el pasado. Para ello se va a comparar el mejor titanio obtenido "Ti-6-4/Borsic(f)" con un hierro fundido genérico.

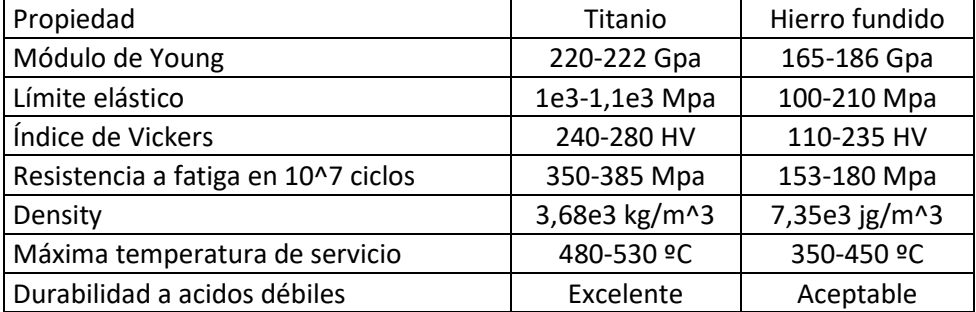

Tabla 8. Comparación entre materiales

Observando las características del titanio y el hierro fundio es fácil deducir como la utilización del primero supera en todo al segundo. El titanio es un excelente material utilizado hoy en día en diversidad de sectores como pueden ser el aeronáutico o aeroespacial. La principal desventaja de este material y el porque hay veces que hay que decantarse por peores materiales es su elevado precio.

# **12CONCLUSIONES Y DESARROLLOS FUTUROS**

El objetivo intrinseco del proyecto, como ya se mencionó en el primer punto de este, era, sirviéndose como base un mecanismo de molienda de caña del siglo XIX, mostrar y aprender el campo del modelado 3D. Utilizándose uno de los programas mas potentes utilizados en la actualidad, en este campo, como es CATIA. Con el a partir de los planos de los que se disponía e imágenes del propio mecanismo se ha podido modelar, ensamblar, animar, renderizar, imprimir y estudiar el molino de Robey & Co.

Además del trabajo de modelización, se le expone al lector un contexto histórico y una breve explicación del funcionamiento y evolución del motor o máquina de vapor. Esto proporciona que, junto al recorrido histórico de la caña de azúcar, todo se una para comprender de manera específica el fin último de la máquina modelada, un molino para extraer el jugo de la caña de azúcar.

La mayor parte del tiempo dedicado al trabajo se centra en la modelización correcta de las piezas del mecanismo, aprendiendo del programa con cada pieza modelada y volviendo atrás cuando se detectaban errores cometidos en un primer instante. Todo para aunar cada elemento entre si en el modulo de ensamblado del programa. Posteriormente se consigue un modelo más real renderizando este con un programa especializado.

El segundo bloque importante del proyecto es la impresión del mecanismo, esto a supuesto a nivel conceptual entrar en un campo desconocido personalmente y que hoy en día está en auge. Gracias a este punto se le permite al lector una visión completa de como un modelo digital se puede materializar.

A nivel personal, como ya se expuso en el primer punto, uno de los motivos que impulsarón a realizar este trabajo era el de adquirir un buen manejo de los programas presentados. Quién lea el presente proyecto observará el carácter didáctico que tiene a la hora de mostrar los pasos para ejecutar un modelado e impresión con los programas utilizados.

Por último, destacar las posibles ampliaciones que puede tener el presente proyecto y que pueden servir como base o inspiraciones para nuevos trabajos o trabajos de fin de carrera.

- ➢ Modelar la caldera y resto de componentes según modelos de la época.
- ➢ Estudiar el ciclo de vapor de sistema.
- ➢ Mecanizado en CATIA y modelos reales utilizando fresadoras y torno.
- ➢ Ensayos ingenieriles a diferentes piezas, tracción, compresión, torsión, etc...

Como reflexión final decir que utilizando la información de máquinas del pasado que fueron pioneras en su época y fueron parte de la escala industrial, se ha sido capaz de aprender, utilizar y mostrar herramientas del siglo XXI que se utilizan hoy en día para la evolución ingenieril del presente y futuro.

- [1] J. d. Waal, «Robey sugar cane mill and engine,» modelengineeringwebsite, [En línea]. Available: https://modelengineeringwebsite.com/Robey\_mill.html. [Último acceso: 14 Noviembre 2021].
- [2] Grupo Carman, «Catia V5,» 3 Septiembre 2013. [En línea]. Available: https://grupocarman.com/blog/2013/09/03/catia-v5/. [Último acceso: 10 Enero 2021].
- [3] D. On, «Cenifer-logo-catia,» [En línea]. Available: https://decideon.es/especialidades/estructuras-navales/herramientas/cenifer-logo-catia/. [Último acceso: 10 Enero 2021].
- [4] Wikipedia, «CATIA,» 6 Marzo 2021. [En línea]. Available: https://es.wikipedia.org/w/index.php?title=CATIA&oldid=133763106. [Último acceso: 10 Marzo 2021].
- [5] D. Systèmes, «Diseño en colaboración dondequiera que esté con CATIA V5,» [En línea]. Available: https://www.3ds.com/es/#\_ga=2.35118819.337245593.1615398856-770af490- 81c1-11eb-8dd9-c948dbf8e247&\_gac=1.180197590.1615398856.Cj0KCQiAaGCBhCwARIsAHDl5x\_EBCzW7rp6H7h3BcHJ4IyRV8pDyme8Xt7yxhlq2J7rnEfNODpN5 44aAjjLEALw\_wcB. [Último acceso: 11 Enero 2021].
- [6] D. A. Pfennig, «CES Edupack Granta Design,» 7 Mayo 2018. [En línea]. Available: https://documen.site/download/ces-edupack-granta-design\_pdf. [Último acceso: 8 Febrero 2021].
- [7] U. EAFIT, «Software para estudiantes y empleados,» [En línea]. Available: https://www.eafit.edu.co/software. [Último acceso: 8 Febrero 2021].
- [8] P. sistemas, «¿Qué es KeyShot?,» Pixel sistemas, 17 Mayo 2021. [En línea]. Available: https://www.pixelsistemas.com/solid-edge/disenomecanico/keyshot#:~:text=Keyshot%20es%20un%20programa%20de,representaciones%20d e%20las%20im%C3%A1genes%20realistas.. [Último acceso: 14 Noviembre 2021].
- [9] KeyShot, «Logo Downloads & Brand Guidelines,» KeyShot, 17 Mayo 2021. [En línea]. Available: https://www.keyshot.com/branding/. [Último acceso: 14 Noviembre 2021].
- [10] L. Fuentes, «Creality Slicer Overview,» All3DP, 10 Enero 2021. [En línea]. Available: https://all3dp.com/2/creality-slicer-overview/. [Último acceso: 14 Noviembre 2021].
- [11] Creality3D, «Creality,» Creality, 2021. [En línea]. Available: https://www.creality3dofficial.com/. [Último acceso: 14 Noviembre 2021].
- [12] ConceptoDefinición, «Caña de Azúcar,» 8 Febrero 2021. [En línea]. Available: https://conceptodefinicion.de/cana-de-azucar/. [Último acceso: 15 Febrero 2021].
- [13] EcuRed, «Caña de azúcar,» 16 Febrero 2021. [En línea]. Available: https://www.ecured.cu/Ca%C3%B1a de az%C3%BAcar. [Último acceso: 14 Noviembre 2021].
- [14] Parthenon.Pe, «Suayambú y el Código de Manú,» 26 Diciembre 2017. [En línea]. Available: https://www.parthenon.pe/actjur/memorias-de-un-jurista/suayambu-y-el-codigo-de-manu/. [Último acceso: 14 Noviembre 2021].
- [15] Siaprendes, «¿Cuál es el origen de la caña de azúcar y cómo llegó a nuestro continente?,» 16 Febrero 2021. [En línea]. Available: http://siaprendes.siap.gob.mx/contenidos/3/03-canaazucar/contexto-1.html#. [Último acceso: 14 Noviembre 2021].
- [16] C. Azcoytia, «Historia del azúcar (monográfico),» 24 Mayo 2012. [En línea]. Available: https://www.historiacocina.com/es/historia-del-azucar. [Último acceso: 16 Febrero 2021].
- [17] N.silva, «Caña de azucar: Siembra y Cultivo,» 26 Febrero 2021. [En línea]. Available: http://canadeazucaranahuac.blogspot.com/2010/10/siembra-y-cultivo.html. [Último acceso: 14 Noviembre 2021].
- [18] U. d. I. d. I. d. Química, «Sacarosa,» Unidad de Informática ddel Instituto de Química, 31 Octubre 2016. [En línea]. Available: https://uniiquim.iquimica.unam.mx/compuestoitem/sacarosa/. [Último acceso: 14 Noviembre 2021].
- [19] Wari, «Los peligros del azúcar blanco refinado,» elciudadano.com, 2010. [En línea]. Available: https://www.elciudadano.com/ciencia-tecnologia/los-peligros-del-azucar-blancorefinado/11/27/. [Último acceso: 14 Noviembre 2021].
- [20] Anónimo, «Etanol como combustible en Brasil,» 25 Febrero 2021. [En línea]. Available: https://es.wikipedia.org/w/index.php?title=Especial:Citar&page=Etanol\_como\_combustible\_e n Brasil&id=133539020&wpFormIdentifier=titleform. [Último acceso: 26 Febrero 2021].
- [21] «Residuos profesional,» Obtienen un nuevo tipo de hormigón con residuos de caña de azúcar, 7 Octubre 2015. [En línea]. Available: https://www.residuosprofesional.com/hormigonresiduos-cana-azucar/. [Último acceso: 16 Febrero 2021].
- [22] FAO, «FAOSTAT,» Organización de las Naciones Unidas para la Alimentación y la Agricultura, 2021. [En línea]. Available: http://www.fao.org/faostat/es/#rankings/countries\_by\_commodity. [Último acceso: 14 Noviembre 2021].
- [23] C. d. Wikipedia, «Trapiche,» 26 Diciembre 2020. [En línea]. Available: https://es.wikipedia.org/w/index.php?title=Especial:Citar&page=Trapiche&id=131955243&w pFormIdentifier=titleform. [Último acceso: 27 Febrero 2021].
- [24] «El trapiche,» [En línea]. Available: https://quintadeensueno.wixsite.com/quintadeensueno/eltrapiche. [Último acceso: 14 Noviembre 2021].
- [25] «La caña de azúcar, los trapiches y los ingenios,» [En línea]. Available: http://www.juntadeandalucia.es/cultura/archivos\_html/sites/default/contenidos/archivos/ahpm alaga/documentos/DOC\_MES\_201703\_CAxAAZUCAR\_TEXTO3.pdf. [Último acceso: 14 Noviembre 2021].
- [26] «El trapiche,» [En línea]. Available: https://www.flickr.com/photos/imillah/4302547974/in/photostream/.
- [27] G. B. Tejeira, «Trapiches,» 8 Agosto 2010. [En línea]. Available: http://songadas.blogspot.com/2010/08/trapiches-gil-blas-tejeira.html. [Último acceso: 14 Noviembre 2021].
- [28] C. d. Wikipedia, «Máquina de vapor,» 7 Abril 2021. [En línea]. Available: https://es.wikipedia.org/w/index.php?title=M%C3%A1quina de vapor&oldid=134591152. [Último acceso: 10 Abril 2021].
- [29] Admin, «La máquina de vapor: historia, definición, funcionamiento, inventor,» 19 Agosto 2015. [En línea]. Available: http://www.abcpedia.com/ciencia-tecnologia/maquinas-de-vapor. [Último acceso: 28 Febrero 2021].
- [30] L. S. Hurtado, «Orígenes históricos del empleo tecnológico del vapor (1),» 15 Junio 2004. [En línea]. Available: https://www.interempresas.net/MetalMecanica/Articulos/8329-Origeneshistoricos-del-empleo-tecnologico-del-vapor-(1).html. [Último acceso: 14 Noviembre 2021].
- [31] Arxiu, «Arquímedes,» 30 Noviembre 2017. [En línea]. Available: http://janirariudoms.blogspot.com/2017/11/arquimedes.html. [Último acceso: 28 Febrero 2021].
- [32] C. d. Wikipedia, «Herón de Alejandría,» 13 Marzo 2021. [En línea]. Available: https://es.wikipedia.org/w/index.php?title=Especial:Citar&page=Her%C3%B3n\_de\_Alejandr %C3%ADa&id=133954344&wpFormIdentifier=titleform. [Último acceso: 17 Marzo 2021].
- [33] Bashny, «Las máquinas de vapor ... y cómo había "caballos de potencia",» [En línea]. Available: https://bashny.net/t/es/293351. [Último acceso: 14 Noviembre 2021].
- [34] K. Liebers, «Die Lehre vom luftleeren Raum,» 21 Julio 2015. [En línea]. Available: https://www.maz-online.de/Nachrichten/Kultur/Otto-von-Guericke-glaubte-an-das-Vakuum. [Último acceso: 14 Noviembre 2021].
- [35] «Denis Papin (1647-about 1712),» Musée protestan, [En línea]. Available: https://museeprotestant.org/en/notice/denis-papin-1647-about-1712/. [Último acceso: 14 Noviembre 2021].
- [36] J. Varela, «El inventor de la primera máquina de vapor efectiva de la Historia; Newcomen.,» 5 Agosto 2015. [En línea]. Available: https://ahombrosdegigantescienciaytecnologia.wordpress.com/2015/08/05/la-primeramaquina-de-vapor-efectiva-de-la-historia-newcomen/. [Último acceso: 14 Noviembre 2021].
- [37] S. Hernandez, «La Historia de la Revolución Industrial,» [En línea]. Available:

https://www.sutori.com/story/la-historia-de-la-revolucion-industrial- jKcF5y7j6UVND6H3enLsBAqe. [Último acceso: 1 Marzo 2021].

- [38] L. S. Hurtado, «Orígenes históricos del empleo tecnológico del vapor (2),» 15 Septiembre 2004. [En línea]. Available: https://www.interempresas.net/MetalMecanica/Articulos/8468- Origenes-historicos-del-empleo-tecnologico-del-vapor-(2).html. [Último acceso: 2 Marzo 2021].
- [39] G. Doodle, «Gustaf de Laval homenajeado hoy por Google,» Los logos de google, 9 Mayo 2013. [En línea]. Available: https://logosgoogle.wordpress.com/2013/05/08/gustaf-de-lavalhomenajeado-hoy-por-google/. [Último acceso: 14 Noviembre 2021].
- [40] M. O. R. Nave, «El Motor Savery,» [En línea]. Available: http://hyperphysics.phyastr.gsu.edu/hbasees/Kinetic/psav.html. [Último acceso: 3 Marzo 2021].
- [41] Geohistoria, «Máquina de Newcomen,» Geohistoria, 16 Noviembre 2010. [En línea]. Available: https://soygeohistoria.wordpress.com/2010/11/16/maquina-de-newcomen/. [Último acceso: 15 Enero 2021].
- [42] C. d. Wikipedia, «Máquina de Newcomen,» 11 Febrero 2021. [En línea]. Available: https://es.wikipedia.org/w/index.php?title=M%C3%A1quina\_de\_Newcomen&oldid=1341773 82. [Último acceso: 3 Marzo 2021].
- [43] C. d. Wikipedia, «Máquina de vapor de Watt,» Wikipedia, La enciclopedia libre., 21 Febrero 2021. [En línea]. Available: https://es.wikipedia.org/w/index.php?title=M%C3%A1quina\_de\_vapor\_de\_Watt&oldid=137 798531. [Último acceso: 14 Noviembre 2021].
- [44] UNAM, «Motores térmicos,» Enciclopedia de Conocimientos Fundamentales, [En línea]. Available: https://www.google.com/maps/@38.3288745,-9.0631849,7.75z. [Último acceso: 14 Noviembre 2021].
- [45] C. d. Wikipedia, «Mecanismo de Watt,» 29 Noviembre 29. [En línea]. Available: https://es.wikipedia.org/w/index.php?title=Mecanismo\_de\_Watt&oldid=131323683. [Último acceso: 3 Marzo 2021].
- [46] T. R. Trust, «A Breif Introduction to the Company,» [En línea]. Available: https://sites.google.com/view/therobeytrust/about-robey#h.p\_yOq9rxJyyaBD. [Último acceso: 4 Marzo 2021].
- [47] W. Contributors, «Robey & Co,» 6 Noviembre 2020. [En línea]. Available: https://en.wikipedia.org/w/index.php?title=Robey\_%26\_Co&oldid=987416080. [Último acceso: 4 Marzo 2021].
- [48] VintageMachinery.org, «Robey & Co. Ltd.,» 24 Septiembre 2013. [En línea]. Available: http://vintagemachinery.org/mfgindex/imagedetail.aspx?id=7240. [Último acceso: 4 Marzo 2021].
- [49] R. A. F. F. Credited as Ministry of Defence, «Robey Peters Three-Seater 1,» 27 Marzo 2011. [En línea]. Available: https://en.wikipedia.org/wiki/File:Robey\_Peters\_Three-Seater\_1.jpg.

[Último acceso: 4 Marzo 2021].

- [50] G. G. T. B. I. History, «Robey and Co,» 22 Enero 2021. [En línea]. Available: https://www.gracesguide.co.uk/Robey and Co. [Último acceso: 14 Noviembre 2021].
- [51] Modelengineeringwebsite, «From The Engineer 150 years ago Robey sugar cane mill and engine,» 10 Mayo 2019. [En línea]. Available: https://modelengineeringwebsite.com/Robey\_sugar\_mill.html. [Último acceso: 14 Noviembre 2021].
- [52] Scientific American, «Combined engine and sugar cane grinding mill,» *Scientific American,* p. 338, 1 December 1877.
- [53] P. Lafont-Morgado, A. Díaz-Lantada y J. Echavarri-Otero, Diseño y cálculo de transmisiones por engranajes, Dextra: Madrid, Spain, 665 2015.
- [54] CAEsoft, «KeyShot ¿Qué es?,» CAEsoft, [En línea]. Available: https://www.caesoft.es/productos/Keyshot/PMF/PMF\_keyshot.htm#. [Último acceso: 14 Noviembre 2021].
- [55] All3DP, «Los 11 tipos de impresoras,» All3DP, 9 Abril 2020. [En línea]. Available: https://all3dp.com/es/1/tipos-de-impresoras-3d-tecnologia-de-impresion-3d/. [Último acceso: 2021 Abril 15].
- [56] Admin, «¿Qué es el material PLA?,» tresdpro, 9 Septiembre 2019. [En línea]. Available: https://tresdpro.com/que-es-el-material-pla/. [Último acceso: 15 Abril 2021].
- [57] Prusa, «Prusa Research,» Prusa Research, 2021. [En línea]. Available: https://shop.prusa3d.com/es/filamento/39-filamento-pla-blanco-1kg.html. [Último acceso: 14 Noviembre 2021].
- [58] A. Regidor, «¿Qué es un archivo .STL?,» Impresion 3Daily, 22 Noviembre 2016. [En línea]. Available: https://www.impresion3daily.es/que-es-un-archivo-stl/. [Último acceso: 14 Noviembre 2021].
- [59] 3. Natives, «Guía completa: Los softwares de impresión 3D,» 3D natives, 2021. [En línea]. Available: https://www.3dnatives.com/es/guia-programas-softwares-de-impresion-3d/#!. [Último acceso: 14 Noviembre 2021].
- [60] W. Contributors, «SAE 316L stainless steel,» Wikipedia, The Free Encyclopedia, 19 Abril 2021. [En línea]. Available: https://en.wikipedia.org/w/index.php?title=SAE\_316L\_stainless\_steel&oldid=1018797603. [Último acceso: 14 Noviembre 2021].
- [61] U. J. I, «Propiedades y limitaciones,» Universitat Jaume I, [En línea]. Available: https://sites.google.com/view/poliacidolactico-coma/poli%C3%A1cidol%C3%A1ctico/propiedades-del-pla. [Último acceso: 21 Abril 2021].
- [62] Sculpteo, «Acero inoxidable 316L,» Sculpteo , [En línea]. Available: https://www.sculpteo.com/es/materiales/dmls-materiales/dmls-materiales-acero-inoxidable/.

[Último acceso: 25 Abril 2021].

- [63] Forward AM, «filamentt2print,» Forward AM, [En línea]. Available: https://filament2print.com/es/index.php?controller=attachment&id\_attachment=752. [Último acceso: 25 Abril 2021].
- [64] C. Amza, A. Zapciu y D. Popescu, «Paste Extruder,» Hardware Add-On for Desktop 3D Printers., 10 Julio 2017. [En línea]. Available: https://www.mdpi.com/2227-7080/5/3/50. [Último acceso: 26 Abril 2021].
- [65] C. 4D, «DIFFERENT-INFILL-DENSITIES-OF-THE-SAME-PATTERN-PERRY-CAIN-3D-HUBS-180616,» Crear 4D, 30 Abril 2021. [En línea]. Available: https://www.crear4d.com/relleno-impresion-3d/different-infill-densities-of-the-same-patternperry-cain-3d-hubs-180616/. [Último acceso: 14 Noviembre 2021].
- [66] P. Cain, «Supports in 3D Printing: A technology overview,» 3D Hubs, 28 Abril 2021. [En línea]. Available: https://www.hubs.com/knowledge-base/supports-3d-printing-technologyoverview/. [Último acceso: 14 Noviembre 2021].
- [67] KeyShot, «KeyShot,» KeyShot, 2021. [En línea]. Available: https://www.caesoft.es/productos/Keyshot/PMF/PMF\_keyshot.htm.
- [68] H. Arango, «ENGRANAJES UNIVERSIDAD AUTONOMA SAN FRANCISCO DOCENTE MECANICA DE PRODUCCION.,» 2019. [En línea]. Available: https://slideplayer.es/slide/16557777/. [Último acceso: 29 Mayo 2021].